**IBM DB2 Information Integrator**

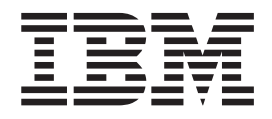

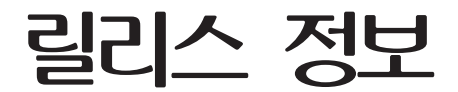

*8.1 FixPack 9*

**IBM DB2 Information Integrator**

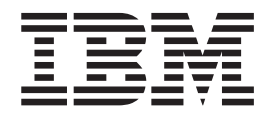

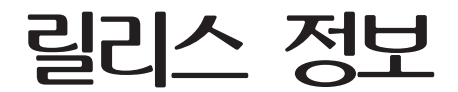

*8.1 FixPack 9*

**!**

이 정보와 이 정보가 지원하는 제품을 사용하기 전에, 반드시 [99](#page-106-0) 페이지의 『주의사항』을 읽으십시오.

본 문서에는 IBM의 소유권 정보가 들어 있습니다. 이 정보는 라이센슨 계약에 의거하여 제공되며 저작권 법의 보호를 받습니다. 이 책에 들어 있는 정보는 어떤 제품에 대한 보증도 아니며, 이 책에 제공된 어떤 내용도 이와 같이 해석되어서는 안됩니다.

IBM 서적을 주문하려면 온라인을 통하거나 한국 IBM 담당자에게 문의하십시오.

• 책을 온라인으로 주문하려면 IBM Publications Center[\(www.ibm.com/shop/publications/order\)](http://www.ibm.com/shop/publications/order)를 방문하십시오.

• 현지 IBM 담당자를 찾으려면 IBM Directory of Worldwide Contacts[\(www.ibm.com/planetwide\)](http://www.ibm.com/planetwide)를 방문하십시오.

IBM에 정보를 보내는 경우, IBM은 귀하의 권리를 침해하지 않는 범위 내에서 적절하다고 생각하는 방식으로 귀하가 제공한 정보를 사용하거나 배포할 수 있습니다.

**© Copyright International Business Machines Corporation 2005. All rights reserved.**

# 목차

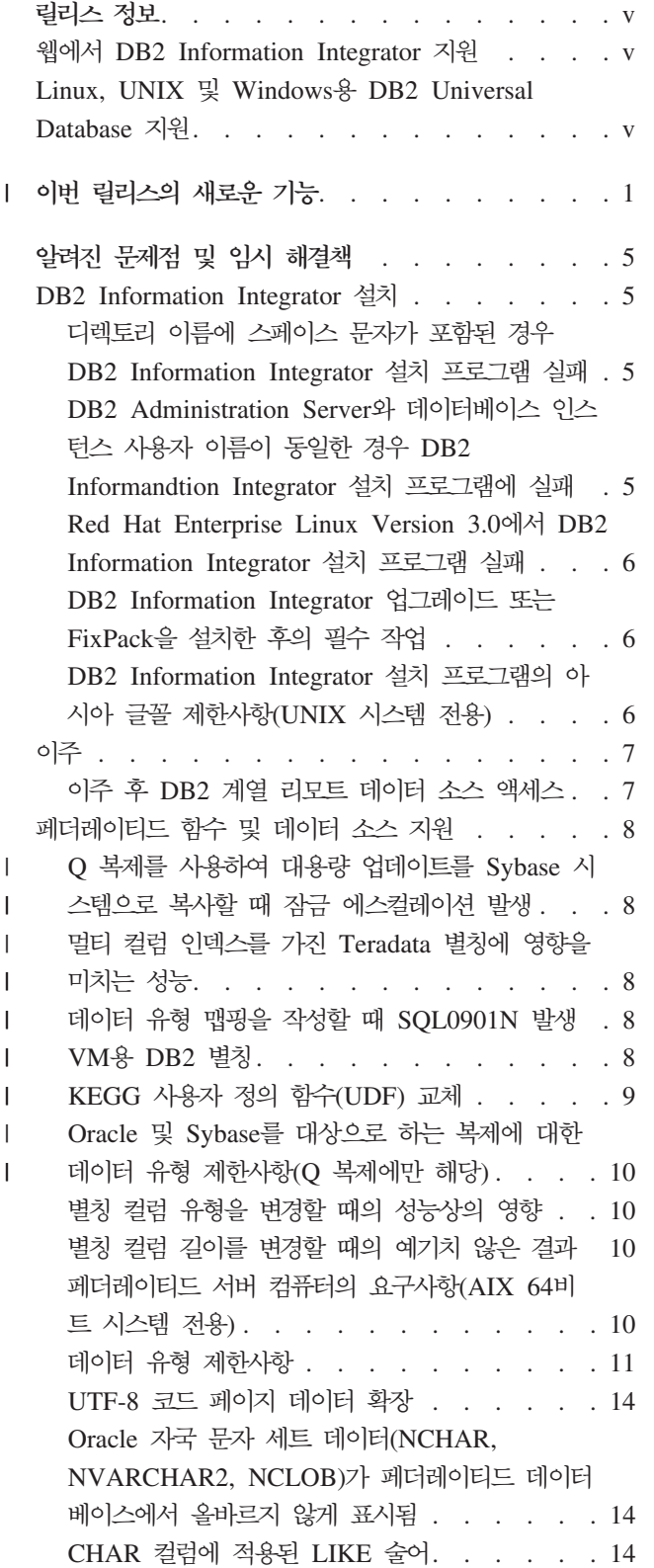

 $\|$ |

|<br>|<br>|<br>|

|

||

 $\mathbf{L}$  $\mathsf{L}$ 

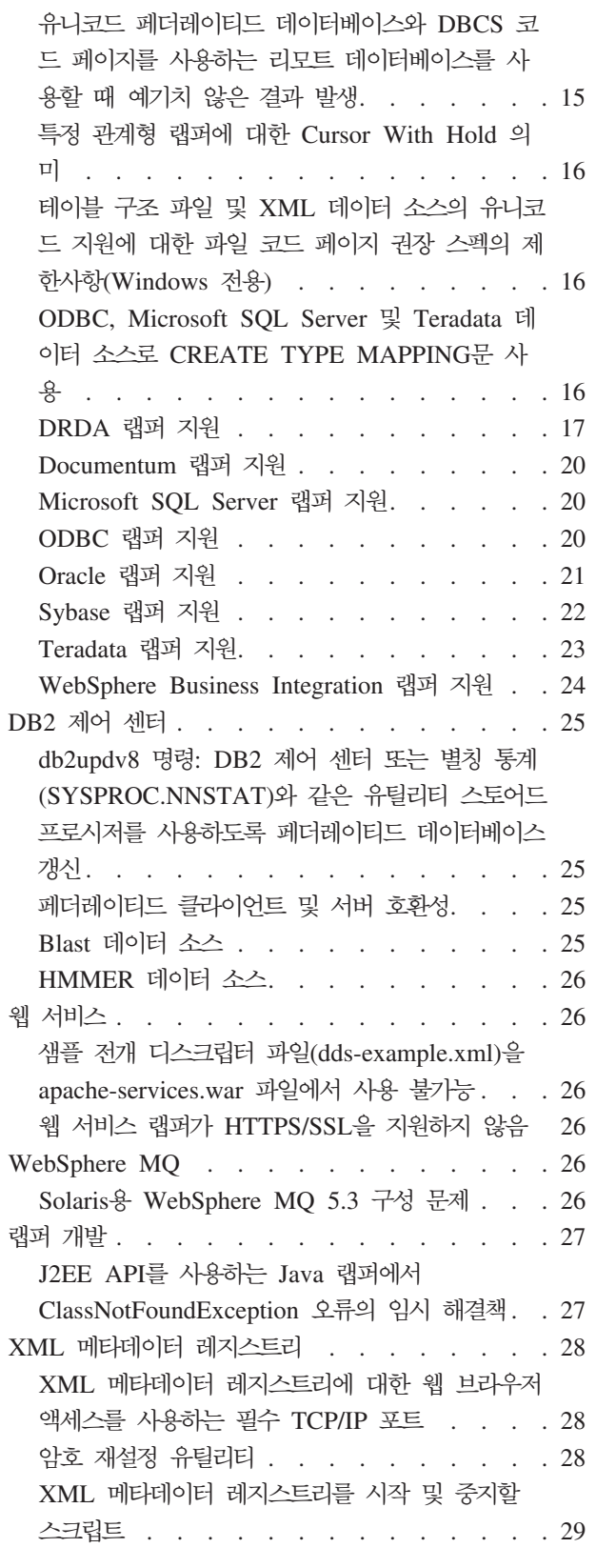

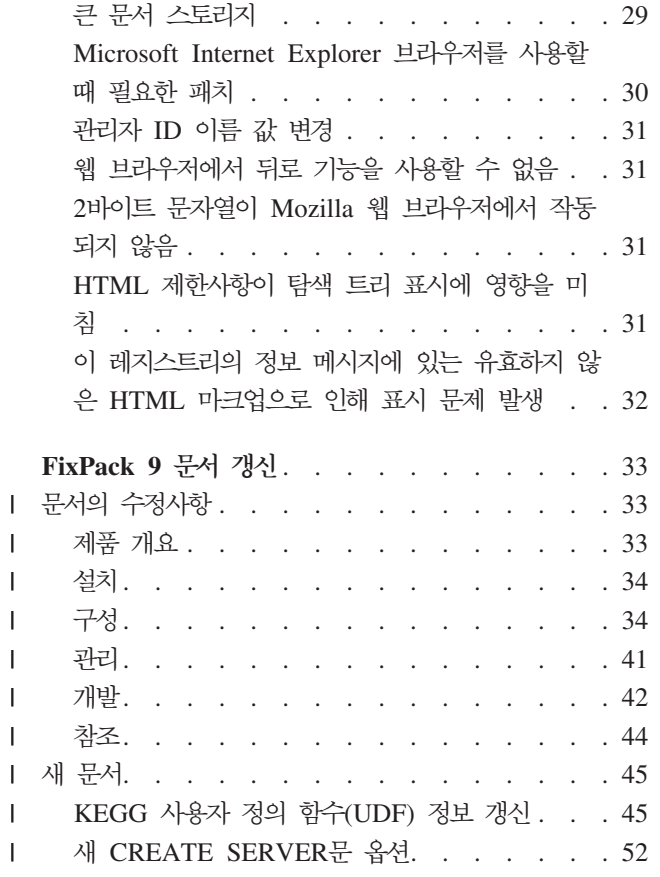

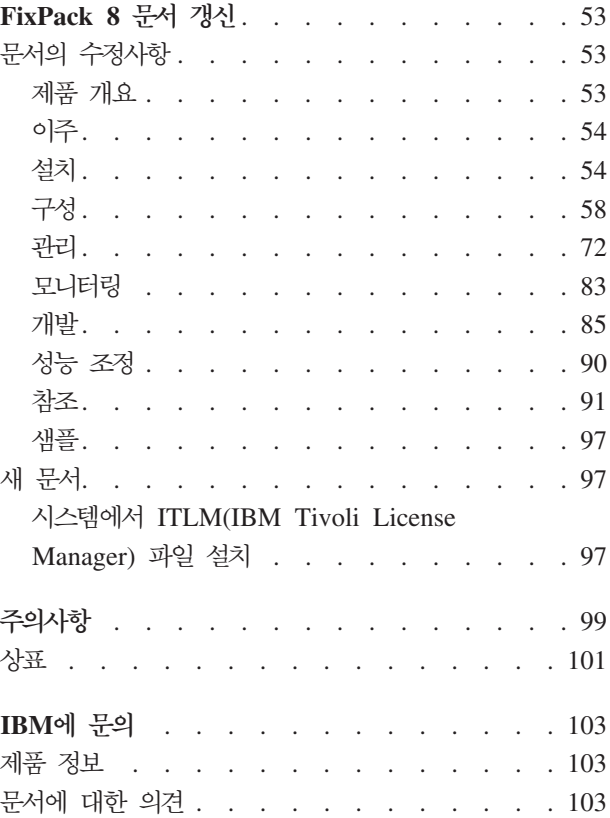

# <span id="page-6-0"></span>릴리스 정보

 $\|$  $\vert$  이 릴리스 정보에는 DB2<sup>®</sup> Information Integrator 버전 8.1 FixPack 9에 대한 최신 정보가 포함되어 있습니다.

릴리스 정보는 세 부분으로 구분됩니다. 첫 번째 부분에서는 제품의 새로운 기능과 특 징에 대한 고급 정보를 제공합니다. 두 번째 부분에서는 출시 시점까지 알려진 문제점 과 한계에 대한 세부사항과 제품의 최신 버전에 적용된 해결책을 설명합니다. 세 번째 부분에서는 이전에 릴리스된 HTML, PDF 및 인쇄 문서에 대한 수정사항 및 갱신을 설명합니다.

### **DB2 Information Integrator --**

DB2 Information Integrator 및 최신 지원 문제에 대한 자세한 정보는 기본 DB2 Information Integrator 지원 웹 페이지[\(www.ibm.com/software/data/integration/db2ii/](http://www.ibm.com/software/data/integration/db2ii/support.html) [support.html\)](http://www.ibm.com/software/data/integration/db2ii/support.html)를 참조하십시오.

# **Linux®, UNIX® Windows® DB2 Universal Database™ --**

Linux, UNIX 및 Windows용 DB2 Universal Database™ 버전 8 제품에서 알려진 문제에 대한 정보는 DB2 기술 지원 웹 페이지[\(www.ibm.com/software/data/db2/udb/](http://www.ibm.com/software/data/db2/udb/winos2unix/support) [winos2unix/support\)](http://www.ibm.com/software/data/db2/udb/winos2unix/support)를 참조하십시오.

# **└ 이번 릴리스의 새로운 기능**

<span id="page-8-0"></span>|

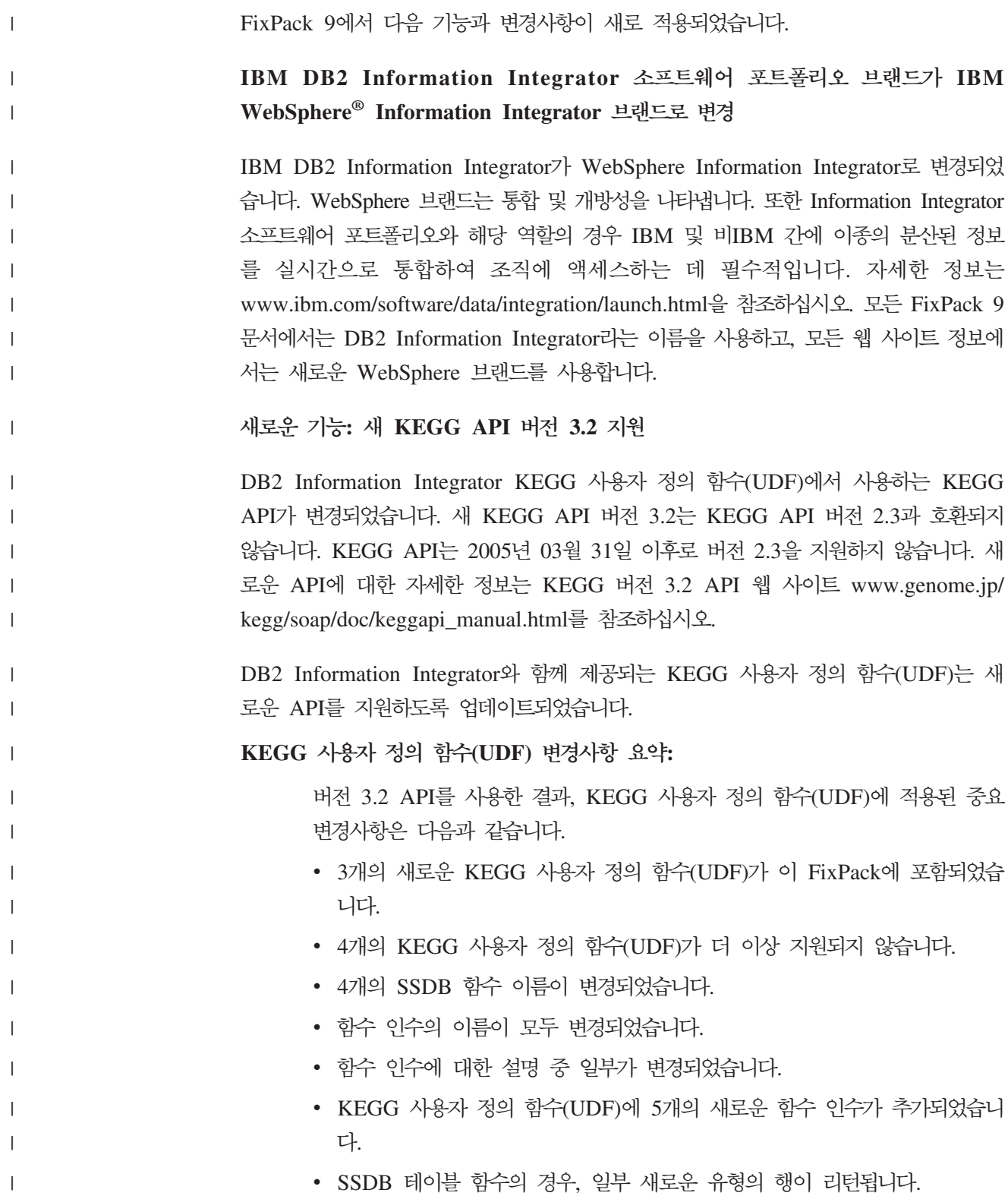

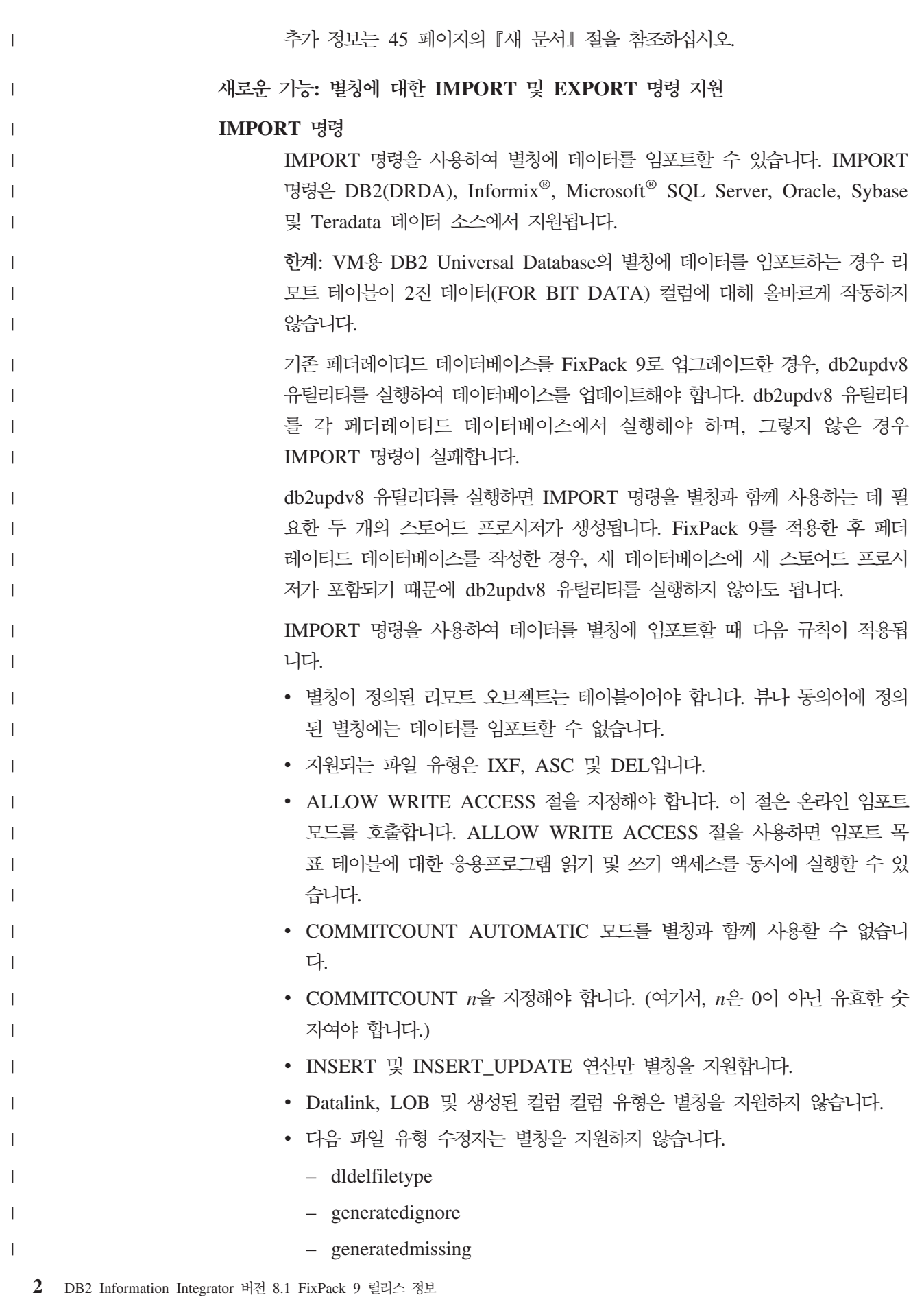

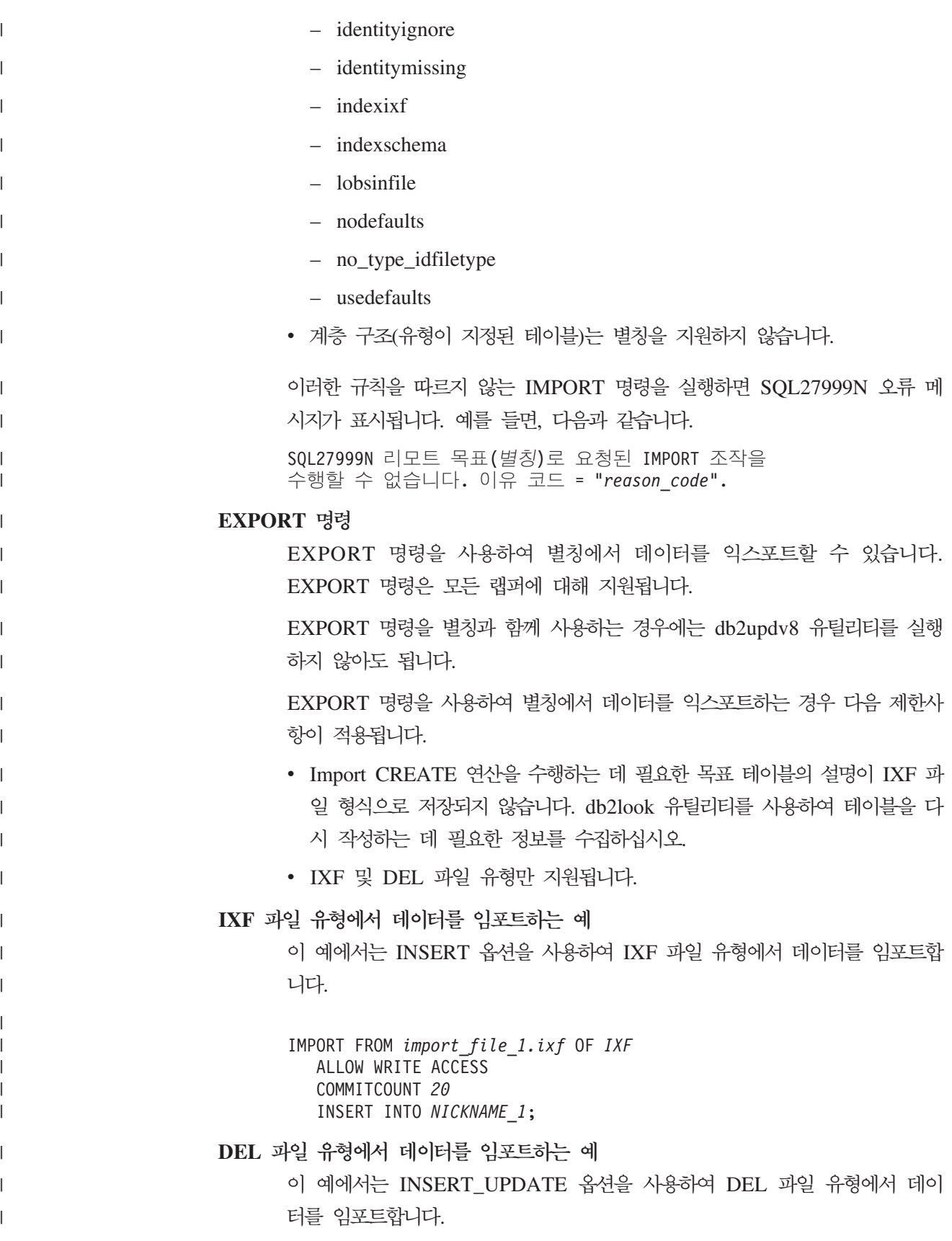

IMPORT FROM *import\_file\_1.del* OF *DEL* ALLOW WRITE ACCESS COMMITCOUNT *50* INSERT\_UPDATE INTO *NICKNAME\_1*;

| | | | |

| | | | | | | | | | |

|

| | | | | | |  $\bf{I}$ NSERT 옵션을 사용하여 ASC 파일 유형에서 데이터를 임포트하는 예

이 예에서는 INSERT 옵션을 사용하여 ASC 파일 유형에서 데이터를 임포트 합니다. 이 예에서는 STRIPTBLANKS 파일 수정자가 포함되어 데이터의 뒤 쪽에 포함되어 있는 빈 스페이스를 자릅니다. METHOD L 매개변수는 컬럼의 시작 및 마지막 번호를 지정합니다.

IMPORT FROM *import\_file\_1.asc* OF *ASC* MODIFIED BY STRIPTBLANKS METHOD L(*1 6*, *8 32*, *34 44*, *46 48*) ALLOW WRITE ACCESS COMMITCOUNT *20* INSERT INTO *NICKNAME\_1*;

 $\mathcal{A}$ 로운 기능: Q 복제에서 Oracle 및 Sybase 목표 지원

DB2 Information Integrator Replication Edition에서 제공되는 Q 복제 함수를 사용 하여 DB2 데이터를 Oracle 및 Sybase 관계형 데이터베이스 관리 시스템으로 복제할 수 있습니다. 이 새로운 기능은 DB2 Information Integrator에서 제공되는 페더레이티 드 기능, 낮은 지연 시간과 높은 성능을 제공하는 Q 복제 기능을 사용합니다. IBM developerWorks 웹 사이트 [www.ibm.com/developerworks/db2/zones/db2ii/](www.ibm.com/developerworks/db2/zones/db2ii)의 "Latest articles"에서 새로운 기능에 대해 자세히 설명한 백서와 Oracle 목표로의 복제에 대한 자습서를 구할 수 있습니다.

# <span id="page-12-0"></span>알려진 문제점 및 임시 해결책

다음 정보는 DB2<sup>®</sup> Information Integrator 버전 8.2의 현재 알려진 제한사항, 문제점 및 임시 해결책에 대해 설명합니다. 모든 제한사항은 제품의 다른 릴리스에 적용될 수 도 있고 적용되지 않을 수도 있습니다.

### DB2 Information Integrator 설치

# **- - -- -- DB2 Information Integrator** 설치 프로그램 실패

DB2 Information Integrator 설치 프로그램 또는 DB2 Universal Database 설치 프 로그램을 해당 이름에 스페이스 문자가 포함된 디렉토리 경로에 복사하는 경우, 설치에 실패합니다. 이러한 문제를 방지하려면 다음 조치 중 하나를 수행하십시오.

• 제공된 CD를 사용하여 DB2 Information Integrator 설치 프로그램을 설치하십시오.

UNIX 시스템 전용: 마운트 포인트 이름에 스페이스가 없는지 확인하십시오.

• DB2 Information Integrator 설치 프로그램 또는 DB2 설치 프로그램이 복사된 디 렉토리 경로 이름에서 스페이스 문자가 사용되지 않았는지 확인하십시오.

# $\blacksquare$  PB2 Administration Server와 데이터베이스 인스턴스 사용자 이름이 동일 한 경우 **DB2 Informandtion Integrator 설치 프로그램에 실패**

DB2 Administration Server는 제어 센터 및 구성 지원 프로그램과 같은 DB2 Universal Database 도구에 지원 서비스를 제공합니다. DB2 Universal Database를 사용하는 모 든 컴퓨터에는 DB2 Administration Server도 포함되어 있습니다.

DB2 Information Integrator를 설치 중인 컴퓨터에 DB2 Universal Database가 설치 되지 않은 경우에는 DB2 Information Integrator 설치 프로그램이 자동으로 DB2 Administration Server를 설치합니다. DB2 Information Integrator 설치 프로그램은 DB2 Administration Server 사용자 및 관련 데이터베이스 인스턴스 사용자에 대해 이름을 지정하도록 프롬프트됩니다. DB2 Administration Server 사용자 및 관련 데이터베이 스 인스턴스 사용자에 대해 고유 이름을 지정해야 합니다. 그렇지 않으면 설치에 실패 합니다.

이 설치 실패를 방지하려면 DB2 Information Integrator 설치 프로세스에서 현재 DB2 Administration Server 사용자 이름과 서로 다른 데이터베이스 인스턴스 사용자 이름 을 지정하십시오.

# <span id="page-13-0"></span>**Red Hat Enterprise Linux Version 3.0- DB2 Information**  $l$  Integrator 설치 프로그램 실패

Red Hat Enterprise Linux 버전 3.0 운영 체제를 실행하는 컴퓨터에서 DB2 Information Integrator를 설치할 경우 DB2 Information Integrator 설치 프로그램이 실패합니다.

이 문제를 방지하려면 DB2 Information Integrator 설치 프로그램을 시작하기 전에 다 음 명령을 입력하십시오.

export LD ASSUME KERNEL=2.2.5

# **DB2 Information Integrator 업그레이드 또는 FixPack을 설치한 후의 필** 수 작업

DB2 Information Integrator 업그레이드 또는 FixPack을 설치한 후 설치한 각 랩퍼에 대해 djxlink 스크립트를 실행하고 각 DB2 인스턴스에 대해 db2iupdt 명령을 실행해 야 합니다. DB2 Information Integrator FixPack 설치와 djxlink 스크립트 및 db2iupdt 명령 설치에 대한 지시사항은 DB2 Information Integrator 지원 사이트 [\(www.ibm.com/software/data/integration/db2ii/support.html\)](http://www.ibm.com/software/data/integration/db2ii/support.html)를 참조하십시오.

# **DB2 Information Integrator -- -- - (UNIX 시스템 전용)**

IBM은 아시아 문자에 대한 추가 2바이트 문자 세트(DBCS)가 지원되는 UNIX용 추 가 글꼴 패키지를 제공합니다. IBM에서 제공하는 글꼴 패키지는 국가 고유 또는 지역 고유 문자 표시에 필요한 글꼴만 설치하는 일부 UNIX 버전에 필요합니다.

iisetup 프로그램을 실행할 때 문자가 누락된 경우 UNIX 시스템에 필수 글꼴이 설치 될 수 없습니다.

iisetup 프로그램을 사용하여 설치 CD에 수록된 글꼴을 적절히 참조하려면 다음을 수 행하십시오.

- 1. tnrmt30.ttf 글꼴 파일을 시스템의 디렉토리에 복사하십시오. 파일이 DB2 Information Integrator 설치 소프트웨어의 루트 디렉토리에 있습니다.
- 2. 다음 명령을 실행하여 JAVA\_FONT 환경 변수를 익스포트하십시오. export JAVA\_FONT=<*path to font*>

<path to font>는 글꼴 파일을 복사한 디렉토리의 경로입니다.

3. iisetup 프로그램을 실행하십시오.

4. 하드 디스크에서 글꼴 파일을 제거하십시오.

IBM에서 제공하는 글꼴은 시스템 글꼴을 대체하지 않습니다. DB2 Information Integrator에서 IBM 지원 글꼴을 사용하십시오. 사용자는 이 글꼴의 일반 또는 무제한 판매나 배포에 관여할 수 없습니다.

# <span id="page-14-0"></span>이주

| | | | | |

### 이주 후 **DB2** 계열 리모트 데이터 소스 액세스

DB2 Universal Database 버전 7 또는 DataJoiner® 버전 2.1.1에서 DB2 Information Integrator로 이주 후 DB2 계열 리모트 데이터 소스에 액세스해야 할 경우, 바인드 유 털리티를 시작하여 서버에서 리모트 데이터 소스에 대한 연결을 재설정해야 합니다. DB2 계열 리모트 데이터 소스에는 UNIX, Linux 및 Windows<mark>용 DB2 Universal Database,</mark> z/OS<sup>™</sup> 및 OS/390<sup>®</sup>용 DB2 Universal Database, iSeries<sup>™</sup> & DB2 Universal Database 그리고 VM 및 VSE용 DB2 Server에 상주하는 데이터베이스가 포함됩니다.

유틸리티 바인드를 사용하여 연결을 재설정하지 않은 경우, SQL0805N 오류 메시지가 수신됩니다.

액세스하려는 각각의 DB2 계열 리모트 데이터베이스에 대하여 바인드 유틸리티를 사 용하여 서버에서 리모트 데이터 소스로의 연결을 재설정해야 합니다. 액세스할 각 리모 트 데이터베이스에 대해 한 번만 태스크를 수행해야 합니다.

이주 후 리모트 데이터 소스에 대한 연결을 설정하려면 다음을 수행하십시오.

- 1. 리모트 데이터 소스를 DB2 CONNECT 명령으로 액세스하십시오.
- 2. 필수 DB2 Information Integrator 디렉토리에 액세스하십시오.

UNIX 시스템에서 다음 명령을 발행하십시오.

cd *db2\_instance\_directory*/sqllib/bnd

db2\_instance\_directory는 액세스할 데이터베이스 인스턴스가 있는 디렉토리입니다.

Windows 시스템에서 다음 명령을 발행하십시오.

cd *db2\_install\_directory*\sqllib\bnd

db2\_install\_directory는 DB2 Information Integrator가 설치되는 디렉토리입니다.

3. 다음 명령을 발행하여 유틸리티 바인드에 액세스하십시오.

db2 bind @db2cli.lst grant public

4. 리모트 데이터 소스에서 연결을 끊으십시오.

## <span id="page-15-0"></span>페더레이티드 함수 및 데이터 소스 지원

| | | | | |

|

| | | | | | | | |

| | | | | | | | | | | |

| | |

# Q 복제를 사용하여 대용량 업데이트를 Sybase 시스템으로 복사할 때 잠금 에스컬레이션 발생

Q 복제를 사용하여 대용량 업데이트를 Sybase 시스템으로 복사할 때 페더레이티드 목 표 서버에서 잠금 에스컬레이션이 발생할 수 있습니다. 이 경우에는 목표 테이블의 잠 금 스킴을 변경하여 데이터 행을 잠궈야 합니다. 또한 서버당 최대 잠금 수도 증가시켜 야 합니다.

### 멀티 컬럼 인덱스를 기진 Teradata 별칭에 영향을 미치는 성능

DB2 Information Integrator 버전 8.2 FixPack 9 이전에, 멀티 컬럼 인덱스를 사용하 여 Teradata 테이블에서 작성된 별칭에는 해당 인덱스의 컬럼 순서가 올바르게 저장되 지 않았습니다. FixPack 9에서는 별칭 작성 프로세스에서 인덱스 컬럼이 올바른 순서 로 검색됩니다. 옵티마이저의 인덱스 정보가 보다 정확해졌기 때문에 이 인덱스를 사용 할 수 있는 쿼리의 경우 쿼리 성능이 향상될 수 있습니다. 이 잠재적 성능 향상을 활용 하려면 DB2 Information Integrator 버전 8.2 FixPack 9을 설치한 후 멀티 컬럼 인덱 스를 가진 모든 Teradata 별칭을 삭제하고 다시 작성하십시오. 그런 다음, 옵티마이저 가 Teradata 서버에서 정확한 인덱스 정보를 받아오기 때문에 일부 쿼리의 성능이 향 상될 수 있습니다.

### 데이터 유형 맵핑을 작성할 때 SQL0901N 발생

특정 서버 이외의 다른 요소에 대한 데이터 유형 맵핑을 작성하는 경우, SQL0901N이 발생할 수 있습니다. 예를 들어, 서버 유형에 대한 맵핑을 작성할 때 CREATE SERVER 문을 사용하여 서버를 정의하면 CREATE SERVER문에서 다음 오류가 발생할 수 있 습니다.

SQL0901N 심각하지 않은 시스템 오류로 인해 SQL문이 실패했습니다. 후속 SQL문은 처리할 수 있습니다. (이유 "sqlqgGetRemoteTypeInfo: Failed to create server object".) SQLSTATE=58004

#### 임시 해결책**:**

데이터 유형 맵핑을 정의하기 전에 CREATE SERVER문을 사용하여 서버를 정의한 다음 CREATE TYPE MAPPING문을 사용하여 유형 맵핑을 정의하 십시오.

### $VM$ 용 DB2 별칭

VM용 DB 별칭에는 2진(FOR BIT DATA) 컬럼을 삽입하거나 임포트할 수 없습니 다.

<span id="page-16-0"></span> $KEGG$  사용자 정의 함수(UDF) 교체 DB2 Information Integrator 버전 8.2 FixPack 9를 설치하기 전에 KEGG 사용자 정 의 함수(UDF) 버전을 설치한 경우, 버전 2.3 KEGG 사용자 정의 함수(UDF)를 버전 3.2 사용자 정의 함수(UDF)로 교체해야 합니다. 프로시저: KEGG 사용자 정의 함수(UDF)를 교체하려면 다음을 수행하십시오. 1. FixPack 9를 설치하십시오. DB2 Information Integrator 설치 마법사에서 비관계 형 랩퍼 구성요소 아래에 있는 Life Sciences 사용자 정의 함수(UDF)를 선택하면 KEGG 사용자 정의 함수(UDF)가 페더레이티드 서버에 설치됩니다. 2. disable\_KEGGFunctions 명령을 실행하고 [-ver2.3] 플래그를 포함시키십시오. • Windows 기반의 페더레이티드 서버의 경우, 이 명령은 sqllib\bin 디렉토리 에 있습니다. • UNIX 기반의 페더레이티드 서버의 경우, 이 명령은 sqllib\bin 디렉토리에 있 습니다. 구문: disable\_KEGGFunctions -n *dbName* -u *userID* -p *password* [-*ver2.3*] **-n** *dbName* 함수를 사용하지 않을 페더레이티드 데이터베이스의 이름입니다. **-u** *userID* 페더레이티드 데이터베이스에 대해 유효한 사용자 ID입니다. **-p** *password* 사용자 ID에 대한 유효한 암호입니다. **[-***ver2.3***]** 지정한 dbName에서 버전 2.3 KEGG 사용자 정의 함수(UDF)를 모두 <mark>제</mark> 거하십시오. 3. enable KEGGFunctions 명령을 실행하여 갱신된 KEGG 사용자 정의 핚수(UDF) 를 등록하십시오. • Windows 기반의 페더레이티드 서버의 경우, 이 명령은 sqllib\bin 디렉토리 에 있습니다. • UNIX 기반의 페더레이티드 서버의 경우, 이 명령은 sqllib\bin 디렉토리에 있 습니다. 구문: enable\_KEGGFunctions -n *dbName* -u *userID* -p *password* | | | | | | | | | | | | | | | | | | | | | | | | | | | | | | | | |

<span id="page-17-0"></span>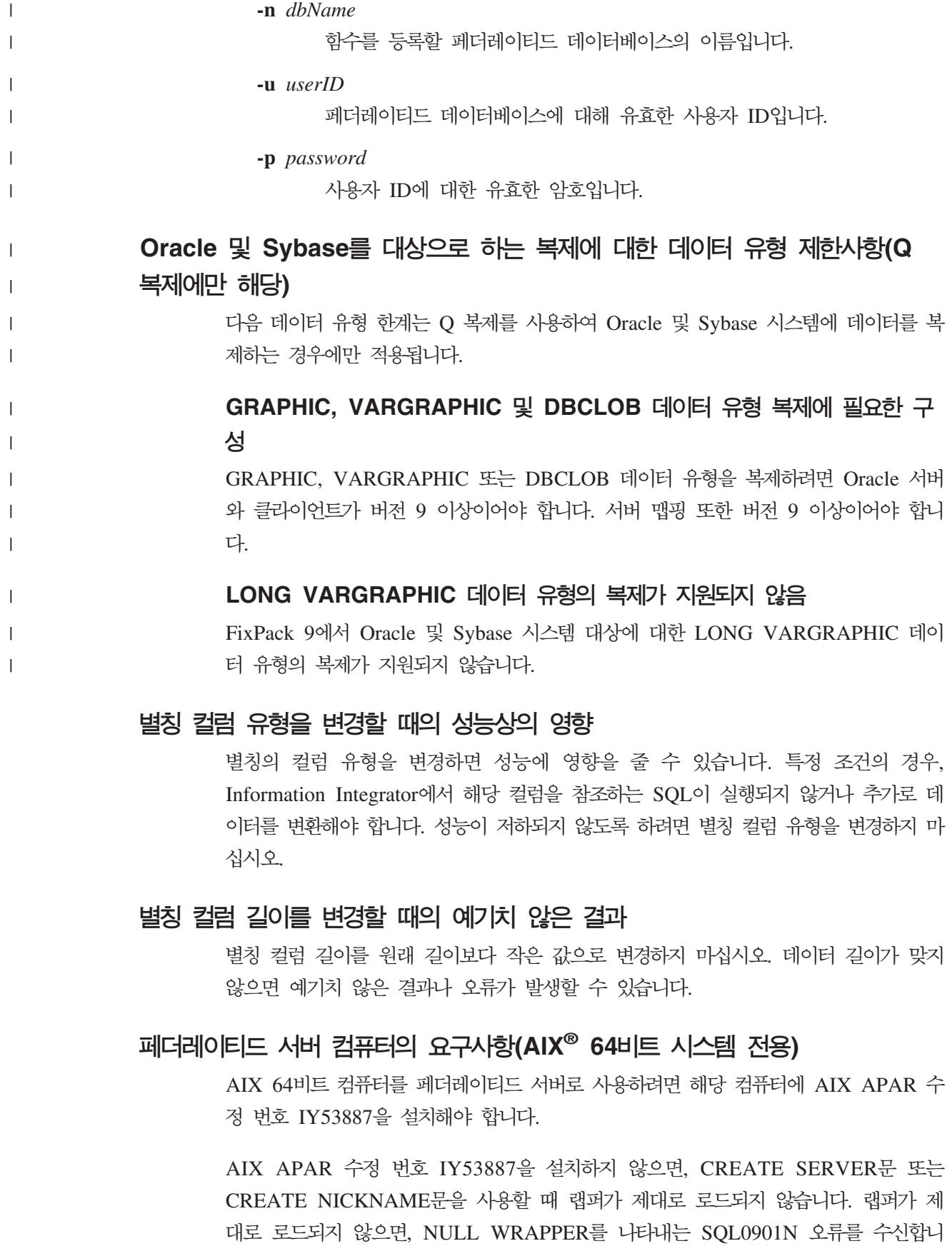

다.

### <span id="page-18-0"></span>**데이터 유형 제한사항**

| | | | | | | | | | | | | | | | | | | | | | | | | | | | | | | | | DB2 Information Integrator는 일부 데이터 유형을 지원하지 않습니다. 지원되지 않는 데이터 유형을 포함하는 데이터 소스 오브젝트(예: 테이블 및 뷰)에 대해서는 별칭을 작 성할 수 없습니다. 또한 DB2 Information Integrator에서는 특정 데이터 유형을 포함 하는 데이터 소스 오브젝트에 대해 삽입, 갱신 및 삭제 작업을 수행할 수 없습니다.

### 지원되지 않는 데이터 유형

다음 표에 나열된 데이터 유형을 포함하는 데이터 소스 오브젝트에 대해서는 별칭을 작 성할 수 없습니다.

표 1. 지원되는 데이터 소스 데이터 유형

| 데이터 소스                                        | 지원되지 않는 데이터 유형                                                                                                    |
|-----------------------------------------------|----------------------------------------------------------------------------------------------------|
| 확장 검색                                         | <b>DECIMAL</b>                                                                                                    |
| Microsoft <sup>®</sup> SQL Server SQL_VARIANT |                                                                                                    |
| Oracle(NET8 랩퍼<br>전용)                         | TIMESTAMP (fractional_seconds_precision) WITH TIME ZONE<br>TIMESTAMP (fractional_seconds_precision)<br>WITH LOCAL TIME ZONE<br>INTERVAL YEAR (year_precision) TO MONTH<br>INTERVAL DAY (day_precision) TO SECOND<br>(fractional_seconds_precision)<br><b>UROWID</b><br><b>BFILE</b><br><b>XMLTYPE</b>                                                                                                    |
|                                               | <b>URI</b> Datatypes<br>SPATIAL Datatypes                                                                                                    |
| Oracle(SQLNET 랩퍼<br>전용)                       | <b>BLOB</b><br>CLOB<br><b>NCHAR</b><br>NVARCHAR2<br><b>TIMESTAMP</b><br>TIMESTAMP (fractional_seconds_precision) WITH TIME ZONE<br>TIMESTAMP (fractional_seconds_precision)<br>WITH LOCAL TIME ZONE<br><b>NCLOB</b><br>INTERVAL YEAR (year_precision) TO MONTH<br>INTERVAL DAY (day_precision) TO SECOND<br>(fractional_seconds_precision)<br><b>UROWID</b><br><b>BFILE</b><br><b>XMLTYPE</b><br><b>URI</b> Datatypes |
| Sybase(CTLIB 랩퍼                               | SPATIAL Datatypes<br><b>DATE</b>                                                                                                    |
| 전용)                                           | TIME                                                                                                    |
| Sybase(DBLIB 랩퍼<br>전용)                        | <b>DATE</b><br>TIME UNICHAR<br><b>UNIVARCHAR</b>                                                                                                    |

DB2 Information Integrator가 지원하지 않는 데이터 유형에 대해, 데이터 소스 오브 젝트에 기반한 데이터 소스에서 뷰를 작성하고 뷰에 대한 별칭을 작성할 수 있습니다. 뷰는 지원되지 않는 데이터 유형을 포함할 수 없습니다. 또는 데이터 소스 오브<mark>젝트</mark>를 기반으로 하는 뷰를 작성하고 지원되지 않는 데이터 유형을 지원되는 데이터 유형으로 변경할 수 있습니다.

### 데이터 유형에 대한 삽입, 갱신 및 삭제 제한사항

또한 DB2 Information Integrator에서는 특정 데이터 유형을 포함하는 데이터 소스 오 브젝트에 대해 삽입, 갱신 및 삭제 작업을 수행할 수 없습니다. 다음 표에 나열된 데<mark>이</mark> 터 유형을 포함하는 데이터 소스 오브젝트에 대해서는 쓰기 작업을 수행할 수 없습니 다.

위 및 아래 길이 한계가 다음 표에 제공되면 문자 데이터 유형은 길이를 바이트로 지 정합니다. 그래픽 데이터 유형은 길이를 2바이트로 지정합니다.

표 2. 데이터 유형에 대한 *쓰*기 작업 제한사항

| 데이터 소스                     | 지원되지 않는 데이터 유형                                               |
|----------------------------|--------------------------------------------------------------|
| DB2 계열(DRDA <sup>®</sup> ) | <b>BLOB</b>                                                  |
|                            | <b>CLOB</b>                                                  |
|                            | <b>DBCLOB</b>                                                |
| Informix®                  | <b>BLOB</b>                                                  |
|                            | <b>CLOB</b>                                                  |
|                            | BYTE**                                                       |
|                            | TEXT*                                                        |
|                            | * 별칭 컬럼을 VARCHAR 데이터 유형으로 변경하는 경우 TEXT 데이터 유형에 대한 삽입, 갱      |
|                            | 신 및 삭제 조작을 수행할 수 있습니다.                                       |
|                            | ** 별칭 컬럼을 VARCHAR FOR BIT DATA 데이터 유형으로 변경하면 BYTE 데이터 유형에    |
|                            | 대한 삽입, 갱신 및 삭제 조작을 수행할 수 있습니다.                               |
| Microsoft SQL Server       | IMAGE**                                                      |
|                            | NTEXT*                                                       |
|                            | TEXT*                                                        |
|                            | <b>SQL_VARIANT</b>                                           |
|                            | * 별칭 컬럼을 VARCHAR 또는 VARGRAPHIC 데이터 유형으로 변경하는 경우 text 및 ntext |
|                            | 데이터 유형에 대한 삽입, 갱신 및 삭제 조작을 수행할 수 있습니다.                       |
|                            | ** 별칭 컬럼을 VARCHAR FOR BIT DATA 데이터 유형으로 변경하면 이미지 데이터 유형에     |
|                            | 대한 삽입, 갱신 및 삭제 조작을 수행할 수 있습니다.                               |
| ODBC                       | $SQL\_LONGBINARY$ (length $> 32672$ )                        |
|                            | SQL LONGVARCHAR (length $> 32672$ )                          |
|                            | SQL_WLONGVARCHAR (length > 32672)                            |

표 2. 데이터 유형에 대한 *쓰*기 작업 제한사항 (계속)

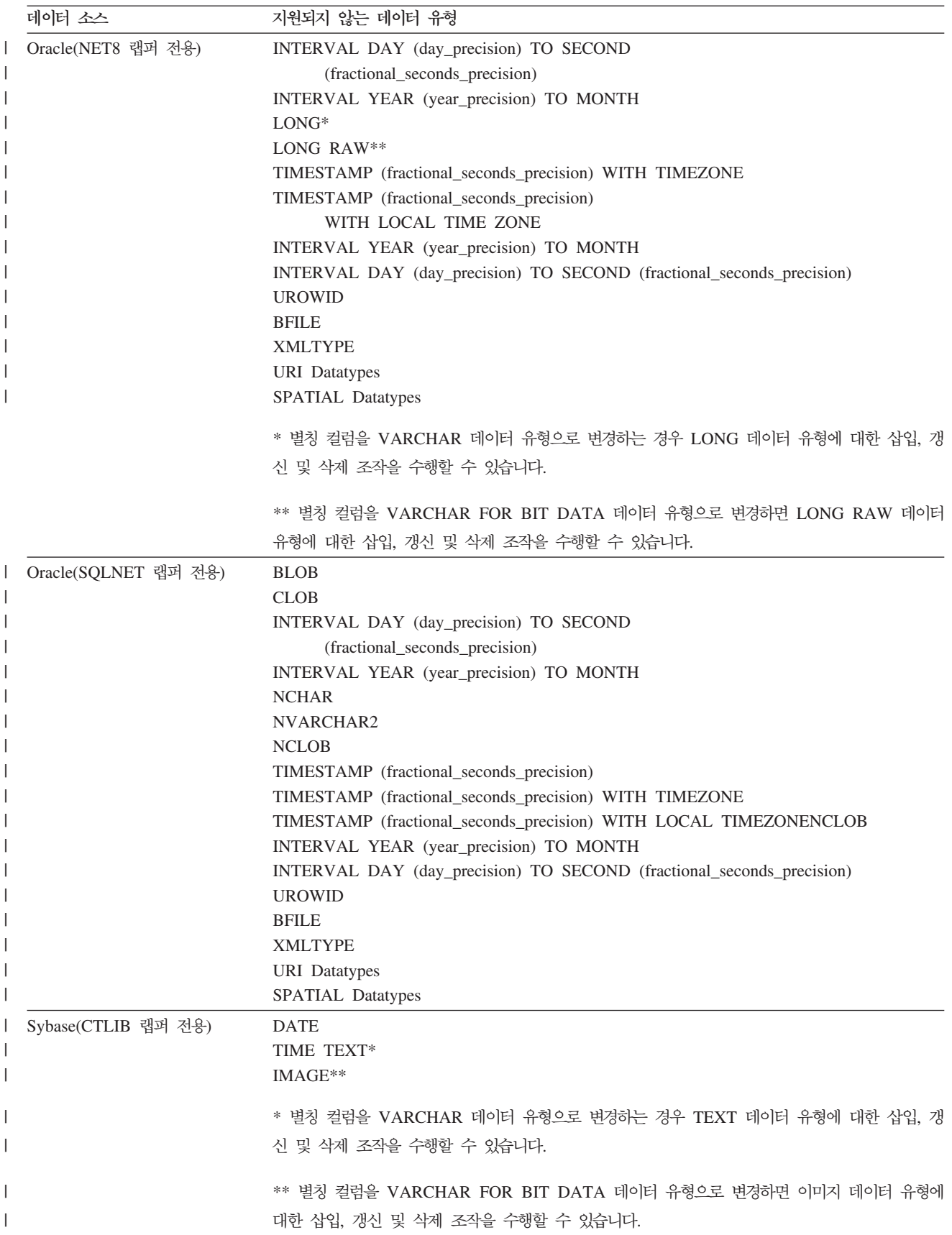

<span id="page-21-0"></span>표 2. 데이터 유형에 대한 *쓰*기 작업 제한사항 (계속)

| 데이터 소스              | 지원되지 않는 데이터 유형                           |
|---------------------|------------------------------------------|
| Sybase(DBLIB 랩퍼 전용) | 모든 데이터 유형. DBLIB 랩퍼에서는 쓰기 작업을 지원하지 않습니다. |
| Teradata            | CHAR(32673 - 64000)                      |
|                     | VARCHAR(32673 - 64000)                   |
|                     | BYTE(32673 - 64000)                      |
|                     | VARBYTE(32673 - 64000)                   |
|                     | GRAPHIC(16337 - 32000)                   |
|                     | VARGRAPHIC(16337 - 32000)                |

### 페더레이티드 GRAPHIC 및 VARGRAPHIC 데이터 유형으로 맵핑

페더레이티드 데이터베이스가 UTF-8 코드 페이지(유니코드)를 사용하지 않는 경우 DB2 계열 및 Teradata 데이터 소스만 리모트 데이터 유형을 페더레이티드 GRAPHIC 및 VARGRAPHIC 데이터 유형으로 맵핑하는 디폴트 데이터 유형 맵핑에 겹쳐쓸 수 있 습니다. 맵핑을 적용하려는 상황에 따라 CREATE TYPE MAPPING문 또는 ALTER NICKNAME문을 사용하여 디폴트 데이터 유형 맵핑을 겹쳐쓸 수 있습니다.

### $UTF-8$  코드 페이지 데이터 확장

페더레이티드 데이터베이스가 UTF-8 코드 페이지를 사용하고 데이터 소스 클라이언트 가 UTF-8 코드 페이지로 변환하면 변환 프로세스를 통해 데이터가 확장됩니다. 예를 들어, 리모트 데이터 소스에서 1바이트로 저장된 문자를 선택하는 경우 데이터 소스는 선택한 문자를 UTF-8로 변환한 후 2바이트를 리턴할 수 있습니다. 카탈로그의 로컬 컬 럼이 확장 데이터를 포함할 수 있을 만큼 충분히 넓은지 확인하십시오. 컬럼이 충분히 넓지 않으면, ALTER NICKNAME문을 사용하여 컬럼을 더 넓히십시오.

# $O$ racle 자국 문자 세트 데이터(NCHAR, NVARCHAR2, NCLOB)가 페더레 이티드 데이터베이스에서 올바르지 않게 표시됨

Oracle 9i 이전의 Oracle 버전을 사용하는 경우에는 유니코드 페더레이티드 환경에서 NCHAR, NVARCHAR2 및 NCLOB 데이터 유형에 대한 데이터 코드 변환이 제대 로 수행되지 않을 수 있습니다. Oracle9i에서 자국 문자 세트가 비유니코드에서 유니코 드로 변경되었기 때문에 데이터가 올바르지 않게 표시될 수 있습니다. DB2 Information Integrator는 Oracle9i 권장 스펙과 일치하는 NCHAR, NVARCHAR2 및 NCLOB 데 이터 유형 지원을 제공합니다.

### **CHAR - - LIKE**

Informix, Microsoft SQL Server, Oracle 및 Sybase 데이터 소스의 경우, CHAR 컬 럼에 적용된 LIKE 술어는 데이터 소스에서 처리되지 않습니다. 이러한 데이터 소스는 DB2 Universal Database와 다른 스페이스 채우기 규칙을 사용합니다. 예를 들어, CHAR(10) 컬럼에 'a'가 있으면 char\_col LIKE 'a' 술어가 DB2 Universal Database 에서는 False가 되지만 다른 데이터 소스에서는 True가 됩니다.

<span id="page-22-0"></span>그리고 Microsoft SQL Server 데이터 소스에서 LIKE 술어는 데이터 소스로 처리될 수 없는 대소문자가 구분되지 않는 문자열 비교를 수행합니다.

데이터 소스에서 처리되도록 하여 LIKE 술어의 성능을 높일 수 있습니다. 이 작업을 수행하려면 다음의 임시 CREATE FUNCTION MAPPING문 구문을 사용하여 LIKE(CHAR, *column\_type (length*))에 대한 함수 맵핑을 작성함으로써 LIKE 술어 가 데이터 소스에서 처리될 수 있도록 해야 합니다. 예를 들면, 다음과 같습니다.

CREATE FUNCTION MAPPING my\_mapping FOR SYSIBM.LIKE(SYSIBM.CHAR(), SYSIBM.VARCHAR()) SERVER TYPE INFORMIX OPTIONS(REMOTE\_NAME ':1P LIKE :2P');

그러나 함수 맵핑을 사용하는 경우에 LIKE 술어는 DB2 Universal Database가 리턴 하는 결과와 다른 결과를 리턴할 수 있습니다.

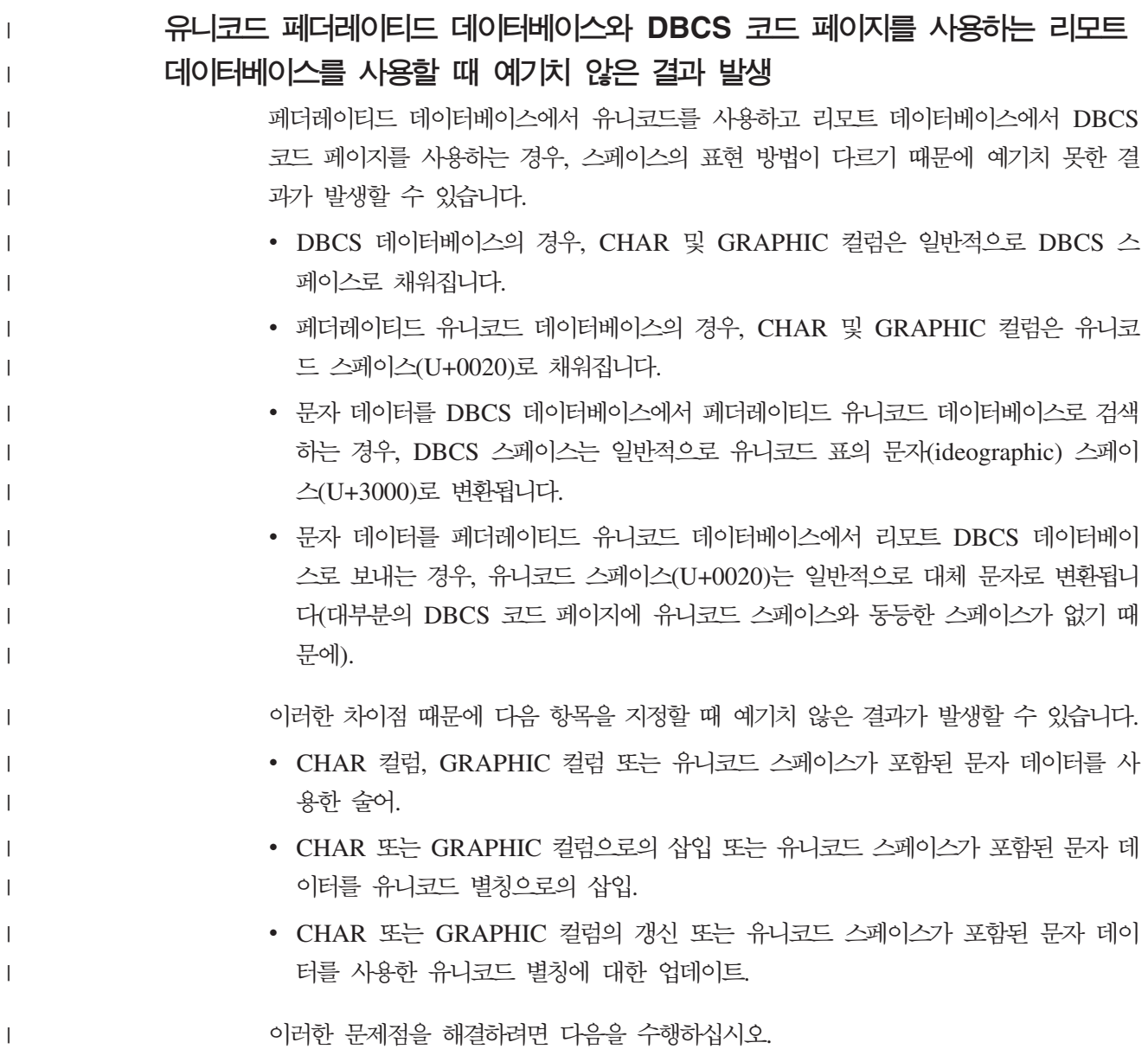

- 페더레이티드 유니코드 데이터베이스에 표의 문자 스페이스(U+3000)만을 사용하십 시오.
- 채우기 작업을 수행하는 대신 CHAR 및 GRAPHIC 컬럼을 VARCHAR 및 VARGRAPHIC로 캐스팅하십시오(예: CAST(my\_col AS VARCHAR(x))).

추가 관련 정보를 보려면 DB2 정보 센터에서 C 및 C++에서 일본어와 대만어 [EUC](http://publib.boulder.ibm.com/infocenter/db2help/index.jsp?topic=/com.ibm.db2.udb.doc/ad/c0006089.htm) 및 [UCS-2](http://publib.boulder.ibm.com/infocenter/db2help/index.jsp?topic=/com.ibm.db2.udb.doc/ad/c0006089.htm) 코드 세트 고려사항을 참조하십시오.

### <del>특</del>정 관계형 랩퍼에 대한 Cursor With Hold 의미

<span id="page-23-0"></span>| |

| |

| |

> Microsoft SQL Server, ODBC, OLE DB, Oracle, Sybase 및 Teradata 랩퍼는 현 재 DECLARE CURSOR WITH HOLD 의미를 지원하지 않습니다.

# 테이블 구조 파일 및 XML 데이터 소스의 유니코드 지원에 대한 파일 코드 페  $\overline{O}$  **(지 권장 스펙의 제한사항(Windows 전용)**

Windows 운영 체제에서 유니코드 문자를 사용하여 파일 이름 및 디렉토리 이름을 작 성할 수 있습니다. 그러나 CREATE NICKNAME 및 ALTER NICKNAME문의 FILE\_PATH 및 DIRECTORY\_PATH 옵션은 운영 체제 코드 페이지가 제공하는 문 자를 사용해야 합니다. 테이블 구조 파일 랩퍼나 XML 랩퍼를 사용하여 PATH 별칭 옵션에서 유니코드 문자를 지정할 때, 해당 유니코드 문자가 Windows 코드 페이지의 일부가 아닌 경우 랩퍼는 자원을 찾을 수 없음을 표시하는 오류가 발생합니다.

예를 들어, 영어 Windows 기반 컴퓨터에서 일본어로 별칭을 작성하거나 변경하려고 하 면 실패하므로 일본어 유니코드 문자를 사용하는 FILE\_PATH 옵션 값을 지정할 수 없 습니다. 이 경우 영어 문자만 사용하는 FILE\_PATH 옵션 값만 지정해야 합니다. 또한 일본어 Windows 환경에서 ASCII 문자를 FILE\_PATH 및 DIRECTORY\_PATH 옵 션 값으로 사용할 수 있습니다. ASCII 문자가 아니거나 일본어 이외의 문자(예: 중국 어)를 사용하는 경우 CREATE 또는 ALTER NICKNAME 연산이 실패합니다.

# **ODBC, Microsoft SQL Server Teradata - - CREATE TYPE MAPPING**

매개변수를 사용하는 데이터 유형으로 리모트 데이터 유형을 생략할 수 없습니다. 길이 또는 빈 괄호를 지정하십시오. 예를 들어, Teradata의 경우 CHAR 데이터 유형의 디폴 트 길이는 1입니다. Teradata의 CHAR(1)을 DB2 Information Integrator의 VARCHAR(1)로 맵핑하려면 다음 CREATE TYPE MAPPING문을 발행하십시오.

CREATE TYPE MAPPING tm1 from local type varchar(1) to server type teradata remote type char(1);

리모트 데이터 유형의 동의어를 사용할 수 없습니다. 단축 데이터 유형 이름을 사용해 야 합니다. 예를 들어, Teradata의 경우 다음의 CREATE TYPE MAPPING이 제대 로 수행됩니다.

<span id="page-24-0"></span>CREATE TYPE MAPPING tm1 from local type varchar() to server type teradata remote type char();

동의어 character가 문자 데이터 유형에 사용되지 않으므로 다음의 CREATE TYPE MAPPING이 수행되지 않습니다. 단축 데이터 유형 이름 char를 사용해야 합니다.

CREATE TYPE MAPPING tm1 from local type varchar() to server type teradata remote type character();

#### **DRDA** 랩퍼 지원

### **, UTF-8 - - -** 허용되지 않음

페더레이티드 데이터베이스가 UTF-8 코드 페이지(유니코드)를 사용하는 경우 VM 및 VSE용 DB2 Server 데이터 소스 오브젝트에 대한 GRAPHIC, VARGRAPHIC 및 DBCLOB 데이터 유형에서 삽입, 갱신 및 삭제 조작을 수행할 수 없습니다. VM 및 VSE용 DB2 Server가 UTF-16(코드 페이지 1200)에 대해 변환표를 포함하지 않기 때 문에 이 조작이 그래픽 데이터 유형에 대해 허용되지 않습니다. UTF-8(유니코드) 페더 레이티드 데이터베이스에는 그래픽 인코딩용 UTF-16 변환표가 필요합니다.

#### DRDA 랩퍼를 사용하여 파티션된 데이터베이스에 연결

DRDA 랩퍼를 사용하여 리모트 파티션이 있는 DB2 Universal Database 시스템에 연 결할 때 해당 리모트 시스템이 페더레이티드 서버가 사용하는 번호와 다른 파티션 번호 를 사용하면 연결되지 않습니다. 연결되지 않으면, 오류 SQL1469N을 참조하는 SQL1822N 오류 메시지가 표시됩니다. 오류 SQL1469N은 노드 번호가 특정 데이터 베이스 인스턴스에 지정되지 않았음을 알리는 리모트 데이터 소스 오류입니다.

DRDA 랩퍼를 사용하여 리모트 파티션이 있는 DB2 Universal Database 시스템에 연 결하기 전에 페더레이티드 서버가 해당 DB2 Universal Database 시스템에서 포트 0 과 연관된 파티션 번호를 알고 있는지 확인해야 합니다.

리모트 DB2 Universal Database 시스템에서 포트 0과 연관된 파티션 번호를 판별하 려면 다음을 수행하십시오.

- 1. 리모트 시스템에서 sqllib/db2nodes.cfg 파일을 여십시오.
- 2. 해당 리모트 시스템에서 포트 0과 연관된 파티션 번호를 찾아 해당 파티션 번<mark>호를</mark> 기록하십시오.

예를 들면 리모트 시스템의 호스트 이름이 nori인 경우, 호스트 nori의 포트 0과 연 관된 파티션 번호를 찾으십시오.

3. db2nodes.cfg 파일을 닫으십시오.

페더레이티드 서버에 리모트 DB2 Universal Database 시스템의 포트 0과 연관된 파 티션 번호를 알리려면 다음 세 가지 방법 중 하나를 사용하십시오.

• 페더레이티드 서버에서 db2cli.ini 파일을 편집하십시오. CONNECTNODE 매개변수 를 리모<mark>트 DB2 Universal Database 시스템의 포트 0과 연관된 파티</mark>션 번호로 설정 하십시오.

이 방법을 사용하면 페더레이티드 서버 환경이 변경됩니다. 이 방법을 사용하면 응용 프로그램에 영향을 줄 수 있습니다.

• 페더레이티드 서버의 DB2NODE 환경 변수를 리모트 DB2 Universal Database 시 스템의 포트 0과 연관된 파티션 번호로 설정하십시오. 환경 변수를 설정하고 나면 페 더레이티드 서버에서 DB2 Universal Database를 중지한 후 재시작해야 합니다.

이 방법을 사용하면 페더레이티드 서버 환경이 변경됩니다. 이 방법을 사용하면 응용 프로그램에 영향을 줄 수 있습니다.

• DB2 명령행 처리기에서 SQL문을 사용하는 경우, 리모트 DB2 Universal Database 시스템에 연결하기 전에 페더레이티드 서버에서 다음 명령을 발행하십시오.

SET CLIENT CONNECT\_DBPARTITIONNUM *partition\_number*

```
partition_number는 리모트 DB2 Universal Database 시스템의 포트 0과 연관된 파
티션 번호입니다.
```
이 방법을 사용하면 명령행 처리기 세션 기간에만 파티션 번호를 설정합니다.

#### **:**

연결하려는 DB2 Universal Database 시스템의 호스트 이름이 palmetto입니다. palmetto 시스템의 db2nodes.cfg 파일에서 파티션 번호 10이 포트 0과 연관되어 있습니다. 페더 레이티드 서버에 palmetto 시스템의 파티션 번호 10이 포트 0과 연관되어 있다는 것을 알리려면, 다음 조치 중 하나를 수행할 수 있습니다.

- 페더레이티드 서버의 db2cli.ini 파일에서 CONNECTNONDE=10 값을 지정하십시오.
- 페더레이티드 서버에서 DB2NODE 환경 변수를 10으로 설정하고, DB2 Universal Database를 중지한 후 다시 시작하십시오. 예를 들면, UNIX 시스템에서는 다음 명 령을 사용하십시오.

```
db2stop
```

```
export DB2NODE=10
```
db2start

• palmetto에 연결하기 전에 다음 명령을 발행하십시오.

```
SET CLIENT CONNECT DBPARTITIIONNUM 10
```
### **LONG VARCHAR FOR BIT DATA - - DB2 Universal Database**

LONG VARCHAR FOR BIT DATA 데이터 유형 컬럼을 포함하는 DB2 Universal Database 테이블에서 별칭을 작성할 때 해당 로컬 별칭 컬럼이 자동으로 BLOB 데이

터 유형으로 설정됩니다. 별칭에서 LONG VARCHAR FOR BIT DATA 데이터 유 형 컬럼으로 데이터 유형 BLOB 컬럼을 지정하는 경우 SQL0408N 오류가 발생합니 다.

이 데이터 유형 비호환성을 방지하려면 BLOB 별칭 컬럼을 BLOB에서 CLOB로 변경 하십시오.

#### **:**

데이터 유형 LONG VARCHAR FOR BIT DATA의 컬럼 LONG\_COL1이 있는 테 이블에서 별칭 MY\_NICK을 작성하십시오. 데이터 유형 LONG VARCHAR FOR BIT DATA의 컬럼 LONG\_COL2로 로컬 테이블 MY\_TABLE을 작성하십시오. 그런 다 음, 다음 삽입 조작의 수행을 시도하십시오.

INSERT INTO my table(long col2) SELECT long col1 FROM my nick;

오류 SQL0408N으로 조작에 실패합니다. LONG\_COL1의 로컬 컬럼 데이터 유형은 LONG\_COL2의 데이터 유형(LONG VARCHAR FOR BIT DATA)과 호환되지 않 는 BLOB로 자동 설정됩니다.

이 데이터 유형 비호환성을 방지하려면 ALTER NICKNAME문을 사용하여 LONG\_COL1 컬럼의 로컬 데이터 유형을 CLOB로 변경하십시오.

ALTER NICKNAME my nick ALTER COLUMN long col1 LOCAL TYPE CLOB(32770);

# 동일한 컴퓨터에서 여러 로컬 데이터베이스에 대해 DRDA 랩퍼를 사용할 경 우의 잠재적 오류(AIX 전용)

32비트 DB2 Universal Database 서버가 AIX 시스템에서 실행되고, 동일한 시스템에 서 실행 중인 응용프로그램에 DRDA 랩퍼를 통한 둘 이상의 페더레이티드 데이터베이 스 연결이 있을 경우 응용프로그램에서 다음 오류가 발생할 수 있습니다.

SQL1822N 데이터 소스 "W3\_SERVER2"에서 예기치 않은 오류 코드 "-1224"를 수신했습니다. 연관된 텍스트와 토큰은 "func="DriverConnect" msg="SQL1224N 데이터베이스 에이전트""입니다. SQLSTATE=560BD

이 오류에 대한 두 가지 잠재적인 임시 해결책이 있습니다.

• EXTSHM=ON 항목을 페더레이티드 구성 파일 instance\_directory/cfg/db2dj.ini에 추가 하십시오. EXTSHM 변수를 ON으로 설정하면 사용 가능한 공유 메모리 세그먼트 수가 증가됩니다.

페더레이티드 구성 파일을 변경할 경우 DB2 Universal Database를 중지한 후 다시 시작하여 변경사항을 활성화해야 합니다.

• TCP/IP 코드에서 페더레이티드 데이터베이스를 카탈로그화하십시오. 예를 들면, 다 음과 같습니다.

```
CATALOG TCPIP NODE my node REMOTE my host SERVER 123;
CATALOG DB mydb AT NODE my node;
CREATE WRAPPER drda;
CREATE SERVER my_server TYPE DB2/UDB VERSION 8 WRAPPER drda
   AUTHORIZATION "my_id" PASSWORD "my_pw"
   OPTIONS(ADD DBNAME 'MYDB');
```

```
임시 해결책 모두를 시도한 후에도 오류가 지속되면 IBM 고객만족센터에 문의하십시
오.
```
### **Documentum** 랩퍼 지원

#### 사용자 정의 기능 쿼리 제한사항

컬럼 참조를 여러 Documentum 별칭 간의 조인이 있는 쿼리의 인수로 포함하지 않는 Documentum 사용자 정의 기능을 사용할 수 없습니다. 이 유형의 기능에 대한 일부 예는 CABINET 및 FOLDER입니다.

다음 예에서는 실패하는 쿼리를 보여줍니다.

SELECT D.object name, L.sv char1 FROM dmdoc sr 1 D, lsdoc sr 1 L WHERE DCTM.CABINET('/Cabinet1')=1 AND D.object name = L.object name;

Documentum 별칭을 포함하는 쿼리에서 컬럼 참조 인수(예: CABINET 및 FOLDER) 만 없는 Documentum 사용자 정의 기능을 사용하십시오.

### **Microsoft SQL Server** 랩퍼 지원

### 트리거를 사용하는 테이블에 관한 Microsoft SQL Server 삽입, 갱신 및 **삭제 제한사항**

별칭을 통해 Microsoft SQL Server 테이블에서 insert, update 또는 delete문을 발행 하고 해당 테이블에 삽입, 갱신 또는 삭제 트리거가 있는 경우, Microsoft SQL Server 는 현재 명령문이 종료될 때까지 추가 명령문을 처리하지 않습니다.

insert, update 또는 delete문을 종료하려면 원래 insert, update 또는 delete문을 발행 한 후 바로 commit문을 발행하십시오. 원래 insert, update 또는 delete문을 발행한 후 commit문을 발행하면 원래 명령문을 종료하고 다른 명령문이 처리될 수 있습니다.

### **ODBC** 랩퍼 지원

#### **CREATE TABLE**

CREATE TABLE문에 유효하지 않은 옵션을 지정하는 경우, DB2 Universal Database 는 옵션을 무시하고 오류 메시지를 발행하지 않습니다. 예를 들어, 다음 명령문에서 DB2 Universal Database는 invalid\_option 옵션을 무시합니다.

CREATE TABLE my\_table(c1 INT) OPTIONS(remote\_server 'MY\_ODBC\_SERVER', remote schema 'J15USER1', invalid option 'non option');

<span id="page-28-0"></span>다음 옵션은 CREATE TABLE 옵션에 유효하지 않습니다.

- REMOTE SERVER
- REMOTE\_SCHEMA
- REMOTE TABNAME
- SQL SUFFIX

#### 랩퍼 사용자 정의 역방향 데이터 유형 맵핑 이주 이후의 문제점

매개변수를 허용하지 않는 데이터 유형(예: INTEGER 데이터 유형)에 대한 ODBC 랩 퍼 사용자 정의 역방향 데이터 유형 맵핑이 이주 이후 제대로 작동될 수 없습니다.

매개변수를 허용하지 않는 데이터 유형의 사용자 정의 데이터 유형 맵핑이 이주 이후 작동되지 않으면 문제가 발생한 데이터 유형 맵핑을 삭제한 다음 DB2 Information Integrator 버전 8.2에서 맵핑을 재정의하십시오.

### **Oracle** 램퍼 지워

#### **djxlinkOracle**

AIX에서 djxlinkOracle 스크립트를 사용하여 SQLNET 랩퍼를 링크하고 AIX Base Application Development Math Library를 설치하지 않은 경우, 스크립트가 링크 편 집기 오류로 실패합니다.

다음 AIX 명령을 발행하여 라이브러리가 설치되면 판별할 수 있습니다.

lslpp -l bos.adt.libm

링크 편집기 오류를 피하려면 AIX Base Application Development Math Library를 설치하거나 djxlinkOracle 스크립트를 편집하여 ld(링크 편집기) 명령에 있는 -lm 옵션 을 모두 제거하십시오.

### 다른 코드 페이지를 통해 Oracle 랩퍼 사용(Windows 전용)

이 정보는 Oracle 랩퍼의 SQLNET 및 NET8 버전 둘 모두에 적용됩니다.

동일한 인스턴스의 서로 다른 페더레이티드 데이터베이스에서 둘 이상의 Oracle 랩퍼 를 동시에 사용하고 각 페더레이티드 데이터베이스가 서로 다른 코드 페이지를 사용하 는 경우, Oracle 클라이언트는 Oracle 서버에 연결된 첫 번째 페더레이티드 데이터베이 스의 경우에만 올바른 코드 페이지 변환을 수행합니다.

랩퍼가 Oracle 서버에 연결된 경우, 해당 랩퍼는 페더레이티드 데이터베이스의 코드 페 이지를 사용하여 NLS\_LANG 환경 변수의 설정을 판별합니다. 그러나 Oracle에서는 변 수 설정 후에 NLS\_LANG 변수 설정의 코드 페이지 부분 변경을 허용하지 않습니다. 따라서 다른 코드 페이지를 가진 다른 페더레이티드 데이터베이스의 랩퍼가 Oracle 서 버에 연결되면, 해당 랩퍼는 첫 번째 랩퍼 호출에서 설정한 NLS\_LANG 값을 사용합 니다.

다른 코드 페이지를 갖는 페더레이티드 데이터베이스를 다른 인스턴스에 배치함으로써, 단일 인스턴스의 모든 페더레이티드 데이터베이스가 동일한 코드 페이지를 사용하도록 하십시오.

### <span id="page-29-0"></span>**Sybase** 랩퍼 지원

#### **Sybase Adaptive Server Enterprise**

Sybase Adaptive Server Enterprise 11.9에서 Sybase 랩퍼를 사용 중이면 버전 11.9.2.6 이상을 사용해야 합니다. 이 버전 중 하나가 설치되어 있지 않으면 Sybase 서버에 최 신 EBF(Emergency Bug Fix)를 설치해야 합니다.

권장사항: Sybase Adaptive Server Enterprise 버전 12.5.0.3 이상을 사용하십시오. 다 른 버전의 Sybase Adaptive Server Enterprise에는 알려진 배열 오버런 문제점이 있 습니다.

### 리모트 테이블에서 SMALLINT 컬럼에 대한 계산

리모트 테이블에서 SMALLINT 컬럼에 대한 계산을 포함하는 SQL문으로 인해 산술 오버플로우 오류가 발생할 수 있습니다. 컬럼을 INTEGER 데이터 유형으로 명시적으 로 정의하면 이 오류를 피할 수 있습니다.

이 문제는 DBLIB 및 CTLIB 랩퍼를 사용하면 발생합니다.

트러스트된 모드로 CTLIB 랩퍼를 실행하여 성능 최적화(UNIX 시스템 전용) UNIX 시스템에서는 Sybase CTLIB 랩퍼의 스레드가 안전하지 않으며, 최상의 성능 을 위해 트러스트된 모드로 실행되어야 합니다.

#### **(CTLIB )**

Sybase 뷰에 별칭을 작성하고 해당 Sybase 뷰가 Sybase 서브쿼리를 사용하여 작성되 었으면, 페더레이티드 서버에서 갱신 또는 삭제 조작을 수행할 때 해당 별칭을 사용하 는 경우 SQL1822N, 『예기치 않은 오류 코드 7732』를 수신할 수도 있습니다.

갱신 또는 삭제 조작을 수행할 때 오류를 방지하려면 Sybase 서브쿼리를 사용하는 Sybase 뷰를 기본으로 하는 별칭은 사용하지 마십시오. 필수 Sybase 뷰에서 테이블을 직접 참조하는 새 별칭을 작성한 후, 새 별칭을 사용하는 페더레이티드 뷰를 작성하십 시오. 해당 페더레이티드 뷰에서 갱신 또는 삭제 조작을 실행하십시오.

페더레이티드 뷰를 작성하고 사용하는 방법에 대한 자세한 정보는 DB2 정보 센터에서 『페더레이티드 뷰 작성 및 사용』 주제를 참조하십시오.

#### $P$ ass-through 세션에서 호스트 변수 사용(DBLIB 랩퍼 전용)

DBLIB 랩퍼의 pass-through 세션에서 호스트 변수를 참조하는 명령문을 사용하는 경 우, 추적 스페이스를 호스트 변수에 추가해야 합니다. 예를 들어, 리모트 테이블에 데 이터를 삽입하려면 다음과 같은 명령문을 발행합니다.

<span id="page-30-0"></span>INSERT INTO remote table name VALUES (:H0 , :H1 );

이전 예에서, :H0 , :H1은 추적 스페이스가 추가된 호스트 변수입니다.

### LOB 컬럼에 SELECT문 사용(DBLIB 랩퍼 전용)

LOB 컬럼을 선택하려면 데이터 소스 테이블에 고유 인덱스 및 TIMESTAMP 컬럼이 있어야 합니다.

#### **Teradata** 랩퍼 지원

트러스트된 모드로 Teradata 랩퍼를 실행하여 성능 최적화(UNIX 시스템 전 **)**

UNIX 시스템에서는 Teradata 랩퍼의 스레드가 안전하지 않으며, 최상의 성능을 위해 트러스트된 모드로 실행되어야 합니다.

### **UPDATE DELETE**

디폴트로, 행은 Teradata 데이터 소스 테이블에 고유하게 식별되지 않습니다. Teradata 테이블 또는 Teradata 뷰와 연관된 별칭을 갱신 또는 삭제하려고 하면 SQL30090N, RC="21" 오류가 발생할 수 있습니다.

SQL30090N, RC="21" 오류가 발생하면 갱신 또는 삭제할 Teradata 테이블에 최소 하나의 고유 인덱스를 작성한 후 해당 조작을 다시 시도하십시오.

# **EUC-JP - - GRAPHIC VARGRAPHIC**  $\blacksquare$  Teradata 데이터 유형이 허용되지 않음(AIX 전용의 DB2 Universal **Database)**

Teradata는 GRAPHIC 및 VARGRAPHIC 데이터 유형에서 EUC-JP 인코딩을 사용 합니다. 페더레이티드 데이터베이스가 EUC-JP 코드 페이지를 사용하면, GRAPHIC 또 는 VARGRAPHICIf 컬럼을 포함하는 Teradata 테이블에 별칭을 작성할 수 없습니다. 또한 투명한 DDL을 사용하여 GRAPHIC 또는 VARGRAPHIC 컬럼을 포함하는 Teradata 테이블을 작성할 수 없습니다. 일부 EUC-JP 문자가 3바이트이므로 DB2 Universal Database는 UCS-2 인코딩을 사용합니다.

GRAPHIC 또는 VARGRAPHIC 컬럼이 있는 Teradata 테이블에 관한 별칭을 작성 하거나 투명한 DDL을 사용하여 GRAPHIC 또는 VARGRAPHIC 컬럼이 있는 Teradata 테이블을 작성할 경우, SQL3324N 오류 메시지가 표시됩니다.

### **UTF-8 - - GRAPHIC VARGRAPHIC Teradata** 데이터 유형이 허용되지 않음

Teradata는 UTF-8 문자 세트의 GRAPHIC 및 VARGRAPHIC 데이터 유형을 지원 하지 않습니다. 페더레이티드 데이터베이스가 UTF-8 코드 페이지를 사용하면, GRAPHIC <span id="page-31-0"></span>또는 VARGRAPHICIf 컬럼을 포함하는 Teradata 테이블에 별칭을 작성할 수 없습니 다. 투명한 DDL을 사용하여 GRAPHIC 또는 VARGRAPHIC 컬럼을 포함하는 Teradata 테이블을 작성할 수 없습니다.

### **WebSphere Business Integration**

#### 비즈니스 오브젝트를 찾을 수 없음 조건을 감지할 새 별칭 옵션

WebSphere Business Integration 랩퍼는 비즈니스 오브젝트를 찾을 수 없음 조건을 감지하기 위한 별칭 옵션을 포함합니다. SAP 및 PeopleSoft API가 표준화된 오류 보 고 모델을 따르지 않기 때문에 각 API가 동일한 오류 조건에 대해 서로 다른 메시지 를 리턴할 수 있습니다. 특히 SAP 및 PeopleSoft 비즈니스 응응프로그램 API는 레코 드를 찾을 수 없음 조건에 대해 일치하는 오류 메시지를 발행하지 않습니다.

예를 들어, 지정된 ID의 레코드를 SAP 응용프로그램에서 찾을 수 없는 경우 CUSTOMER 비즈니스 오브젝트에 대한 getdetail2 BAPI가 오류 코드 502를 리턴하 는 동안 COMPANY 비즈니스 오브젝트에 대한 getdetail BAPI는 서로 다른 오류 코 드를 리턴할 수 있습니다.

불일치하는 오류 메시지로 인해 mySAP.com 및 PeopleSoft용 WebSphere Business Integration 어댑터는 랩퍼로 리턴되는 응답 비즈니스 오브젝트에 있는 특정 BO\_NOT\_FOUND 상태 플래그로 이러한 오류를 맵핑할 수 없습니다. 단일 레코드가 누락되거나 응용프로그램 데이터 소스에서 찾을 수 없는 경우에도 상태 플래그의 정보 가 부족하면 특정 유형의 DB2 Information Integrator 응용프로그램 쿼리에 실패할 수 있습니다. 응용프로그램 실패는 DB2 Information Integrator 응용프로그램의 원하는 동 작이 될 수 없습니다.

다음 예는 고객 ID를 포함하는 로컬 테이블로 Customer.get\_detail2 BAPI를 표시하 는 WebSphere Business Integration SAP 별칭의 조인입니다.

Select name from sap\_bapi\_customer\_getdetail2\_NN a, local table b where b.customerid=a.customerno;

local\_table이 SAP 응용프로그램에 없는 단일 고객 ID를 포함하는 경우 쿼리에 실패 합니다.

이 문제점의 임시 해결책으로서 WebSphere Business Integration 랩퍼를 사용하면 사 용자가 별칭 오류가 아닌 레코드를 찾을 수 없음으로 처리해야 할 특정 오류 코드를 지정할 수 있는 추가 별칭 옵션을 제공합니다. 별칭 옵션은 BO\_NOT\_FOUND\_CODES 입니다. 이 값은 비즈니스 응용프로그램 오류 코드의 쉼표 구분 목록입니다. 다음 예에 서는 새 별칭 옵션을 보여줍니다.

CREATE NICKNAME sap\_bapi\_customer\_getdetail2\_NN ( CUSTOMER VARCHAR(10) OPTIONS

(XPATH './ns3:sap\_customeraddress/

<span id="page-32-0"></span>ns1:sap\_customeraddress/ns1:CUSTOMER/text()'), ... FOR SERVER sap\_server OPTIONS(XPATH '//ns3:sap\_bapi\_customer\_getdetail2', ... BO\_NOT\_FOUND\_CODES '502,503,501' .... );

# **DB2 제어 센터**

# $\alpha$  db2updv8 명령: DB2 제어 센터 또는 별칭 통계(SYSPROC.NNSTAT)와 같은 유틸리티 스토어드 프로시저를 사용하도록 페더레이티드 데이터베이스 갱 시

DB2 Universal Database, 버전 8.1 이상을 사용하여 작성된 DB2 Information Integrator, 버전 8.2에서 페더레이티드 데이터베이스를 사용하는 경우에는 DB2 Information Integrator, 버전 8.2에서 별칭 통계(SYSPROC.NNSTAT)와 같은 DB2 제어 센터 또는 유틸리티 스토어드 프로시저를 사용하도록 페더레이티드 데이터베이스 를 업그레이드해야 합니다. 페더레이티드 데이터베이스를 갱신하려면 db2updv8 명령 을 사용하십시오.

이 명령의 예는 다음과 같습니다.

db2updv8 -d testdb -u dbadmin -p dbpasswd

이 명령 사용에 대한 자세한 정보는 DB2 정보 센터에서 『db2updv8 - 버전 8의 현재 레벨 명령에 데이터베이스 갱신』 주제를 참조하십시오.

### 페더레이티드 클라이언트 및 서버 호환성

DB2 Universal Database 버전 7 또는 버전 8.1 클라이언트를 DB2 Information Integrator 버전 8.2 서버에서 사용할 경우, DB2 제어 센터의 새 페더레이티드 기능을 사용하려면 클라이언트를 DB2 Information Integrator 버전 8.2로 업그레이드해야 합 니다.

DB2 Information Integrator 버전 8.2 클라이언트와 DB2 Universal Database 버전 7 또는 버전 8.1 서버를 사용할 경우, DB2 제어 센터의 새 페더레이티드 기능을 사용 하려면 서버를 DB2 Information Integrator 버전 8.2로 업그레이드해야 합니다.

# Blast 데이터 소스

BLAST 별칭에 대한 BlastSeq 컬럼이 CLOB 데이터 유형으로 정의되는 경우 시퀀스 일치 함수 템플리트를 작성해야 BLAST 데이터 소스를 쿼리할 수 있습니다. 함수 템 플리트를 작성하기 위해 페더레이티드 데이터베이스에서 발행할 SQL문은 [53](#page-60-0) 페이지의 『[FixPack 8](#page-60-0) 문서 갱신』에서 설명됩니다.

### <span id="page-33-0"></span>HMMER 데이터 소스

HMMER 별칭에 대한 HMMQSEQ 컬럼이 CLOB 데이터 유형으로 정의되는 경우 시 퀀스 일치 함수 템플리트를 작성해야 HMMER 데이터 소스를 쿼리할 수 있습니다. 함 수 템플리트를 작성하기 위해 페더레이티드 데이터베이스에서 발행할 SQL문은 [53](#page-60-0) 페 이지의 『[FixPack 8](#page-60-0) 문서 갱신』에서 설명됩니다.

### **|웹 서비스**

| |

| | | | | |

|

| | | | | |

|

| | | |

 $\mathbf{I}$ 

# $\frac{1}{2}$  전개 디스크립터 파일(dds-example.xml)을 apache-services.war 파 일에서 사용 불가능

#### 전개 디스크립터 파일

샘플 전개 디스크립터 파일(dds-example.xml)을 apache-services.war 파일에서 사용할 수 없습니다. Apache SOAP 엔진을 사용하는 경우 기본 SOAP 엔진 구성 관리 프로 그램을 사용하십시오. soap.xml 파일을 작성하지 마십시오. 그렇지 않고 soap.xml 파 일이 이미 존재하면 웹 응용프로그램의 루트 디렉토리에서 이 파일을 삭제하십시오. 전 개 디스크립터 생성(Dadx2Dd) 단계를 생략할 수도 있습니다.

#### **Dadx2Dd -c -u**

"전개 디스크립터 생성" 주제에서 FixPack 8에 추가된 매개변수에 Dadx2Dd 전개 디 스크립터 클래스의 -c와 -u가 포함되었습니다. 이 매개변수는 설명대로 작동하지 않습 니다. Apache SOAP 엔진을 사용하는 경우 기본 SOAP 엔진 구성 관리 프로그램을 사용하십시오. soap.xml 파일을 작성하지 마십시오. 또한 soap.xml 파일이 이미 있으 면 웹 응용프로그램의 루트 디렉토리에서 이 파일을 삭제하십시오. 전개 디스크립터 생 성(Dadx2Dd) 단계를 생략할 수도 있습니다.

### 웹 서비스 랩퍼가 **HTTPS/SSL**을 지원하지 않음

웹 서비스 랩퍼는 Linux 2.6 이상에서 HTTPS/SSL 암호화를 지원합니다. Linux 2.4 에서는 웹 서비스 랩퍼가 HTTPS/SSL 암호화를 지원하지 않습니다. https://로 시작하 는 URL이 별칭에 사용되면 Linux 2.4를 사용하는 경우 랩퍼가 해당 별칭에서 SELECT 문으로부터 오류를 리턴합니다.

### **WebSphere MQ**

#### **Solaris WebSphere MQ 5.3**

Solaris 운영 환경 시스템에서 수정 서비스 디스켓 05(CSD05)로 WebSphere MQ 버 전 5.3을 설치한 후 명령 프롬프트를 열고 ulimit -n 1024를 입력하십시오.

이 명령은 열려 있는 파일 수에 대해 한계를 설정하며, 이 명령을 사용하면 Solaris 운 영 환경에서 대기열 관리자를 작성할 수 있습니다.

### <span id="page-34-0"></span>랩퍼 개발

# $\blacksquare$  J2EE API를 사용하는 Java™ 랩퍼에서 ClassNotFoundException 오류 **의 임시 해결책**

Java™ 랩퍼는 CLASSPATH에서 지정된 유효한 클래스를 로드할 수 없습니다. 이 오 류는 랩퍼가 초기 클래스 컨텍스트를 로드할 때 처리됩니다.

예를 들어, 다음의 예외 정보가 새 javax.naming.InitialContext 인스턴스를 작성한 랩 퍼에서 로그되었습니다.

```
Exception :javax.naming.NoInitialContextException: Cannot instantiate class:
org.jnp.interfaces.NamingContextFactory
[Root exception is java.lang.ClassNotFoundException:
org/jnp/interfaces/NamingContextFactory]
javax.naming.NoInitialContextException:
Cannot instantiate class: org.jnp.interfaces.NamingContextFactory.
Root exception is java.lang.ClassNotFoundException:
org/jnp/interfaces/NamingContextFactory
   at java.lang.Class.forName0(Native Method)
   at java.lang.Class.forName(Class.java:256)
  at com.sun.naming.internal.VersionHelper12.loadClass(VersionHelper12.java:59)
  at javax.naming.spi.NamingManager.getInitialContext(NamingManager.java:661)
```
at javax.naming.InitialContext.getDefaultInitCtx(InitialContext.java:256)

```
at javax.naming.InitialContext.init(InitialContext.java:232)
```
at javax.naming.InitialContext. <init> (InitialContext.java:208)

이 예에서 org.jnp.interfaces.NamingContextFactory 클래스는 CLASSPATH에 포함 되지만 Java Virtual Machine은 클래스를 로드할 수 없습니다. 이 오류는 Thread.currentThread().getContextClassLoader() 메소드에서 리턴한 대로 com.sun.naming.internal.VersionHelper12 클래스가 현재 스레드의 클래스 로더를 사 용하여 응용프로그램 고유 InitialContext 서브클래스를 로드하기 때문에 발생합니다. 그 러나 메소드가 리턴한 값은 널(null)입니다.

예제 오류와 유사한 구조를 갖는 클래스 로드 실패의 잠재적인 임시 해결책은 현재 스 레드에 대한 클래스 로더를 유효한 널(null)이 아닌 ClassLoader 인스턴스로 명시적으 로 설정하고 랩퍼에서 다음의 코드를 추가하는 것입니다. ClassNotfoundException을 처 리할 호출 전에 바로 다음의 오류를 삽입하십시오.

```
final ClassLoader myClassLoader = this.getClass().getClassLoader();
   ClassLoader threadClassLoader = (ClassLoader) AccessController.doPrivileged(new PrivilegedAction()
        {
           public Object run()
          {
            return Thread.currentThread().getContextClassLoader();
          }
        }
       );
   if( myClassLoader != null && threadClassLoader == null)
    {
     AccessController.doPrivileged(new PrivilegedAction()
```

```
{
        public Object run()
         {
          Thread.currentThread().setContextClassLoader(myClassLoader);
          return null;
         }
      }
      );
}
```

```
이 코드를 추가할 클래스는 패키지 java.security.*를 임포트하여 컴파일해야 합니다.
```
### XML 메타데이터 레지스트리

# $\times$ ML 메타데이터 레지스트리에 대한 웹 브라우저 액세스를 사용하는 필수 TCP/IP 포트

웹 브라우저가 XML 메타데이터 레지스트리에 액세스할 수 있게 하려면 XML 메타데 이터 레지스트리가 전개되는 컴퓨터에서 다음의 TCP/IP 포트에 대한 무제한 액세스를 사용할 수 있어야 합니다.

- $20000$ (http $\frac{9}{5}$ )
- $20010$ (htpps $\frac{9}{5}$ )
- 20020(XSLTLoader 유틸리티용)

### 암호 재설정 유틸리티

XML 메타데이터 레지스트리를 전개할 때 DB2용 응용프로그램 서버에서 XML 메타 데이터 레지스트리 관리자 어카운트 암호가 사용됩니다. DB2용 응용프로그램 서버에서 XML 메타데이터 레지스트리 관리자 어카운트 암호를 변경하는 경우 XML 메타데이 터 레지스트리 프로그램에서 암호 변경 또한 즉시 등록해야 합니다. 암호 변경을 등록 하지 않으면 XML 메타데이터 레지스트리 프로그램이 제대로 작동되지 않습니다.

XML 메타데이터 레지스트리에서 DB2용 응용프로그램 서버의 XML 메타데이터 레지 스트리 관리자 어카운트 암호에 변경사항을 등록하려면 암호 재설정 유틸리티를 사용하 십시오. 암호 재설정 유틸리티는 uil 디렉토리에 있습니다.

암호 재설정 유틸리티를 실행하기 전에 엔터프라이즈 응용프로그램 서버를 중지해야 합 니다. 이전 암호를 사용하여 엔터프라이즈 응용프로그램 서버를 중지할 수 있습니다. 이 전 암호로 엔터프라이즈 응용프로그램 서버를 중지할 수 없는 경우 DB2용 응용프로그 램 서버와 연관된 Java 프로세스를 안전하게 종료할 수 있습니다.

암호 재설정 유틸리티를 실행하려면 다음의 명령을 발행하십시오.

resetPassword -u <*userid*> -o <*oldpassword*> -n <*newpassword*>

- <userid>는 XML 메타데이터 레지스트리 관리자 어카운트 이름입니다.
- <oldpassword>는 DB2용 응용프로그램 서버의 이전 XML 메타데이터 레지스트리 관리자 어카운트 암호입니다.
• <newpassword>는 DB2용 응용프로그램 서버의 새 XML 메타데이터 레지스트리 관 리자 어카운트 암호입니다.

실패 시 복구를 도울 수 있도록 암호 재설정 유틸리티는 DB2용 응용프로그램 서버가 설치되는 디렉토리에 security.xml 구성 파일의 사본을 작성합니다.

### $X$ ML 메타데이터 레지스트리를 시작 및 중지할 스크립트

DB2용 응용프로그램 서버 및 기타 DB2 프로그램용 응용프로그램 서버의 중지없이 XML 메타데이터 레지스트리가 전개된 후 이 레지스트리를 중지 및 시작할 수 있습니 다. 이 중지 및 시작 조작을 수행할 수 있는 스크립트(UNIX 및 Linux™ 시스템용) 또 는 일괄처리 파일(Windows 시스템용)이 <eas\_install\_dir>/xmr/bin 디렉토리에 있습니 다. <eas\_install\_dir>은 DB2용 응용프로그램 서버가 설치되는 디렉토리입니다.

스크립트 또는 일괄처리 파일을 사용하려면 DB2용 응용프로그램 서버를 실행해야 합 니다.

XML 메타데이터 레지스트리를 중지하려면 다음의 명령을 입력하십시오.

stopXMR -user <*userID*> -password <*password*>

XML 메타데이터 레지스트리를 시작하려면 다음의 명령을 입력하십시오.

startXMR -user <*userID*> -password <*password*>

<userID> 및 <password>는 deployXMR 명령에 사용되는 것과 동일한 사용자 ID 및 암호 조합입니다(XML 메타데이터 레지스트리 관리자 ID 및 암호 조합).

### 큰 문서 스토리지

큰 문서가 XML 메타데이터 레지스트리에 저장될 경우 오류를 방지하도록 Jython wsadmin 스크립트 nlc.py를 사용할 수 있습니다. 일반적으로 이 스크립트를 사용하여 XML 메타데이터 레지스트리 프로그램의 성능을 조정할 수도 있습니다.

nlc.py 스크립트는 XML 메타데이터 레지스트리가 사용하는 ORB(Object Request Broker)의 noLocalCopies(참조로 패스) 설정을 변경합니다. 스크립트는 noLocalCopies 현재 설정(true 또는 false)을 반대 설정으로 변경합니다. XML 메타데이터 레지스트리 가 설치될 경우 noLocalCopies의 디폴트 설정은 false입니다. noLocalCopies를 true 로 변경하면 오류가 제거될 수 있으며, 큰 문서가 XML 메타데이터 레지스트리에 저장 될 때 성능이 향상될 수 있습니다.

nlc.py 스크립트는 util 디렉토리에 있습니다. UNIX 시스템에서 nlc.py 스크립트를 실 행하려면 다음의 명령을 발행하십시오.

```
<application server for DB2 installation directory>/bin/wsadmin
-user <xmradmin>
-password <password>
-lang jython
-f <application server for DB2 installation directory>/xmr/util/nlc.py
Windows 시스템에서 nlc.py 스크립트를 실행하려면 다음의 명령을 발행하십시오.
<application server for DB2 installation directory>\bin\wsadmin
-user <xmradmin>
-password <password>
-lang jython
-f <application server for DB2 installation directory>\xmr\util\nlc.py
<xmradmin>은 XML 메타데이터 레지스트리 관리자 어카운트 이름입니다.
<password>는 XML 메타데이터 레지스트리 관리자 어카운트 암호입니다.
```
nlc.py 스크립트를 실행한 후 DB2용 응용프로그램 서버를 재시작하여 변경사항을 활 성화해야 합니다.

### Microsoft Internet Explorer 브라우저를 사용할 때 필요한 패치

Internet Explorer 브라우저를 사용하여 XML 메타데이터 레지스트리에 액세스하는 사 용자는 Microsoft 중요 갱신 패치 Q831167을 다운로드해야 합니다.

이 요구사항에 대해 XML 메타데이터 레지스트리 사용자에게 알리는 가장 쉬운 방법 은 XML 메타데이터 레지스트리 로그인 페이지에 표시되는 『이 레지스트리의 정보』 메 시지를 수정하는 것입니다.

XML 메타데이터 레지스트리 관리자는 시작 페이지에서 『이 레지스트리의 정보』 메시 지 텍스트를 변경할 수 있습니다. XML 메타데이터 레지스트리에 로그인한 후에는 시 작 페이지가 표시됩니다. 『이 레지스트리의 정보』 메시지 텍스트를 변경하려면 시작 페 이지의 해당 영역으로 이동하여 HTML로 텍스트 변경사항을 입력한 다음 <mark>저장</mark>을 누르 십시오. 변경된 텍스트가 모든 사용자에 대한 XML 메타데이터 레지스트리 로그인 페 이지에 표시됩니다.

다음의 예제는 『이 레지스트리의 정보』 메시지에서 Microsoft 패치 요구사항을 설명하 기 위해 사용할 수 있는 샘플 HTML을 표시합니다.

Microsoft Internet Explorer를 사용하여 등록하거나 로그인할 때 다음 문제가 발생하면 Microsoft에서 패치를 다운로드하여 설치해야 합니다.<br> 1. 유효한 사용자 ID 및 암호를 사용하여 로그인할 때 유효하지 않은 사용자 ID나 암호가 수신됩니다.<br> 2. 등록 페이지에서 필수 필드가 공백이 아니어도 공백으로 표시합니다.<br> 패치의 다운로드 및 설치에 대한 지시사항은 <a href "http://support.microsoft.com/default.aspx?kbid=831167"> http://support.microsoft.com/default.aspx?kbid=831167</a> Microsoft Knowledge Base Article 831167을 참조하십시오.

### 관리자 **ID** 이름 값 변경

XML 메타데이터 레지스트리가 전개될 경우 XML 메타데이터 레지스트리 관리자 사 용자 어카운트에 『XMR 관리자』이름이 디폴트로 제공됩니다. 관리자 사용자 ID 값이 아닌 관리자 사용자 어카운트 이름이 XML 메타데이터 레지스트리 사용자 인터페이스 에 나타납니다.

XML 메타데이터 레지스트리 관리자 어카운트의 이름을 변경하려면 다음을 수행하십시  $\Delta$ .

- 1. XML 메타데이터 레지스트리 프로그램에서 비즈니스 오브젝트를 찾아보십시오.
- 2. XML 메타데이터 레지스트리 관리자의 사용자 이름을 선택하십시오.
- 3. 사용자 이름을 눌러 사용자 정보를 표시하십시오.
- 4. 기본 페이지에서 이름 필드에 있는 값을 변경하십시오.
- 5. 저장을 눌러 변경사항을 저장하십시오.

### 웹 브라우저에서 뒤로 기<del>능을</del> 사용할 수 없음

XML 메타데이터 레지스트리 인터페이스에서 웹 브라우저의 뒤로 기능(뒤로 단추 포함) 을 사용하지 마십시오. 뒤로 기능을 사용하면 XML 메타데이터 레지스트리 인터페이스 에 문제가 발생할 수 있습니다.

### $2$ 바이트 문자열이 Mozilla 웹 브라우저에서 작동되지 않음

Mozilla 파일 업로드 제어를 사용하는 웹 브라우저에서 2바이트 문자 세트(DBCS) 및 다중 바이트 문자 세트(MBCS) 문자를 포함하는 파일 이름을 올바르게 처리하지 않습 니다. Mozilla 웹 브라우저에서 DBCS 또는 MBCS 문자를 포함하는 이름으로의 파일 업로드 시도가 수행되지 않습니다.

이 문제를 방지할 수 있도록 업로드할 파일 이름을 바꾸거나, Mozilla 파일 업로드 제 어를 사용하지 않는 웹 브라우저(예: Microsoft Internet Explorer)를 사용할 수 있습 니다.

### **HTML**

XML 메타데이터 레지스트리 오브젝트에는 연속적인 스페이스 문자(예: 스페이스 및 탭) 가 포함될 수 있습니다. 그러나 HTML 제한조건으로 인해 XML 메타데이터 레지스트 리 탐색 트리에 표시된 오브젝트 이름은 단일 스페이스 문자로 이름에 연속적인 스페 이스를 표시합니다.

# 이 레지스트리의 정보 메시지에 있는 유효하지 않은 HTML 마크업으로 인해 표시 문제 발생

『이 레지스트리의 정보』 메시지 텍스트는 XML 메타데이터 레지스트리 로그인 페이지 에 표시됩니다. 필요한 경우 HTML 마크업을 추가하여 『이 레지스트리의 정보』 메시 지를 사용자 정의할 수 있습니다.

그러나 유효하지 않은 HTML이 사용되는 경우(예: 태그에 종료 태그가 누락되어 있음) 로그인 창이 잘못 표시될 수 있습니다. 예를 들어, 사용자 이름 및 암호의 텍스트 상자 및 제어를 식별할 수 없습니다.

# **FixPack 9**

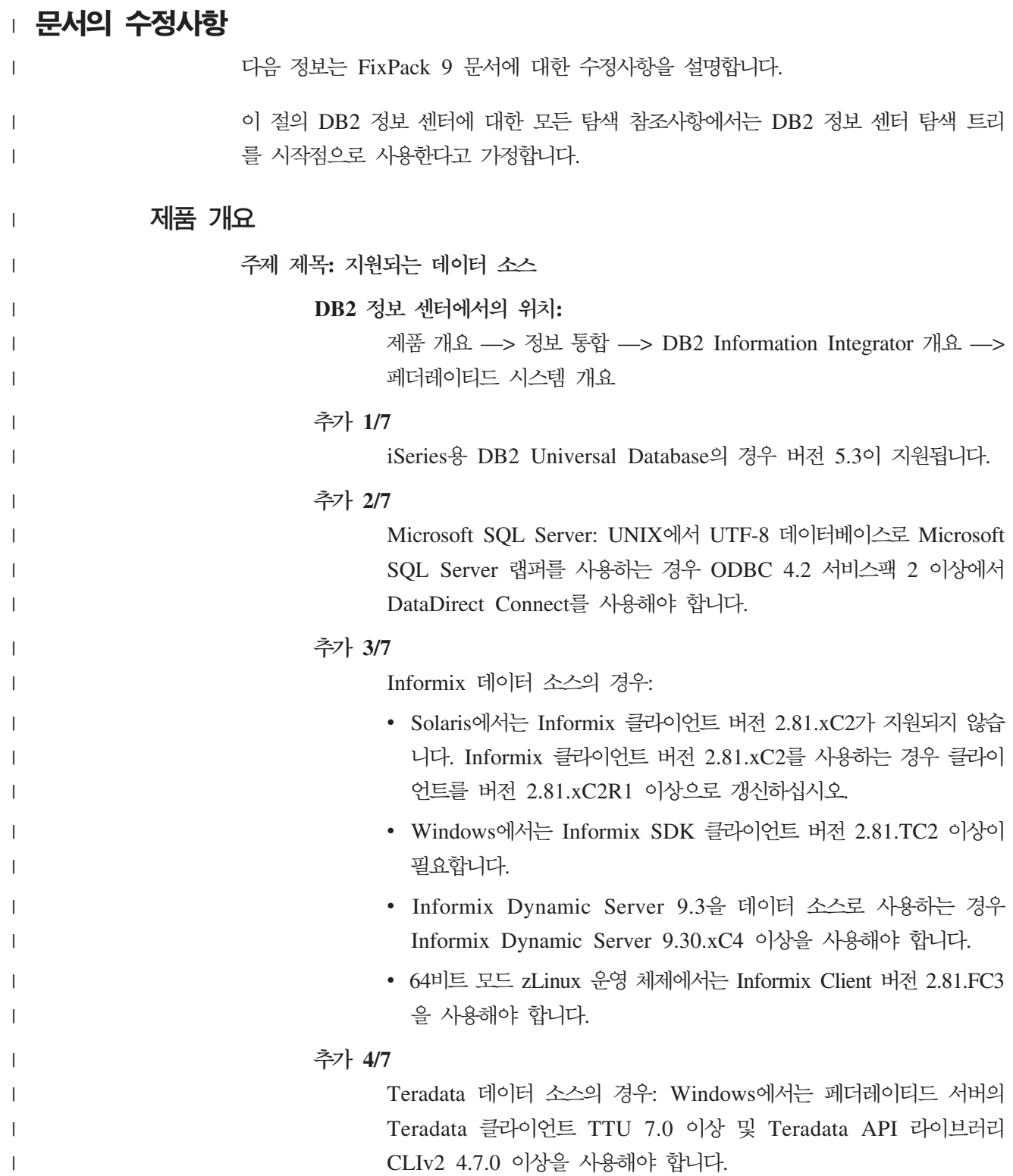

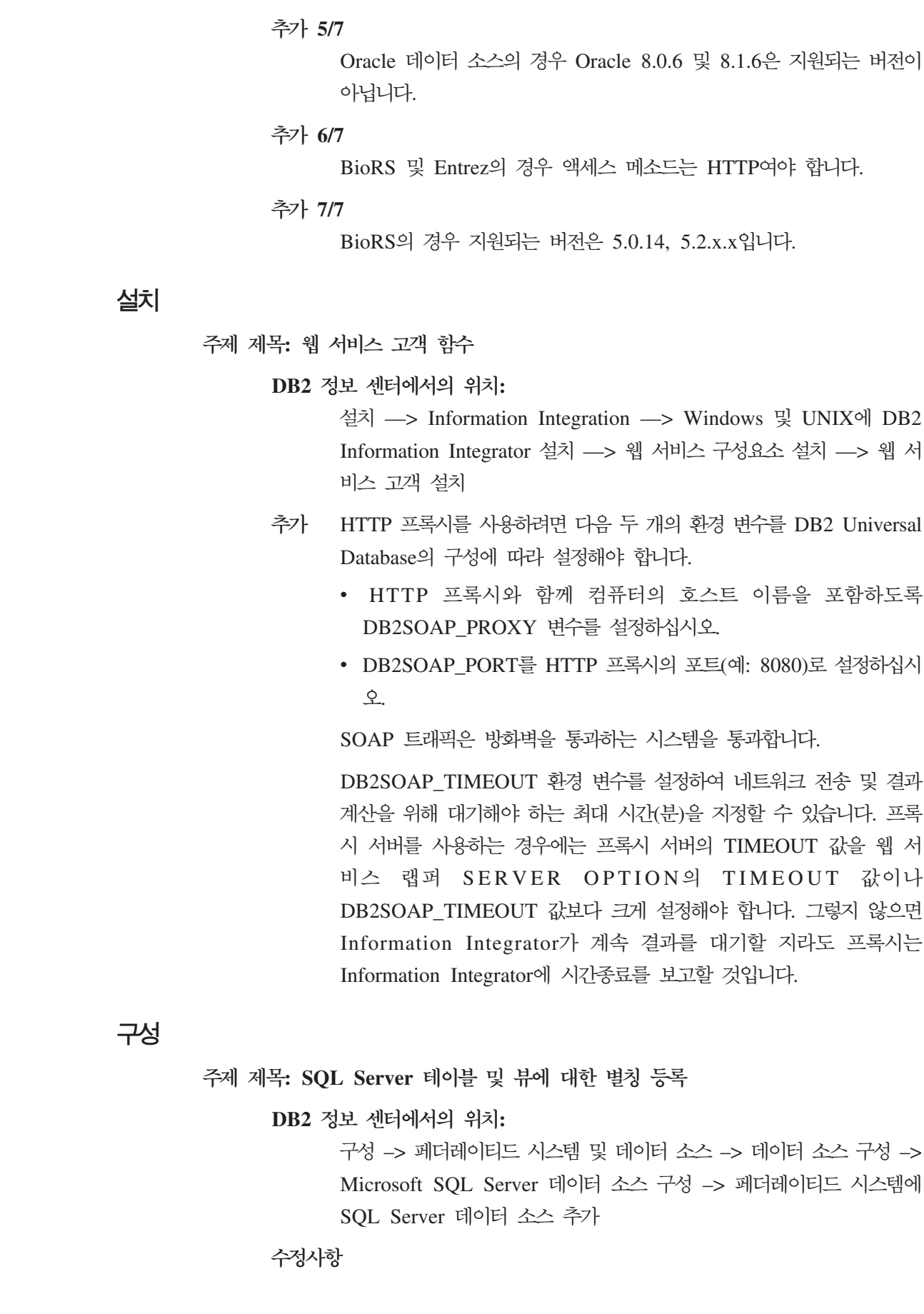

 $\|$  $\vert$  $\,$   $\,$ 

 $\begin{array}{c} \hline \end{array}$ |

| |

 $\|$ 

|

 $\vert$ | | |

| |

|  $\mid$ |  $\begin{array}{c} \hline \end{array}$ 

|

| | | | | |  $\begin{array}{c} \hline \end{array}$ 

 $\,$   $\,$ 

 $\begin{array}{c} \hline \end{array}$ 

|

| | | |

| |

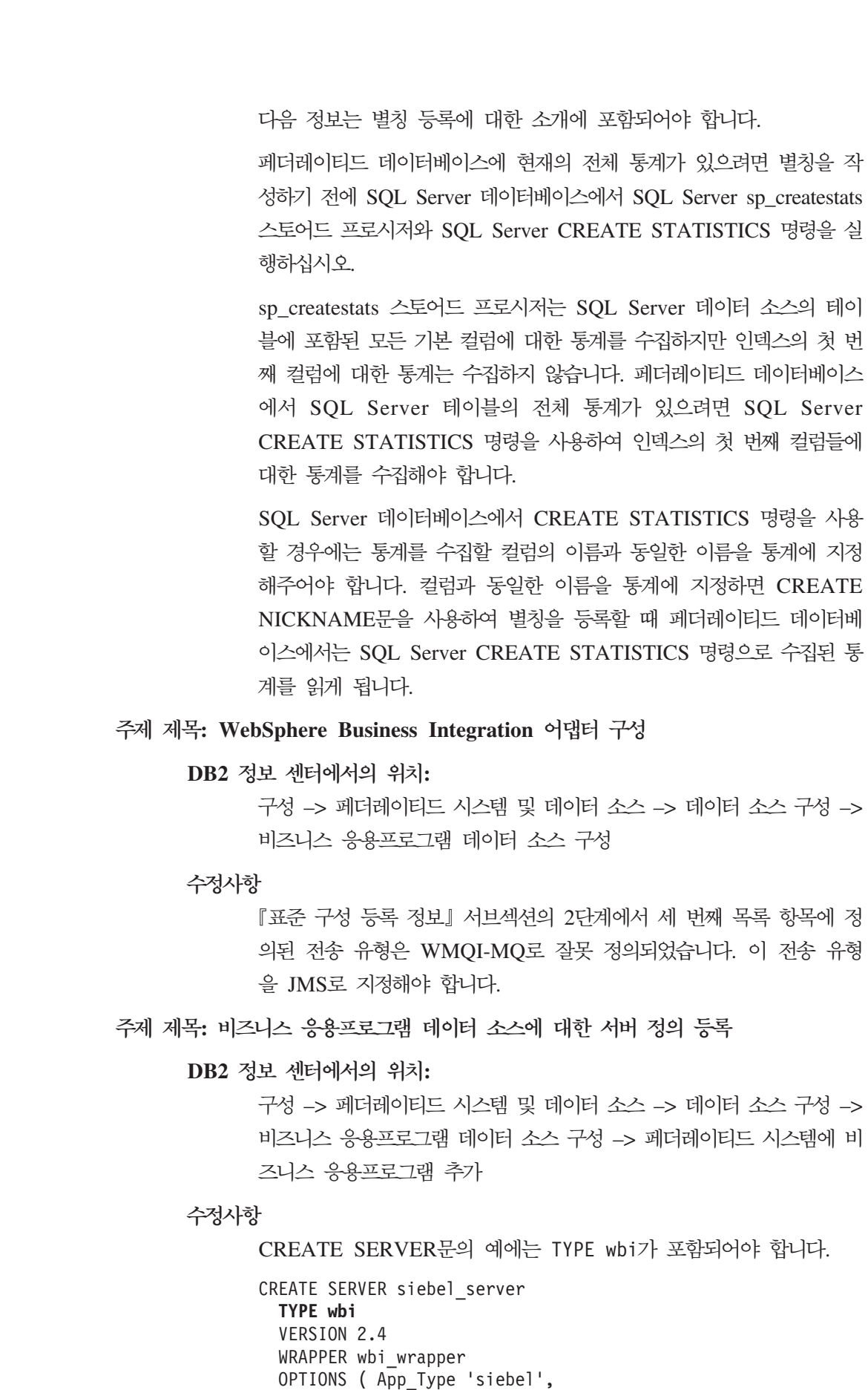

 $\|$ 

 $\|$ |  $\|$  $\|$ 

 $\|$ |  $\|$  $\begin{array}{c} \hline \end{array}$ |  $\|$ 

 $\|$  $\|$ | |  $\|$ |

 $\|$ 

 $\|$ |  $\|$ 

 $\|$  $\|$  $\bar{\text{I}}$  $\|$ 

|

 $\|$ |  $\|$ |

 $\|$ | |  $\|$  $\|$  $\|$  $\|$  $\|$ |

Request\_Queue 'myqueue3', Response\_Queue 'myqueue4', 번

정

 $H$ 

| Fault Queue 'myqueue5',<br>MQ Manager 'mymq'<br>MQ REPONSE TIMEOUT '55000',<br>MQ CONN NAME '9.30.76.151(1420)',<br>MQ SVRCONN CHANNELNAME 'SYSTEM.DEF.SVRCONN' |
|----------------------------------------------------------------------------------------------------|
| 주제 제목: BLAST 별칭에 대한 컬럼 수정                                                                                                    |
| DB2 정보 센터에서의 위치:                                                                                                    |
| 구성 -> 페더레이티드 시스템 및 데이터 소스 구성 -> 데이터 소스 구                                                                                                    |
| 성 -> BLAST 데이터 소스 구성 -> 페더레이티드 시스템에 BLAST                                                                                                    |
| 추가 -> BLAST 데이터 소스에 대한 별칭 등록                                                                                                    |
| 수정사항 1/3                                                                                                    |
| BLAST 별칭을 위한 새로운 여섯 개의 입력 컬럼이 있습니다. 새 입                                                                                                    |
| 력 컬럼을 사용하기 전에 기존 별칭을 제거한 후 별칭을 다시 작성해                                                                                                    |
| 야 합니다.                                                                                                    |

**| 표 3. BLAST 별칭에 대해 새롭게 수정된 입력 컬럼** 

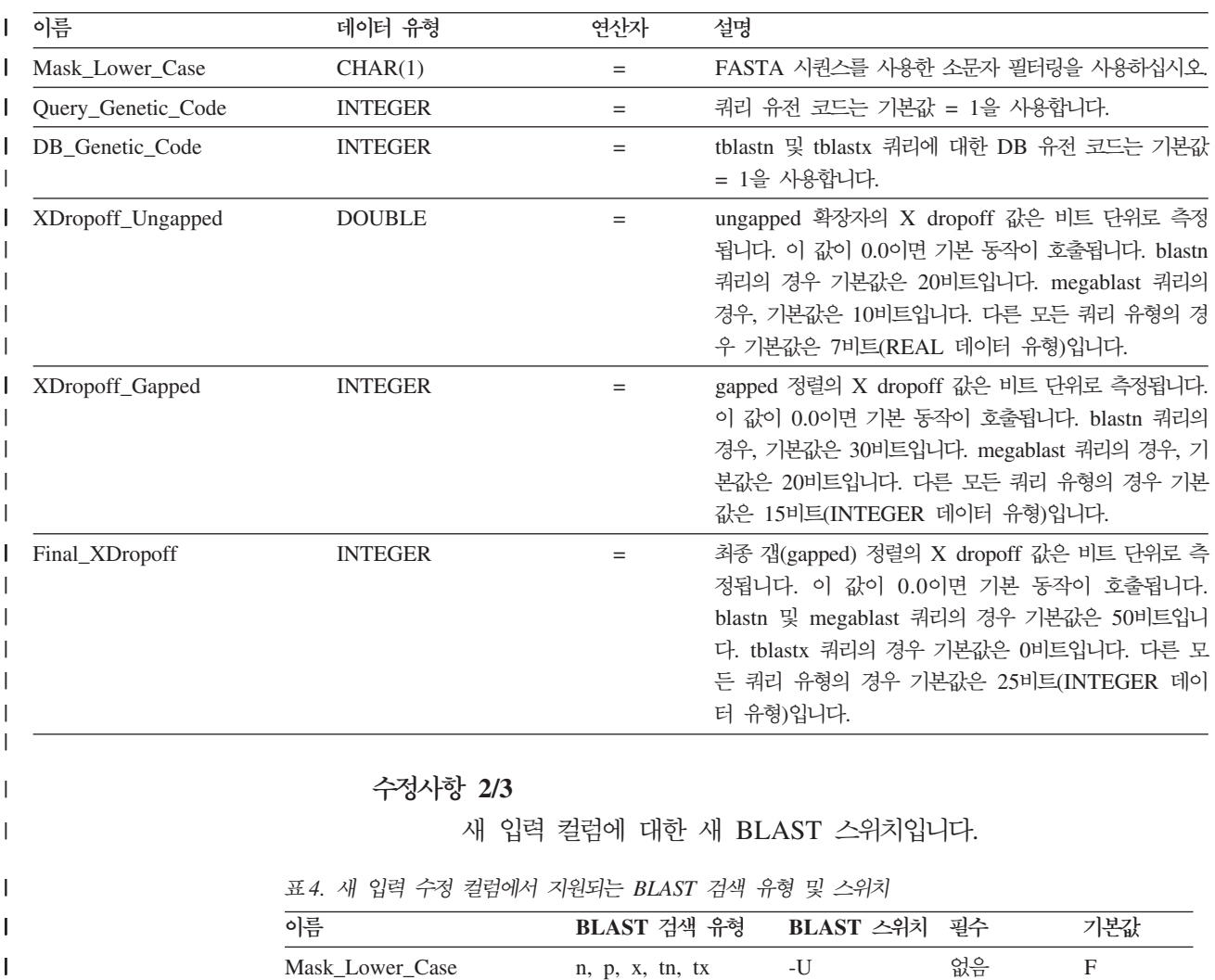

Mask\_Lower\_Case n, p, x, tn, tx -U

없음 F

 $\mathbf I$ 

표 4. 새 입력 수정 컬럼에서 지원되는 BLAST 검색 유형 및 스위치 (계속)

| 이름                 | BLAST 검색 유형     | BLAST 스위치 필수 |    | 기본값      |
|--------------------|-----------------|--------------|----|----------|
| Query Genetic Code | n, p, x, tn, tx | -0           | 없음 |          |
| DB Genetic Code    | tn, tx          | -D           | 없음 |          |
| XDropoff_Ungapped  | n, p, x, tn, tx | -V           | 없음 | 0.0      |
| XDropoff Gapped    | n, p, x, tn, tx | -X           | 없음 | $\theta$ |
| Final_XDropoff     | n, p, x, tn, tx | -7.          | 없음 | $\theta$ |

**--- 3/3**

|

 $\mathbf{I}$ ı ı

||||||

| | |

|

|| | | |

 $\overline{1}$ I

| | |

| |

> | | | | | | | | | | | |

| | |

|

| |

| | | BLAST 별칭에 대해 새로 수정된 출력 컬럼 하나가 있습니다.

표 5. *BLAST 별칭에 대해 새로 수정된 출력 컬럼* 

| 이름        | 데이터 유형        | 설명                                 |
|-----------|---------------|------------------------------------|
| Hsp_Score | <b>DOUBLE</b> | FASTA 시퀀스를 이용한 소문자 필터링을 사용<br>하십시오 |

 **: [BLAST SQL](http://publib.boulder.ibm.com/infocenter/db2help/topic/com.ibm.db2.ii.doc/opt/t0007385.htm) -**

 $\bf DB2$  정보 센터에서의 위치:

구성 -> 페더레이티드 시스템 및 데이터 소스 -> 데이터 소스 구성 -> BLAST 데이터 소스 구성 -> 페더레이티드 시스템에 BLAST 추가

**--- 1/3**

다음 텍스트가 이 주제의 제한사항 절에 추가되었습니다.

BLAST 별칭에 대한 BlastSeq 컬럼이 CLOB 데이터 유형으로 정의 되는 경우 시퀀스 일치 함수 템플리트를 작성해야 BLAST 데이터 소 스를 쿼리할 수 있습니다. 함수 템플리트를 작성하도록 페더레이<mark>티드</mark> 데 이터베이스에서 발행할 SQL문은 다음과 같습니다.

CREATE FUNCTION *lblast.sequence\_match (CLOB, CLOB)* RETURNS *INTEGER* AS TEMPLATE DETERMINISTIC NO EXTERNAL ACTION; CREATE FUNCTION *lblast.sequence\_match (CLOB, VARCHAR())* RETURNS *INTEGER* AS TEMPLATE DETERMINISTIC NO EXTERNAL ACTION; CREATE FUNCTION *lblast.sequence\_match (VARCHAR(), CLOB)* RETURNS *INTEGER* AS TEMPLATE DETERMINISTIC NO EXTERNAL ACTION; CREATE FUNCTION *lblast.sequence\_match (VARCHAR(), VARCHAR())* RETURNS *INTEGER* AS TEMPLATE DETERMINISTIC NO EXTERNAL ACTION;

#### **--- 2/3**

쿼리 술어에서 SUBSTR 스칼라 함수를 사용할 수 있습니다. SUBSTR 함수는 문자열의 일부를 리턴합니다.

예를 들면, 다음과 같습니다.

SELECT *BlastSeq* FROM *t1, t2* WHERE *BlastSeq = SUBSTR (t2.sequence, 15, 300)*

**--- 3/3**

SUBSTR 함수를 SEQUENCE\_MATCH 함수에서 사용할 수 있습니 다.

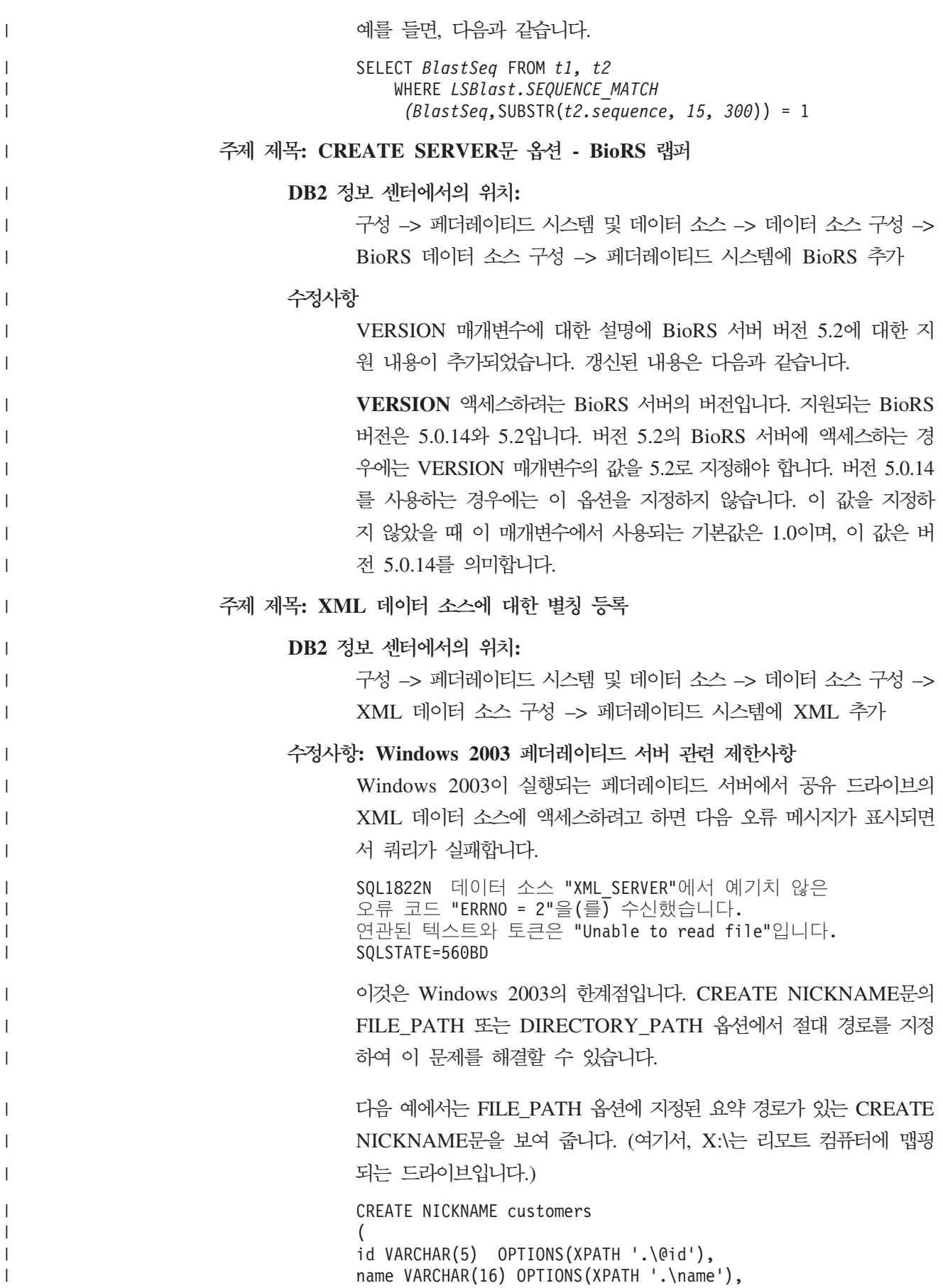

address VARCHAR(30) OPTIONS (XPATH '.\address\@street'), FOR SERVER xml\_server OPTIONS(FILE\_PATH 'X:\customers.xml',

XPATH '\doc\customer');

요약 경로가 지정되어 있기 때문에 이 별칭을 사용하는 쿼리는 실패합 니다.

Windows 2003이 실행되는 페더레이티드 서버의 경우, CREATE NICKNAME문의 FILE\_PATH 또는 DIRECTORY\_PATH 옵션에 절 대 경로를 지정하십시오.

예를 들면, 다음과 같습니다.

CREATE NICKNAME customers ( id VARCHAR(5) OPTIONS(XPATH '.\@id'), name VARCHAR(16) OPTIONS(XPATH '.\name'), address VARCHAR(30) OPTIONS(XPATH '.\address\@street'), FOR SERVER xml\_server OPTIONS(FILE\_PATH '\\host.svl.ibm.com\D\$\customers.xml', XPATH '\doc\customer');

주제 제목: 테이블 구조 파일에 대한 별칭 등록

 $\bf DB2$  정보 센터에서의 위치:

| | | | |  $\blacksquare$ 

> | |

> | | |

> | | | | | | | | | |

| | |

| | | | | | | | |

| | |

 $\mathbf{I}$ 

| | | | | | 구성 -> 페더레이티드 시스템 및 데이터 소스 -> 데이터 소스 구성 -> 테이블 구조 파일 데이터 소스 구성

#### **---: Windows 2003 --**

Windows 2003이 실행되는 페더레이티드 서버에서 공유 드라이브의 테 이블 구조 파일 데이터 소스에 액세스하려면, 다음 오류 메시지가 표 시되면서 쿼리가 실패합니다.

SQL1822N 데이터 소스 "SERVERNAME1"에서 예기치 않은 오류 코드 "ERRNO = 2"을(를) 수신했습니다. 연관된 텍스트와 토큰은 "Unable to read file"입니다. SQLSTATE=560BD

이것은 Windows 2003의 한계점입니다. CREATE NICKNAME문의 FILE\_PATH 옵션에 절대 경로를 지정하여 이 문제를 해결할 수 있습 니다.

다음 예에서는 FILE\_PATH 옵션에 지정된 요약 경로가 있는 CREATE NICKNAME문을 보여 줍니다.

CREATE NICKNAME nickname (COL1 CHARACTER (10) NOT NULL) FOR SERVER servername1 OPTIONS (FILE\_PATH '\textfile1.txt');

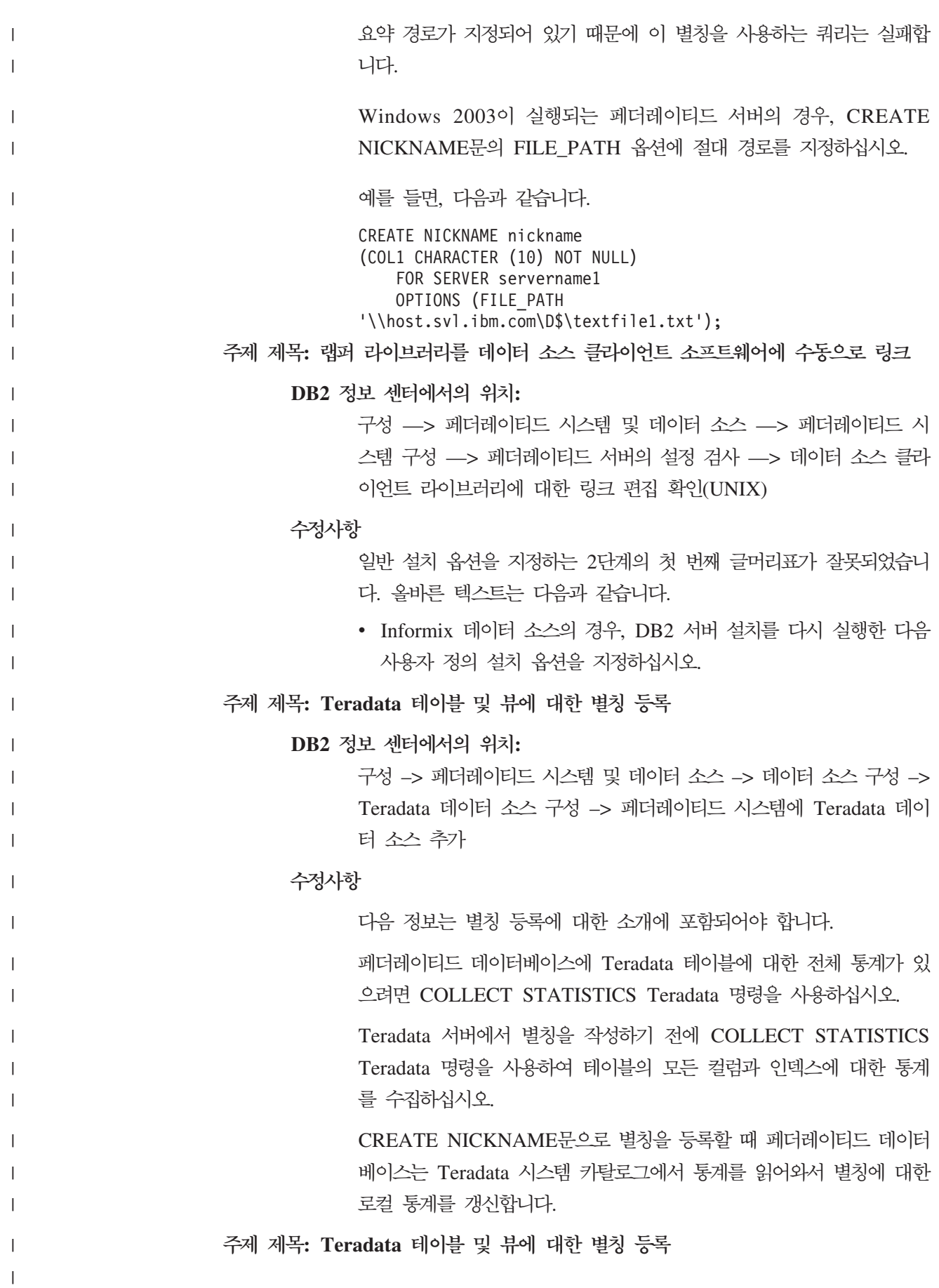

 $\bf DB2$  정보 센터에서의 위치: 구성 -> 페더레이티드 시스템 및 데이터 소스 -> 데이터 소스 구성 -> Teradata 데이터 소스 구성 -> 페더레이티드 시스템에 Teradata 데이 터 소스 추가 수정사항 다음 정보는 별칭 등록에 대한 소개에 포함되어야 합니다. Teradata 뷰에 별칭을 등록할 때 Teradata 뷰의 컬럼이 널(NULL) 값 을 허용하지 않을 지라도 페더레이티드 데이터베이스는 모든 뷰의 컬 럼을 널(NULL) 입력 가능 컬럼으로 인식합니다. 이 한계에 대한 해결 책은 없습니다. 주제 제목: 페더레이티드 시스템에 [Teradata](http://publib.boulder.ibm.com/infocenter/db2help/topic/com.ibm.db2.ii.doc/opt/tfpter14.htm) 데이터 소스 추가  $\bf DB2$  정보 센터에서의 위치: 구성 -> 페더레이티드 시스템 및 데이터 소스 -> 데이터 소스 구성 -> Teradata 데이터 소스 구성 **---: Windows 2003 --**Teradata 데이터 소스는 지원되는 Teradata 클라이언트에서 Windows 2003을 지원하지 않기 때문에 Windows 2003 기반의 페더레이티드 서 버에 추가할 수 없습니다. Windows 2003에 Teradata 클라이언트 (CLIv2 4.7)를 설치하려면 다음 오류 메시지가 표시되면서 설치가 실 패합니다. Teradata CLIv2 does not support your operating system. Installation will be aborted. 이 제한에 대한 일시적인 해결책은 없습니다. 괸리 주제 제목: 디폴트 포워드 데이터 유형 맵핑  $\bf DB2$  정보 센터에서의 위치: 참조 ㅡ> 매개변수 구성 ㅡ> 페더레이티드 시스템 및 데이터 소스 ㅡ> 디폴트 포워드 데이터 유형 맵핑

| | | |

|

|

| | | |

|

| | |

|

| | | | |

| |

|

|

| | | |

 $\overline{1}$ 

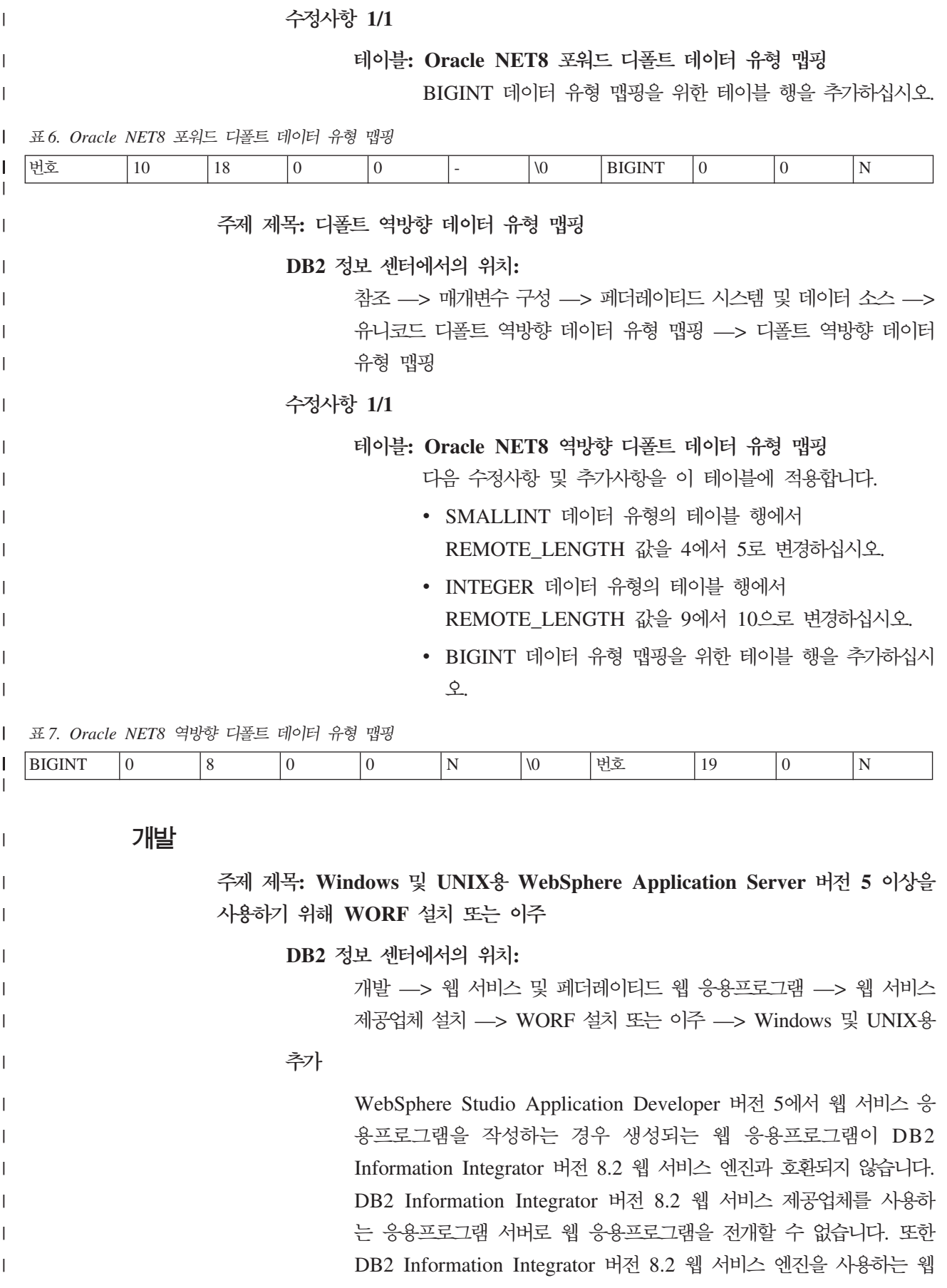

응용프로그램을 수동으로 작성한 다음 해당 응용프로그램을 WebSphere Studio Application Developer 버전 5로 임포트하는 경우에는 해당 웹 응용프로그램을 실행할 수 없습니다.

DB2 Information Integrator 웹 서비스 제공업체 버전 8.2가 있는 응 용프로그램 서버에서 응용프로그램을 전개하려면 WebSphere Studio 버 전 5로 생성된 웹 응용프로그램을 수동으로 갱신해야 합니다.

웹 응용프로그램을 갱신하려면 다음을 수행하십시오.

| | |

| | |

|

| | | | | | | | | | | | |

| |

| | | | |

|

| |

> | |

| | |

- 1. 선택적: 웹 응용프로그램을 파일 시스템에 복사하여 응용프로그램 에서 파일을 수정하십시오. 명령행에서 다음 명령을 사용하십시오. jar xf myWebapp.war
- 2. 웹 응용프로그램의 \WEB-INF\lib 디렉토리에 있는 worf-servlets.jar 파일을 dxxworf.zip 파일에 있는 worf-servlets.jar 파일로 대체하 십시오.
- 3. WebSphere Application Server 5.1 성 관리 프로그램을 사용하는 경우 다음 조치 중 하나를 수행하십 시오.
	- 디폴트 Apache SOAP 구성 관리 프로그램을 사용하여 전개 디 스크립터를 생성하십시오. 웹 서비스 제공업체는 사용자가 모든 웹 서비스에 액세스할 때 웹 서비스 모두를 자동으로 다시 전개 합니다.
	- Apache SOAP 전개 디스크립터를 수동으로 다시 만드십시오. 전 개 디스크립터를 다시 만들어 dds.xml 파일을 수정하십시오.
		- a. 다음의 명령을 발행하십시오.

```
com.ibm.etools.webservice.rt.dadx2dd.Dadx2Dd -r list.dadx
    -p /db2sample -n /dxx_sample
    -i "classes\groups\dxx_sample\list.dadx"
    -o "classes\dds\dxx_sample\list.isd"
```
그룹 이름과 디렉토리 이름 앞에 슬래시를 붙여야 합니다.

b. 생성된 전개 설명자(list.isd)를 dds.xml 파일에 추가하거나 대 체하십시오.

dds.xml 파일에는 현재 웹 응용프로그램에 대한 모든 Apache SOAP 전개 디스크립터가 포함됩니다.

**주:** soap.xml 파일이 웹 응용프로그램의 루트에 있고 com.ibm.soap.server.XMLDrivenConfigManager 스펙이 포함 된 경우(Apache SOAP를 사용할 경우 이 드라이버는

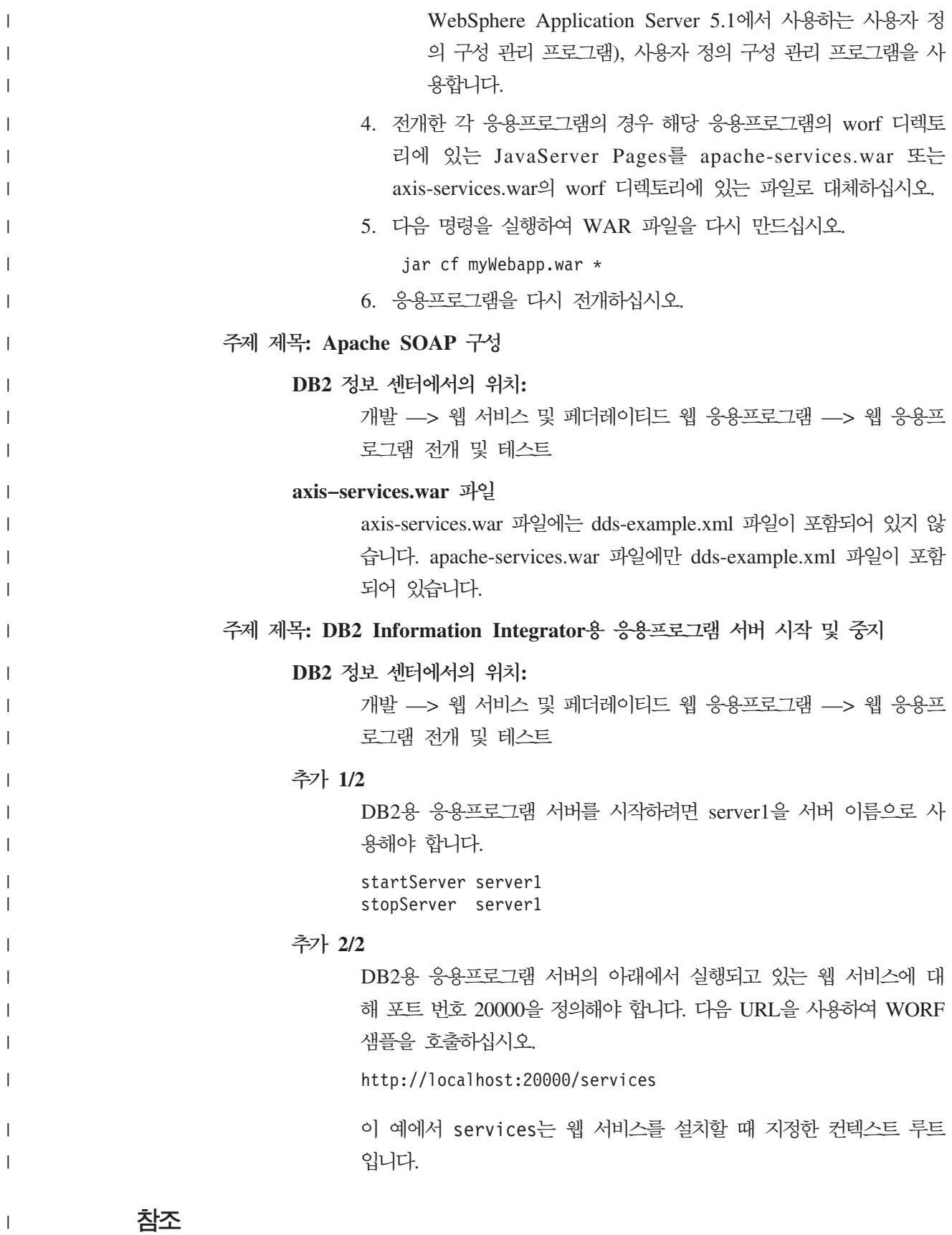

주제 제목: 페더레이티드 시스템에 대한 서버 옵션

 $\,$   $\,$  $\mid$ 

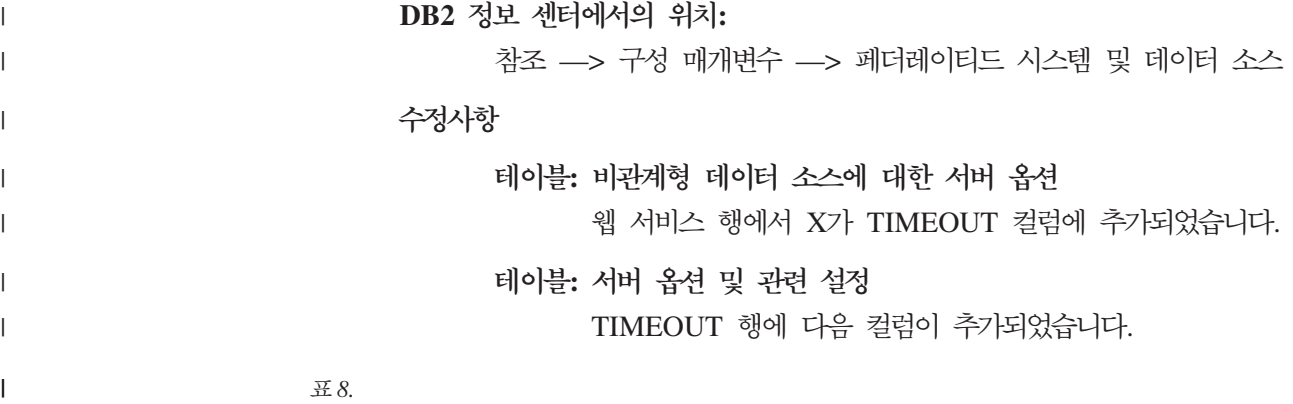

 $\|$ | |

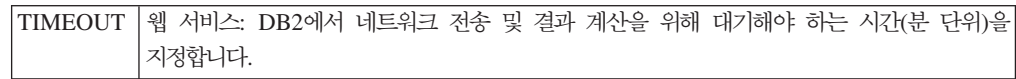

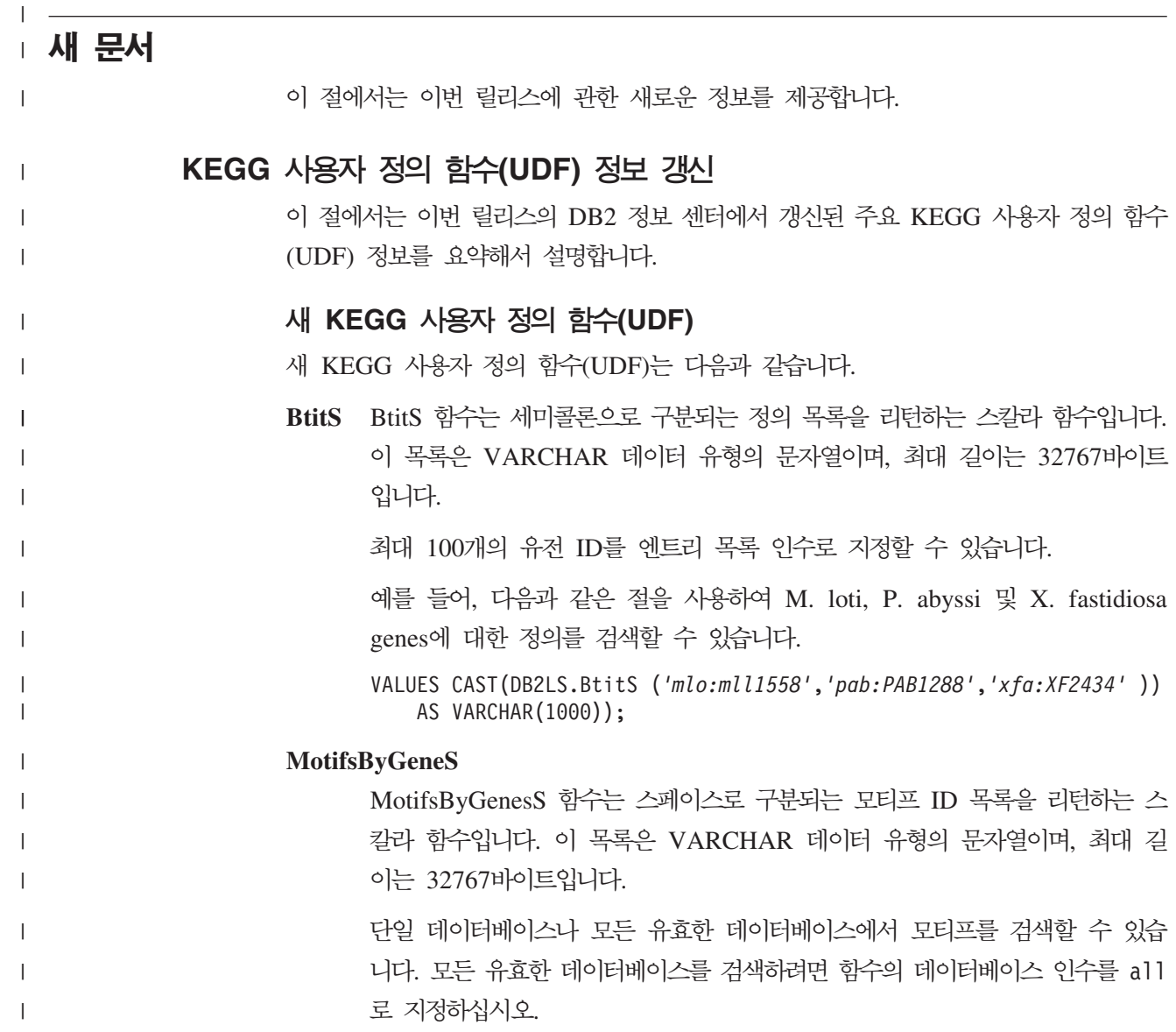

### 지정할 수 있는 데이터베이스는 다음과 같습니다.

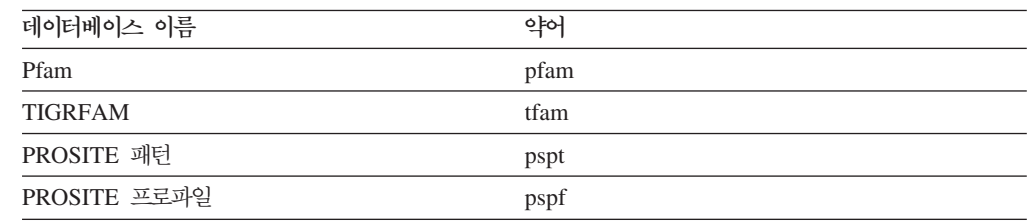

다음과 같은 절을 사용하여 PROSITE 프로파일 데이터베이스에서 E. coli에 대 한 모든 모티프를 검색할 수 있습니다.

VALUES CAST(DB2LS.MotifsByGeneS (*'eco:b0002'*,*'pspf'*) AS VARCHAR(1000));

E. coli에 대한 KEGG 코드는 eco이고 이름은 b0002입니다. PROSITE <mark>프로</mark> 파일 데이터베이스의 KEGG 이름은 *pspf*입니다.

다음과 같은 절을 사용하여 네 개의 모든 유효한 데이터베이스에서 E. coli에 대한 모든 모티프를 검색할 수 있습니다.

VALUES CAST(DB2LS.MotifsByGeneS (*'eco:b0002'*,*'all'*) AS VARCHAR(1000));

E. coli에 대한 KEGG 코드는 eco이고 이름은 b0002입니다.

#### **MotifsByGeneT**

|

|

 $\mathbf{I}$  $\mathbf{I}$ 

|<br>|<br>|<br>|

|

 $\mathbf{I}$ 

| | | |

| |

| | | |

|

| | | | |

|

|

 $\mathbf{I}$ -1  $\mathbf{I}$  $\mathbf{I}$ 

|<br>|<br>|<br>|

|

| | | | |

| |

MotifsByGenesT 함수는 모티프 행을 리턴하는 테이블 함수입니다. 단일 데이 터베이스나 모든 유효한 데이터베이스에서 모티프를 검색할 수 있습니다. 모든 유효한 데이터베이스를 검색하려면 함수의 데이터베이스 인수를 all로 지정하 십시오.

지정할 수 있는 데이터베이스는 다음과 같습니다.

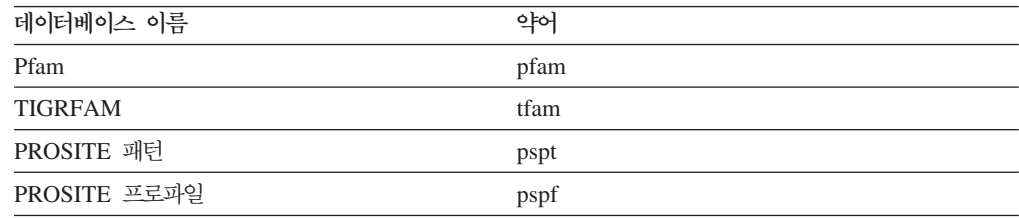

PROSITE 프로파일 데이터베이스에서 E. coli에 대한 모든 모티프를 검색하려 면 다음 절을 사용합니다.

SELECT \* FROM TABLE(DB2LS.MotifsByGeneT (*'eco:b0002'*,*'pfam'*) AS t;

E. coli에 대한 KEGG 코드는 eco이고 이름은 b0002입니다. Pfam 프로파<mark>일</mark> 데이터베이스의 KEGG 이름은 pfam입니다.

모든 유효한 데이터베이스에서 E. coli에 대한 모든 모티프를 검색하려면 다음 절을 사용합니다. SELECT \* FROM TABLE(DB2LS.MotifsByGeneT (*'eco:b0002'*,*'all'*)

AS t;

| | | | |

|

| | |

|

 $\overline{1}$  $\overline{1}$  $\overline{1}$  $\mathbf{I}$ 

||||

|

| | |

| |

|

|| | | |

 $\mathsf{I}$  $\mathsf{I}$ 

| |

 $\mathsf{I}$ 

| | | |

|  $\mathsf{I}$ 

 $\begin{array}{c} \hline \end{array}$ 

E. coli에 대한 KEGG 코드는 eco이고 이름은 b0002입니다.

### **- KEGG - (UDF)**

다음 KEGG 사용자 정의 함수(UDF)가 DB2 Information Integrator에서 제거되었습 니다. 표에 표시된 대체 함수를 사용하십시오.

표 9. 지원되지 않는 *KEGG 사용자 정의 함수(UDF)* 

| 함수 이름                    | 대아 함수                        |
|--------------------------|------------------------------|
| <b>BstBstHmlgByGenes</b> | BstBstNbrsByGene 함수를 사용하십시오. |
| BestHmlgsByGenes         | BstBstNbrsByGene 함수를 사용하십시오. |
| DefinitionByGeneS        | 새 BtitS 함수를 사용하십시오.          |

### 함수 인수 변경사항

대부분의 함수 인수는 새 이름이 있습니다. KEGG 사용자 정의 함수(UDF)가 더 이상 사용하지 않는 일부 인수가 있으며, 몇몇 인수는 새로 추가되었습니다.

다음 표에서는 KEGG 사용자 정의 함수(UDF)를 사용하는 인수에 대한 변경사항을 설 명합니다.

*10. KEGG UDF* 

| 기존 인수 이름   | 새 인수 이름          | 새 설명                                                                                                    |
|------------|------------------|----------------------------------------------------------------------------------------------------|
| cpdlist    | compound id      | 복합에 대한 고유 ID입니다. compound_id 인수의 형식은<br>cpd:compound입니다. cpd는 복합 데이터베이스의 약어입니다.<br><i>compound</i> 는 KEGG LIGAND 혼합 데이터베이스에 있는 복<br>합 번호입니다. |
|            |                  | 예를 들어, 메틸파라벤산의 복합 ID는 cpd: C11116입니다.                                                                                                    |
|            | compound id list | 이 인수는 Fixpack 9에서 새로 추가되었습니다.                                                                                                    |
|            |                  | 스페이스로 구분되는 복합 ID 목록입니다.                                                                                                    |
| enzymelist | enzyme id        | 효소에 대한 고유 ID입니다. enzyme_id 인수의 형식은<br>ec:enzyme입니다. ec는 효소 데이터베이스의 약어입니다.<br>enzyme은 효소 데이터베이스에 있는 효소 코드입니다.                                 |
|            |                  | 예를 들어, 아황산 산화 효소의 복합 ID는 ec:1.8.3.1입니다.                                                                                                    |
|            | enzyme id list   | 이 인수는 Fixpack 9에서 새로 추가되었습니다.                                                                                                    |
|            |                  | 스페이스로 구분되는 효소 ID 목록입니다.                                                                                                    |

표 10. KEGG UDF 인수의 변경사항 (계속) 기존 인수 이름 새 인수 이름 새 설명 keggid genes\_id 유전자에 대한 고유 ID입니다. genes\_id 인수의 형식은 org:gene\_name입니다. org는 유기체를 나타내는 3자 길이의 KEGG 코드입니다. gene\_name은 유전자의 이름입니다. 예를 들어, E. coli 유전자의 유전자 ID는 eco:b0001입니다. gene\_id\_list -인수는 Fixpack 9에서 새로 추가되었습니다. 스페이스로 구분되는 유전자 ID 목록입니다. max\_result 인수는 Fixpack 9에서 새로 추가되었습니다. 리턴된 결과의 수를 지정하는 데 사용되는 정수입니다. max\_results 인수는 리턴된 결과를 제어하기 위해 start 인수와 함께 사용됩니다. 예를 들어, start 인수를 5로 지정하고 max\_results 인수를 12로 지정한 경우 결과 5에서 결과 16까 지의 결과가 리턴됩니다. midlist motif\_id ID-. motif\_id   motif\_database\_identifier:*motif\_name*-. motif\_database\_identifier는 모티프 데이터베이스에 대한 2자 길이의 코드입니다. motif\_name은 모티프의 이름입니다. 유 효한 모티프 데이터베이스 ID는 다음과 같습니다. • bl ID: Blocks 모티프 데이터베이스 • pd ID: Prodom 모티프 데이터베이스 • pf ID: Pfam 모티프 데이터베이스 • pr ID: Prints 모티프 데이터베이스 • ps ID: Prosite 모티프 데이터베이스 예를 들어, pfam 데이터베이스의 DnaJ 항목에 대한 모티프 ID는 pf:DnaJ입니다. orglist org - - 3 - KEGG -. - - 지정하지 않으면 전체 유기체 목록이 검색됩니다. KEGG 데이터베이스의 각 유기체에는 코드가 할당됩니다. 유 기체 목록은 자주 변경됩니다. 올바른 코드를 확인하려면 최신 게놈(genome) 목록(http://www.genome.ad.jp/kegg/kegg2. html#genes)을 참조하십시오. pathwayid pathway\_id -에 대한 고유 ID입니다. pathway\_id 인수의 형식은 path:*pathway\_number*입니다. path는 경로 데이터베이스의 약 어입니다. pathway\_number는 접두부와 번호로 구성됩니다. 유 효한 접두부는 map과 org가 있습니다. map 접두부는 참조 경 로를 검색할 것임을 나타냅니다. org 접두부는 유기체를 나타 내는 3자 길이의 KEGG 코드입니다. 예를 들어, 구연산 회로를 위한 참조 경로의 경로 ID는 path:*map00020*입니다. 예를 들어, E.coli 유전자를 위한 특정 경로의 경로 ID는 path:*eco00020*입니다.

|

|| | |

 $\mathbf{I}$ H

> | |

> | |

> | | | | | | | | | | | | | | |

| | | |

> | | | | | | | | | |

> | |

| |

| 표 10. KEGG UDF 인수의 변경사항 (계속)  $\mathbf{I}$ 기존 인수 이름 새 인수 이름 새 설명 || 인수는 Fixpack 9에서 새로 추가되었습니다.  $\mathsf{I}$ start | 리턴된 첫 번째 결과를 지정하는 데 사용되는 정수입니다. start | 인수는 리턴된 결과를 제어하기 위해 max\_results 인수와 함께 사용됩니다. 예를 들어, start 인수를 5로 지정하고 max\_results | 인수를 12로 지정한 경우 결과 5에서 결과 16까지의 결과가 리 | | 턴됩니다. | threshold 인수는 더 이상 지원되지 않습니다. |

### Pathway 함수 이름과 승인된 인수에 대한 변경사항

다음 표에서는 Pathway 데이터베이스에 대한 KEGG 사용자 정의 함수(UDF)의 변경 사항을 보여 줍니다. 함수 인수와 설명이 변경되었습니다.

| 표 11. Pathway 함수 및 인수에 대한 변경사항

| 함수 이름             | 새 함수 인수          | 설명                                                                                                    |
|-------------------|------------------|----------------------------------------------------------------------------------------------------|
| CompoundsByPathwy | pathway id       | CompoundsByPathwyS 및 CompoundsByPathwyT 함수를 사용하여<br>경로에 있는 모든 복합을 검색할 수 있습니다. 이 함수는 복합 ID를<br>리턴합니다. 버전 2.3에서 이 함수들은 복합을 리턴했습니다.      |
| EnzymesByPathwy   | pathway id       | EnzymesByPathwyS 및 EnzymesByPathwyT 함수를 사용하여 경로<br>에 있는 모든 효소를 검색할 수 있습니다. 이 함수는 효소 ID를 리턴<br>합니다. 버전 2.3에서 이 함수들은 효소를 리턴했습니다.        |
| GenesByPathwy     | pathway_id       | GenesByPathwyS 및 GenesByPathwyT 함수를 사용하여 경로에 있<br>는 모든 유전자를 검색할 수 있습니다. 이 함수는 유전자 ID를 리턴<br>합니다. 버전 2.3에서 이 함수들은 유전자를 리턴했습니다.         |
| PathwysByCompnds  | compound_id_list | PathwysByCompndsS 및 PathwysByCompndsT 함수를 사용하여 지<br>정한 복합이 포함된 모든 경로를 검색할 수 있습니다. 이 함수는 경<br>로 ID를 리턴합니다. 버전 2.3에서 이 함수들은 경로를 리턴했습니다. |
| PathwysByEnzymes  | enzyme id list   | PathwysByEnzymesS 및 PathwysByEnzymesT 함수를 사용하여 지<br>정한 효소가 포함된 모든 경로를 검색할 수 있습니다. 이 함수는 경<br>로 ID를 리턴합니다. 버전 2.3에서 이 함수들은 경로를 리턴했습니다. |
| PathwysByGenes    | gene_id_list     | PathwysByGenesS 및 PathwysByGenesT 함수를 사용하여 지정한 유<br>전자가 포함된 모든 경로를 검색할 수 있습니다. 이 함수는 경로 ID<br>를 리턴합니다. 버전 2.3에서 이 함수들은 경로를 리턴했습니다.    |

### SSDB 함수 이름 및 승인된 인수에 대한 변경사항

| |

|

| | |

> 다음 표에서는 SSDB 데이터베이스에 대한 KEGG 사용자 정의 함수(UDF)의 변경사 항을 보여 줍니다. 일부 함수 이름과 대부분의 함수 인수가 변경되었습니다.

| 표 12. SSDB *함수* 및 인수에 대한 변경사항

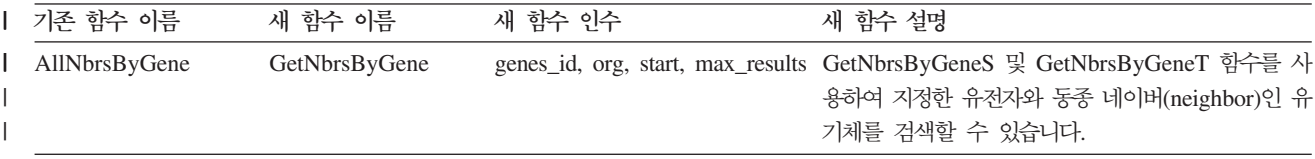

l 표 12. SSDB *함수* 및 인수에 대한 변경사항 (계속)

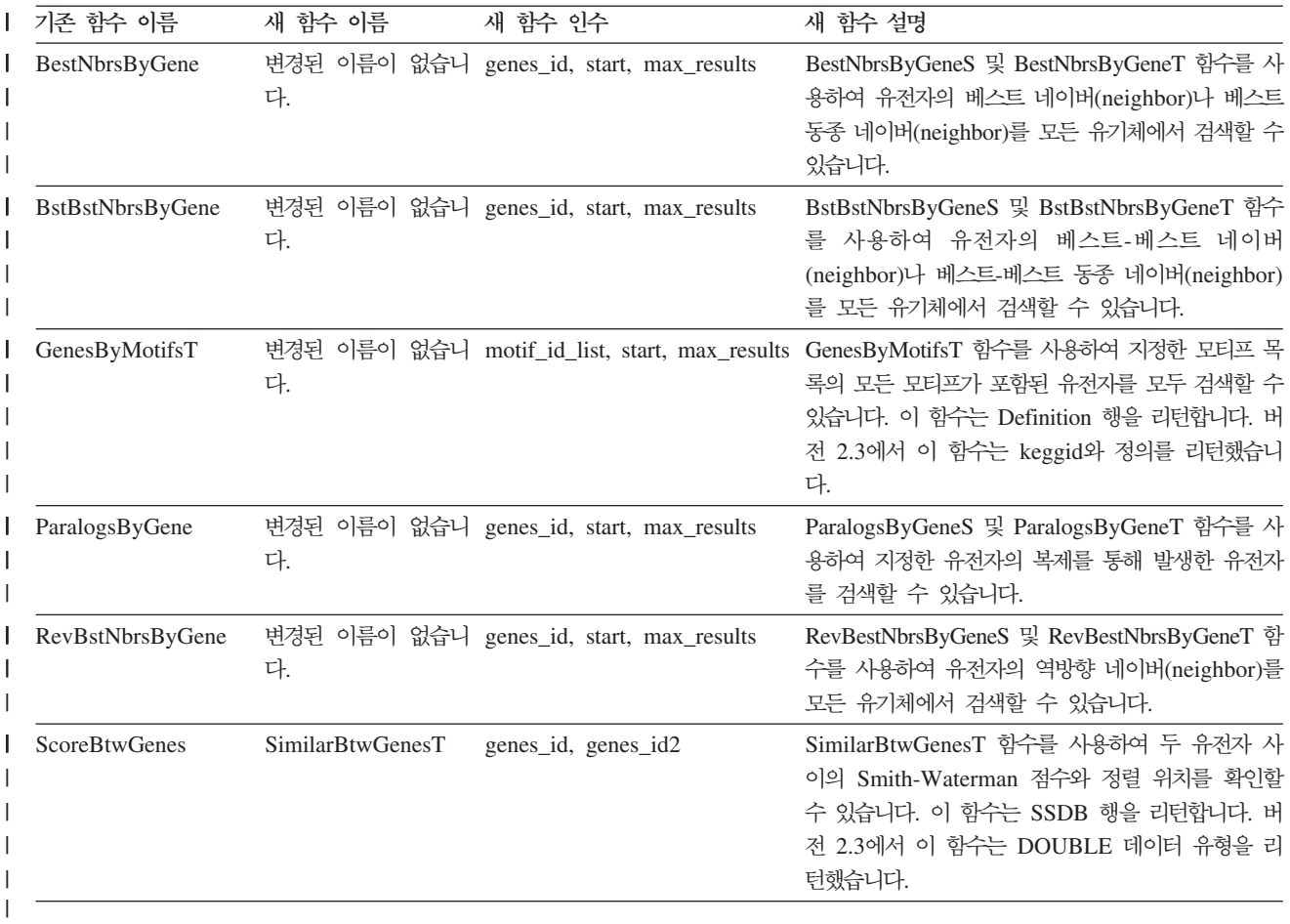

### SSDB 데이터베이스 쿼리(테이블 함수)에서 리턴되는 컬럼의 변경사항

리턴되는 컬럼은 사용하는 함수와 리턴된 행의 유형에 따라 달라집니다. 버전 2.3 KEGG 사용자 정의 함수(UDF)에서 테이블 함수는 SSDB 행을 리턴했습니다.

버전 3.2 KEGG 사용자 정의 함수(UDF)에서는 다음 유형의 행이 리턴됩니다.

• SSDB 행

- Motif 행
- Definition 행

SSDB 행의 변경사항: SSDB 행과 함께 리턴되는 컬럼이 변경되었습니다. 다음 표 에서는 이러한 컬럼의 변경사항을 보여 줍니다.

| 표*13. SSDB* 데이터베이스의 SSDB 행

 $\|$ | |

|

| | |

 $\mathbf{I}$ 

| |

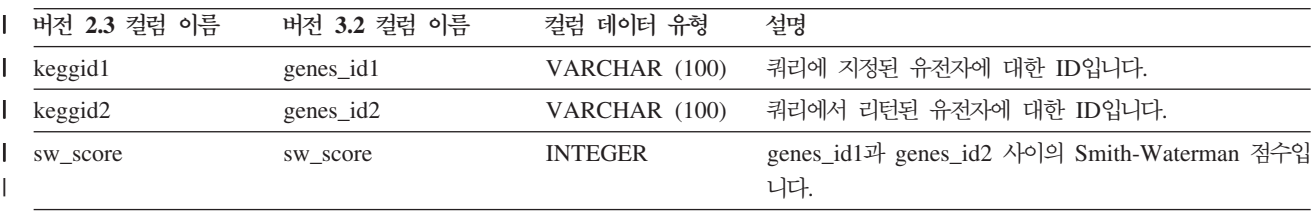

l 표 13. SSDB 데이터베이스의 SSDB 행 (계속)

| |

|

 $\mathsf{I}$  $\overline{1}$  $\mathbf{I}$ 

|||

|

|<br>|<br>|<br>|<br>|

I  $\overline{\phantom{a}}$  $\mathbf{I}$  $\mathbf{I}$  $\overline{1}$ 

| | | | |

| | |

|

 $\mathbf{I}$  $\mathsf{I}$  $\overline{1}$ 

|||

|

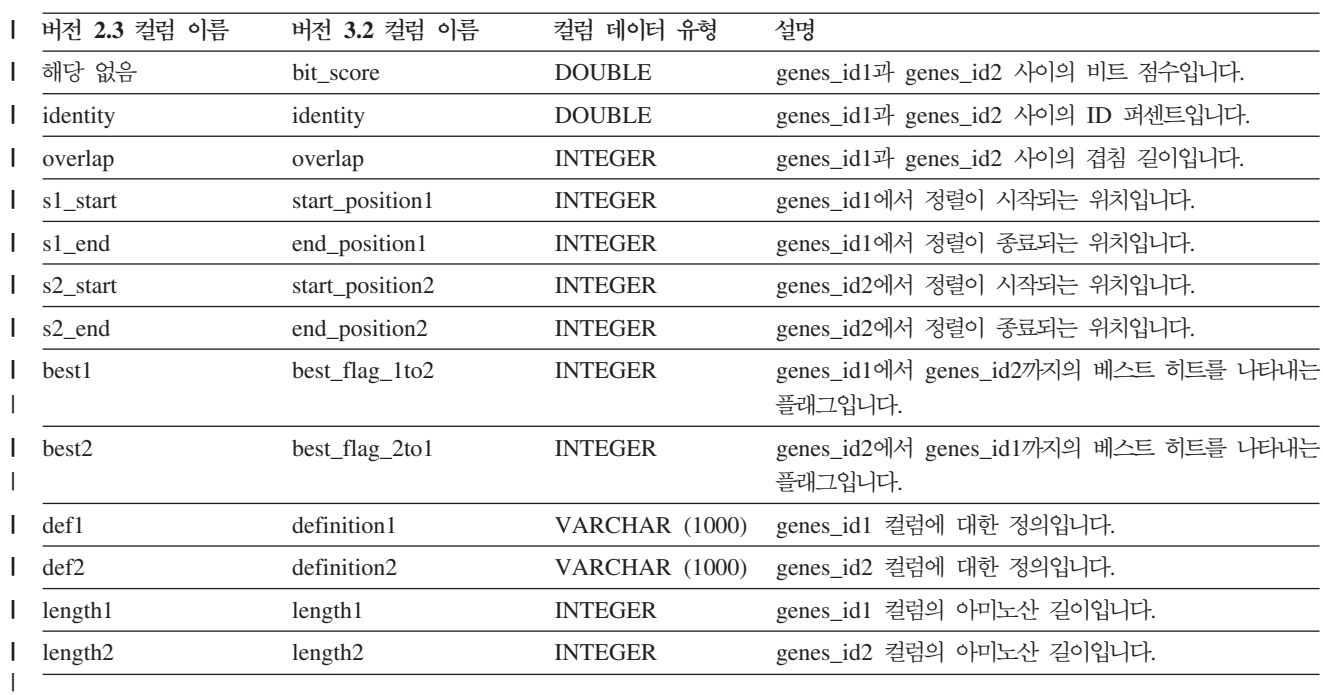

Motif 행: Motif 행은 버전 3.2 KEGG 사용자 정의 함수(UDF)에서 새롭게 사용되 는 행입니다. 다음 표에서는 Motif 행과 함께 리턴되는 컬럼을 보여 줍니다.

표 14. SSDB 데이터베이스의 Motif 행 **-**컬럼 데이터 유형 설명 motif\_id VARCHAR (100) 모티프에 대한 ID입니다. definition VARCHAR (1000) 모티프에 대한 정의입니다. genes\_id VARCHAR (100) 모티프가 포함된 유전자의 ID입니다. start\_position INTEGER 하는 motif\_id의 시작 위치입니다. end\_position INTEGER 하는 motif\_id의 종료 위치입니다. score DOUBLE 쿼리와 일치하는 TIGRFAM 및 PROSITE 데이터베이스에 있는 모 티프의 Smith-Waterman 점수입니다. PROSITE 데이터베이스에 있 는 점수의 데이터 유형은 FLOAT입니다. evalue DOUBLE - Pfam -- e-value- 다.

**Definition 행:** Definition 행은 버전 3.2 KEGG 사용자 정의 함수(UDF)에서 새롭 게 사용되는 행입니다. 다음 표에서는 Definition 행과 함께 리턴되는 컬럼을 보여 줍 니다.

표 15. SSDB 데이터베이스의 Definition 행

| 컬럼 이름      | 컬럼 데이터 유형      | 설명                   |
|------------|----------------|----------------------|
|            |                |                      |
| entry id   | VARCHAR (100)  | 데이터베이스 항목에 대한 ID입니다. |
| definition | VARCHAR (1000) | 항목에 대한 정의입니다.        |

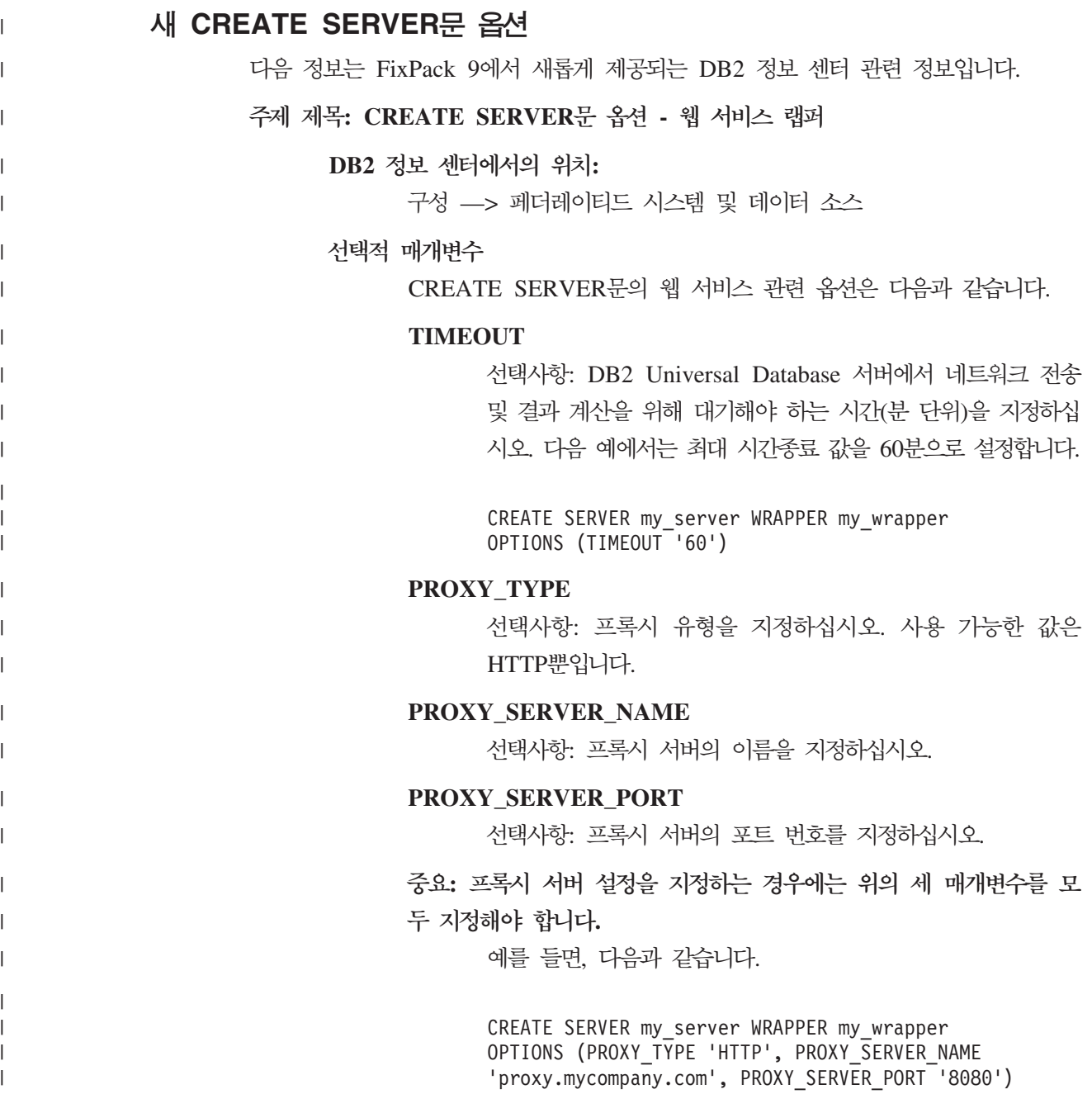

# **FixPack 8**

## 문서의 수정사항

|

다음의 정보에서는 FixPack 8 문서에 대한 수정사항을 설명합니다.

이 절의 DB2 정보 센터에 대한 모든 탐색 참조사항에서는 DB2 정보 센터 탐색 트리 를 시작점으로 사용한다고 가정합니다.

### 제품 개요

주제 제목: 지원되는 데이터 소스

 $\bf DB2$  정보 센터에서의 위치:

제품 개요 —> 정보 통합 —> DB2 Information Integrator 개요 —> 페더레이티드 시스템 개요

#### **- 1/6**

Microsoft SQL Server: UNIX에서 UTF-8 데이터베이스로 Microsoft SQL Server 랩퍼를 사용하는 경우 ODBC 4.2 서비스팩 2 이상에서 DataDirect Connect를 사용해야 합니다.

#### **- 2/6**

Informix 데이터 소스의 경우:

- Solaris에서는 Informix 클라이언트 버전 2.81.xC2가 지원되지 않습 니다. Informix 클라이언트 버전 2.81.xC2를 사용하는 경우 클라이 언트를 버전 2.81.xC2R1 이상으로 갱신하십시오.
- Windows에서는 Informix SDK 클라이언트 버전 2.81.TC2 이상이 필요합니다.
- Informix Dynamic Server 9.3을 데이터 소스로 사용하는 경우 Informix Dynamic Server 9.30.xC4 이상을 사용해야 합니다.
- 64비트 모드 zLinux 운영 체제에서는 Informix Client 버전 2.81.FC3 을 사용해야 합니다.

#### **- 3/6**

Teradata 데이터 소스의 경우: Windows에서는 페더레이티드 서버의 Teradata 클라이언트 TTU 7.0 이상 및 Teradata API 라이브러리 CLIv2 4.7.0 이상을 사용해야 합니다.

### **- 4/6**

Oracle 데이터 소스의 경우 Oracle 8.0.6 및 8.1.6은 지원되는 버전이 아닙니다.

**- 5/6**

```
BioRS 및 Entrez의 경우 액세스 메소드는 HTTP여야 합니다.
```
**- 6/6**

BioRS의 경우 지원되는 버전은 5.0.14, 5.2.x.x입니다.

이주

 **: - -** 

 $\bf DB2$  정보 센터에서의 위치:

이주 —> 데이터베이스 시스템 —> DB2 Universal Database 버전 8.2 —> DB2 Universal Database의 이전 버전으로부터 이주 —> 서 버 —> DB2 서버 이주(Linux 및 UNIX) —> 사전 이주 태스크

**--- 1/2**

주제의 두 번째 문장은 다음과 같습니다.

db2ckmig 명령을 사용하여 현재 인스턴스에서 소유하는 데이터베이스 를 이주할 수 있는지 확인하십시오.

### **--- 2/2**

다음 단락을 3단계에 추가해야 합니다.

UNIX(AIX)의 install\_directory/instance에서 db2ckmig 명령을 실행 할 수 있습니다. 여기서, install\_directory는 AIX 시스템의 경우 /usr/opt/db2\_08\_01/이고 다른 UNIX 시스템의 경우 /opt/IBM/db2\_V\* 입니다.

설치

 **: [DB2 Information Integrator](http://publib.boulder.ibm.com/infocenter/db2help/index.jsp?topic=/com.ibm.db2.ii.doc/start/tiiset22.htm) - - Oracle genclntsh libclntsh [\(HP-UX, Linux, Solaris\)](http://publib.boulder.ibm.com/infocenter/db2help/index.jsp?topic=/com.ibm.db2.ii.doc/start/tiiset22.htm)**

 $\bf DB2$  정보 센터에서의 위치:

설치 -> Windows 및 UNIX에 DB2 Information Integrator 설치

#### **--- 1/2**

"DB2 Information Integrator를 설치한 이후에 Oracle genclntsh 스 크립트 편집 및 libclntsh 파일 작성(HP-UX, Linux, Solaris)" 주제가 Linux에서 Oracle 10g 클라이언트에서 다음 정보로 갱신되었습니다.

다음 Linux용 파일을 백업하십시오.

- \$ORACLE\_HOME/bin/genclntsh
- \$ORACLE\_HOME/lib/libclntsh.so.10.1
- \$ORACLE\_HOME/lib32/libclntsh.so.10.1

다음의 HP-UX용 파일을 백업하십시오.

- \$ORACLE HOME/bin/genclntsh
- v \$ORACLE\_HOME/lib/libclntsh.sl.10.1
- \$ORACLE\_HOME/lib32/libclntsh.sl.10.1

#### **--- 2/2**

DB2 Information Integrator를 설치한 후에, Linux 및 HP-UX 운영 체제에서 Oracle 10g에 대해 genclntsh 스크립트를 편집하고 libclntsh 파일을 작성하려면 다음을 수행하십시오.

- 1. 다음 파일의 이름을 바꾸십시오.
	- Linux에서 \$ORACLE\_HOME/lib/libnnz10.so 파일의 이름을 \$ORACLE\_HOME/lib/libnnz10.so.orig로 바꾸십시오.
	- HP-UX에서는 \$ORACLE\_HOME/lib/libnnz10.sl 파일의 이름 을 \$ORACLE\_HOME/lib/libnnz10.sl.orig로 바꾸고, \$ORACLE\_HOME/lib32/libnnz10.sl 파일의 이름을 \$ORACLE\_HOME/lib32/libnnz10.sl.orig로 바꾸십시오.
- 2. 텍스트 편집기에서 \$ORACLE\_HOME/bin/genclntsh 스크립트를 여 십시오.
	- a. Linux에서는 링크 행에 "-Wl,-Bsymbolic"을 추가하고 Wl 및 -Bsymbolic 사이에 스페이스가 없는지 확인하십시오. 예를 들 면, 다음과 같습니다.

LD="gcc -shared -Wl,-relax -L\${ORACLE\_HOME}/lib -Wl,-Bsymbolic" # shared library link command

HP-UX에서는 링크 행에 -Bsymbolic을 추가하십시오.

LD="ld -v -G -b +s -L\${ORACLE\_HOME}/\${LIB} -Bsymbolic" # shared library link command

- b. Linux에서는 \$ORACLE\_HOME/lib/libnnz10.so 라이브러리의 이름을 \$ORACLE\_HOME/lib/libnnz10.a로 변경하십시오.
- 3. 명령 프롬프트에서 genclntsh 스크립트를 실행하여 libclntsh 파일 을 작성하십시오.

HP-UX에서는 다음 오류를 무시할 수 있습니다.

1d: I/O 오류, 파일 "/opt/oemclient/oracle/ 10client/rdbms/lib/sllfls.o": 해당 파일 또는 디렉토리 없는 심각한 오류.

4. 다음 파일의 이름을 바꾸십시오.

Linux에서 \$ORACLE\_HOME/lib/libnnz10.so.orig 파일의 이름을 \$ORACLE\_HOME/lib/libnnz10.so로 바꾸십시오.

HP-UX에서는 \$ORACLE\_HOME/lib/libnnz10.sl.orig 파일의 이 름을 \$ORACLE\_HOME/lib/libnnz10.sl로 바꾸고, \$ORACLE\_HOME/lib32/libnnz10.sl.orig 파일의 이름을 \$ORACLE\_HOME/lib32/libnnz10.sl로 바꾸십시오.

- 5. 명령 프롬프트에서 djxlinkOracle 스크립트를 실행하여 Oracle 랩 퍼 라이브러리를 갱신하십시오.
- 6. 각각의 DB2 인스턴스에서 db2iupdt 명령을 실행하여 데이터 소스 에 대한 페더레이티드 액세스를 사용 가능하게 하십시오.
- 7. NET8 랩퍼를 사용하는 모든 인스턴스를 재시작하십시오.

 **: [DB2 Information Integrator](http://publib.boulder.ibm.com/infocenter/db2help/index.jsp?topic=/com.ibm.db2.ii.doc/start/riios32b.htm) (32)**

 $\bf DB2$  정보 센터에서의 위치:

설치 -> 정보 통합 -> DB2 Information Integrator 설치 계획 -> 하드웨 어 및 소프트웨어 요구사항

수정사항

웹 서비스 랩퍼가 Solaris에서 지원됩니다.

 **: [DB2 Information Integrator](http://publib.boulder.ibm.com/infocenter/db2help/index.jsp?topic=/com.ibm.db2.ii.doc/start/tiiset07.htm) -(Windows) [DB2 Information](http://publib.boulder.ibm.com/infocenter/db2help/index.jsp?topic=/com.ibm.db2.ii.doc/start/tiiset08.htm) [Integrator](http://publib.boulder.ibm.com/infocenter/db2help/index.jsp?topic=/com.ibm.db2.ii.doc/start/tiiset08.htm) -(UNIX)**

 $\bf DB2$  정보 센터에서의 위치:

설치 —> 정보 통합 —> Windows 및 UNIX에 DB2 Information Integrator 설치 —> UNIX 및 Windows에 DB2 Information Integrator 설치

수정사항

Q 복제 또는 이벤트 발행을 사용하려면 WebSphere MQ 버전 5.3 FixPack 05(CSD05)를 설치해야 합니다.

 **: [deployXMR](http://publib.boulder.ibm.com/infocenter/db2help/index.jsp?topic=/com.ibm.db2.ii.doc/start/rxrinsyn.htm) -**

 $\bf DB2$  정보 센터에서의 위치:

설치 —> 정보 통합 —> Windows 및 UNIX에서 DB2 Information Integrator 설치 -> DB2 XML 메타데이터 레지스트리 설치 --> 개 요

수정사항

다음 수정사항에서는 deployXMR 명령에 대한 -doc 매개변수의 갱신 된 설명을 표시합니다.

#### **-doc helpSystemHomePageURL:Port**

도움말 시스템 홈 페이지 및 포트 번호의 URL. 포트 번호를 지정하지 않는 경우 프로토콜의 기본 포트 번호가 사용됩니다. XML 메타데이터 레지스트리의 문서는 DB2 정보 센터에 있 습니다. 정보 센터는 로컬로 설치하거나, DB2 Universal Database 제품 CD에 포함된 CD를 통해 인트라넷 서버에 설 치할 수 있습니다.

예를 들어, 포트 8081의 myhost.example.org에서 정보 센터 를 설치한 경우 -doc http://myhost.example.org:8081/ db2he1p/index.jsp를 지정하십시오. DB2 정보 센터를 설치 하지 않는 경우에는 온라인 정보 센터에서의 URL을 지정할 수 있습니다.

-doc http://publib.boulder.ibm.com/infocenter/db2help/index.jsp

#### **: [DB2 Information Integrator](http://publib.boulder.ibm.com/infocenter/db2help/index.jsp?topic=/com.ibm.db2.ii.doc/start/tiiupgrd.htm)- -**

#### $\bf DB2$  정보 센터에서의 위치:

설치 —> Windows 및 UNIX에 DB2 Information Integrator 설치

#### **- 1**

다음 정보가 이 주제의 기존 정보에 추가됩니다.

DB2 Information Integrator Advanced Edition  $\mathfrak{E}_{\mathbb{C}}$  DB2 Information Integrator Advanced Edition Unlimited가 설치되어 있으며 DB2 Information Integrator의 다른 개정판으로 변경하는 경우에는, 다른 개 정판을 설치하기 전에 시스템에서 IBM Tivoli® License Manager(ITLM) 파일을 제거해야 합니다.

다음 표는 운영 체제 및 개정판에 따라 ITLM 파일의 이름을 표시합 니다.

표 16. DB2 Information Integrator ITLM 파일의 파일 이름 테이블

| 운영 체제            |                    | Advanced Edition ITLM 과일 Advanced Edition Unlimited |
|------------------|--------------------|-----------------------------------------------------|
|                  | 이름                 | ITLM 과일 이름                                          |
| <b>AIX</b>       | db2iiaex080200.sys | $db2iiuex080200$ .sys                               |
| $Linux^{\tau M}$ | db2iiael080200.sys | db2iiuel080200.sys                                  |
| $HP-UX$          | db2iiaeh080200.sys | db2iiueh080200.sys                                  |
| <b>Solaris</b>   | db2iiaes080200.sys | db2iiues080200.sys                                  |
| Windows          | db2iiaew080200.sys | db2iiuew080200.sys                                  |

추가 2 시스템에서 ITLM 파일을 제거하는 데에도 관리자 권한이 필요합니다.

추가 3 다음 단계가 원래 주제의 4 - 5단계 사이에 추가됩니다.

5. Advanced Edition 또는 Advanced Edition Unlimited가 설치된 경우 운 영 체제에 따라 다음 디렉토리 중 하나에서 ITLM 파일을 제거하십시오.

#### **Windows**

x:\Program Files\IBM\DB2InformationIntegrator\V8\

x는 DB2 Information Integrator가 설치된 드라이브입니다.

#### **UNIX** /opt/IBM/DB2InformationIntegrator/V8/

- **: [DB2 Information Integrator](http://publib.boulder.ibm.com/infocenter/db2help/index.jsp?topic=/com.ibm.db2.ii.doc/start/tiiunin5.htm) DB2** 
	- $\bf DB2$  정보 센터에서의 위치: 설치 —> 정보 통합 —> 시스템에서 DB2 Information Integrator 제 거
	- 추가 1 Advanced Edition 또는 Advanced Edition Unlimited를 제거하는 경 우 제품 라이센스 키 제거와 함께 IBM Tivoli License Manager 파 일을 제거해야 합니다.

다음 표는 각 개정판 및 운영 체제에 대해 ITLM 파일을 표시합니다.

표 17. DB2 Information Integrator ITLM 파일의 파일 이름 테이블

| 운영 체제          |                    | Advanced Edition ITLM 과일 Advanced Edition Unlimited |
|----------------|--------------------|-----------------------------------------------------|
|                | 이름                 | ITLM 과일 이름                                          |
| AIX            | db2iiaex080200.sys | db2iiuex080200.sys                                  |
| Linux          | db2iiael080200.sys | db2iiuel080200.sys                                  |
| HP-UX          | db2iiaeh080200.sys | db2iiueh080200.sys                                  |
| <b>Solaris</b> | db2iiaes080200.sys | db2iiues080200.sys                                  |
| Windows        | db2iiaew080200.sys | $db2iiuew080200$ .sys                               |

**추가 2 DB2 Information Integrator 라이센스 키 및 ITLM 파일을 제거하려** 면 관리자 권한이 있어야 합니다.

추가 3 다음 단계가 원래 주제에 추가됩니다.

9. Advanced Edition 또는 Advanced Edition Unlimited를 제거하는 경우 운영 체제에 따라 다음 디렉토리 중 하나에서 ITLM 파일을 제 거하십시오.

#### **Windows**

x:\Program Files\IBM\DB2InformationIntegrator\V8\

x는 DB2 Information Integrator가 설치된 드라이브입니다.

**UNIX** /opt/IBM/DB2InformationIntegrator/V8/

구성

 **: [WebSphere MQ](http://publib.boulder.ibm.com/infocenter/db2help/index.jsp?topic=/com.ibm.db2.ii.doc/admin/cqrcsmq4.htm) -- - -** 

 $\bf DB2$  정보 센터에서의 위치:

구성 -> 복제 및 이벤트 발행 -> Q 복제 및 이벤트 발행에 대한 구성 -> WebSphere MQ

수정사항

DISCINT 매개변수가 송신측 채널에 대한 유효한 매개변수로 나열되지만, 이 는 수신측 채널에 대해서도 유효합니다.

주제 제목: [Q Apply](http://publib.boulder.ibm.com/infocenter/db2help/index.jsp?topic=/com.ibm.db2.ii.doc/admin/cqrplm02.htm) 프로그램에 의해 사용되는 메모리

#### $\bf DB2$  정보 센터에서의 위치:

구성 -> 복제 및 이벤트 발행 -> Q 복제 및 이벤트 발행에 대한 구성 -> 메 모리 및 스토리지 요구사항 계획 -> 메모리 요구사항 계획

#### 수정사항

 $HP$ -UX 또는 Solaris 플랫폼의 64비트 환경에서 Q 복제 또는 이벤트 발행을 실행 중인 경우, 데이터베이스(Q Apply 서버)를 루프백 데이터베이스로 키탈 로그화하고 암호 파일에서 이 데이터베이스에 대한 항목을 작성하십시오. Q Apply 서버를 루프백 데이터베이스로 카탈로그화하지 않으면 Q Apply 프로 그램이 공유 메모리 한계에 도달할 때 세마포어 대기 문제점, sqlcode 1224가 발생합니다.

#### **: [WebSphere Business Integration](http://publib.boulder.ibm.com/infocenter/db2help/index.jsp?topic=/com.ibm.db2.ii.doc/opt/clswbi08.htm) --**

 $\bf DB2$  정보 센터에서의 위치:

구성 —> 페더레이티드 시스템 및 데이터 소스 —> 데이터 소스 구성 —> <mark>비</mark> 즈니스 응용프로그램 데이터 소스 구성

#### 수정사항

WebSphere Business Integration 랩퍼는 Solaris 및 Linux 시스템에서 지원 됩니다. Solaris 및 Linux에 대한 라이브러리 파일의 이름은 libdb2ws.so입니 다. 경로 이름은 /opt/IBM/db2/V8.1/lib입니다.

#### **: [DDL](http://publib.boulder.ibm.com/infocenter/db2help/index.jsp?topic=/com.ibm.db2.ii.doc/admin/cfpddl01.htm)**

 $\bf DB2$  정보 센터에서의 위치:

구성 —> 페더레이티드 시스템 및 데이터 소스 —> 페더레이티드 시 스템 구성 ㅡ> 투명한 DDL을 사용하여 리모트 테이블 작성 및 수정

- 추가 다중 파티션 환경에서 카탈로그 파티션에 있는 투명한 DDL문을 실행 해야 합니다.
- 주제 제목: [DB2 UDB](http://publib.boulder.ibm.com/infocenter/db2help/index.jsp?topic=/com.ibm.db2.ii.doc/opt/tlsgen10.htm) 제어 센터를 사용하여 페더레이티드 서버에 데이터 소스 추가

### $\bf DB2$  정보 센터에서의 위치:

구성 —> 페더레이티드 시스템 및 데이터 소스 —> 데이터 소스 구성 —> 데 이터 소스 구성 —> 개요

#### 수정사항

다음 요구사항이 이 주제에 추가되어야 합니다.

<mark>요구사항:</mark> 발견 기능을 사용하여 Microsoft SQL Server 데이터 소스에 대해 서버 정의를 작성하려면 발견 기능을 사용하기 전에 먼저 데이터 소스 구성 파 일을 편집해야 합니다.

데이터 소스 구성 파일을 편집하려면 다음을 수행하십시오.

- 1. 데이터 소스 구성 파일의 이름을 판별하십시오. 데이터 소스 구성 파일이 ODBCINI 항목의 db2dj.ini 파일에서 지정됩니다. 일반적으로 데이터 소스 구성 파일의 이름은 odbc.ini 또는 .odbc.ini입니다.
- 2. 데이터 소스 구성 파일을 편집하십시오.
- 3. 데이터 소스 구성 파일에서 [ODBC 데이터 소스] 절에 있는 Microsoft SQL Server 데이터 소스를 찾으십시오.
- 4. 데이터 소스의 항목이 없는 경우 액세스하려는 Microsoft SQL Server 데 이터 소스에 대해 항목을 추가하십시오. 항목은 텍스트 SQL Server를 포 함해야 합니다.

예를 들어, mssqldsn 이름이 있는 DSN의 항목은 다음과 같습니다. mssqldsn=Microsoft SQL Server 2003

- 5. 데이터 소스 구성 파일에 변경사항을 저장하십시오.
- 주제 제목: 데이터 소스에 대한 서버 정의 등록

#### $\bf DB2$  정보 센터에서의 위치:

구성 —> 페더레이티드 시스템 및 데이터 소스 —> 데이터 소스 구성 —> 데 이터 소스 구성 —> 개요

수정사항

페더레이티드 서버는 CREATE SERVER문에서 지정하는 서버 버전이 데이터 소스 서버 버전과 일치하는지 여부를 확인하지 않습니다. CREATE SERVER 문에서 잘못된 버전을 지정하는 경우 SQL 오류를 수신할 수 있습니다. 정확하 지 않은 서버 정의에 의존하는 별칭을 지정하는 SQL문을 발행할 경우 오류가 발생할 수 있습니다.

#### **: [CREATE SERVER](http://publib.boulder.ibm.com/infocenter/db2help/topic/com.ibm.db2.ii.doc/opt/rlsbrs29.htm)- - BioRS**

#### $\bf DB2$  정보 센터에서의 위치:

구성 —> 페더레이티드 시스템 및 데이터 소스 —> 데이터 소스 구성 —> BioRS 데이터 소스 구성 —> 페더레이티드 서버에 BioRS 데이터 소스 추가

#### 수정사항

VERSION 매개변수를 설명하는 텍스트가 올바르지 않습니다. 올바른 텍스트 는 다음과 같습니다.

#### **VERSION**

BioRS 서버의 버전을 지정하십시오. 올바른 값의 예는 5.0 또는 5.2.1.10입니다. VERSION 매개변수를 지정하지 않으려면 기본값 1.0 이 사용됩니다. 이 기본값은 역방향 호환성에 사용되며, 버전 5.0 지정 과 동일합니다.

#### 주제 제목: [BLAST SQL](http://publib.boulder.ibm.com/infocenter/db2help/index.jsp?topic=/com.ibm.db2.ii.doc/opt/t0007385.htm) 쿼리 구성

 $\bf DB2$  정보 센터에서의 위치:

구성 —> 페더레이티드 시스템 및 데이터 소스 —> 데이터 소스 구성 —> BLAST 데이터 소스 구성 ㅡ> 페더레이티드 시스템에 BLAST 추가

수정사항

BlastSeq 고정 입력 컬럼과 같이 술어가 필요한 랩퍼는 필수 술어에서 왼쪽 외 부 조인을 발생시키는 쿼리를 처리할 수 없습니다.

예를 들어, 다음의 쿼리는 SQL0901N 오류를 리턴합니다.

SELECT n1. Score FROM blastNN1 n1 LEFT OUTER JOIN myseqs n2 ON N1.BlastSeq = n2.seq

추가

BLAST 별칭에 대한 BlastSeq 컬럼이 CLOB 데이터 유형으로 정의되는 경우 시퀀스 일치 함수 템플리트를 작성해야 BLAST 데이터 소스를 쿼리할 수 있 습니다. 함수 템플리트를 작성하도록 페더레이티드 데이터베이스에서 발행할 SQL 문은 다음과 같습니다.

CREATE FUNCTION *lblast.sequence\_match (CLOB, CLOB)* RETURNS *INTEGER* AS TEMPLATE DETERMINISTIC NO EXTERNAL ACTION; CREATE FUNCTION *lblast.sequence\_match (CLOB, VARCHAR(1))* RETURNS *INTEGER* AS TEMPLATE DETERMINISTIC NO EXTERNAL ACTION; CREATE FUNCTION *lblast.sequence\_match (VARCHAR(1), CLOB)* RETURNS *INTEGER* AS TEMPLATE DETERMINISTIC NO EXTERNAL ACTION; CREATE FUNCTION *lblast.sequence\_match (VARCHAR(1), VARCHAR(1))* RETURNS *INTEGER* AS TEMPLATE DETERMINISTIC NO EXTERNAL ACTION;

주제 제목: 비즈니스 응용프로그램 데이터 소스에 대한 별칭 등록

#### $\bf DB2$  정보 센터에서의 위치:

구성 —> 페더레이티드 시스템 및 데이터 소스 —> 데이터 소스 구성 —> 비즈니스 응용프로그램 데이터 소스 구성 —> 페더레이티드 시스 템에 비즈니스 응용프로그램 추가

수정사항

다음 문장이 별칭 등록에 대한 소개에 포함되어야 합니다.

DB2 제어 센터는 XML 스키마 문서에서 컬럼 이름으로 파트 이름이 나 요소 이름을 그룹화하여 고유한 별칭을 생성합니다.

주제 제목: 사용자 정의 기능 및 [Entrez](http://publib.boulder.ibm.com/infocenter/db2help/index.jsp?topic=/com.ibm.db2.ii.doc/opt/rlsent06.htm) 쿼리

#### $\bf DB2$  정보 센터에서의 위치:

구성 ㅡ> 페더레이티드 시스템 및 데이터 소스 구성 ㅡ> 데이터 소스 구성 ㅡ> Entrez 데이터 소스 구성 —> 페더레이티드 시스템에 Entrez 추가 —> Entrez 데이터 소스에 대한 쿼리 및 사용자 정의 기능

수정사항

페치 키에서 CONTAINS 함수를 사용할 경우 쿼리의 결과는 정확할 수 없습 니다. PubMed 별칭의 페치 키는 pmid입니다. Genbank 별칭의 페치 키는 gi 입니다.

예를 들어, 다음의 SELECT문은 CONTAINS 함수를 사용합니다. 이 명령문 을 발행할 때 행은 리턴되지 않습니다.

```
SELECT g.gi,g.seqlength FROM gbseq g
   WHERE entrez.contains(g.gi,'23273757')=1;
```
동일한 술어로 SELECT문을 발행하는 경우 행이 리턴됩니다.

SELECT g.gi,g.seqlength FROM gbseq g WHERE g.gi = '23273757';

CONTAINS 함수를 사용할 경우 리턴되지 않지만 동일한 술어를 사용할 경우 에 리턴되는 행은 Entrez 데이터베이스에서 dead로 표시되며, 검색에 사용할 수 없습니다.

### **: [Extended Search](http://publib.boulder.ibm.com/infocenter/db2help/index.jsp?topic=/com.ibm.db2.ii.doc/opt/clsext01.htm)-**

 $\bf DB2$  정보 센터에서의 위치:

구성 —> 페더레이티드 시스템 및 데이터 소스 —> 데이터 소스 구성 —> Extended Search 데이터 소스 구성

추가 WebSphere에서 Extended Search를 사용하려면 Extended Search 4.0.2 및 WebSphere 5.1.1이 있어야 합니다.

#### **: [Extended Search](http://publib.boulder.ibm.com/infocenter/db2help/index.jsp?topic=/com.ibm.db2.ii.doc/opt/clsext17.htm)**

#### $\bf{DB2}$  정보 센터에서의 위치:

구성 ㅡ> 페더레이티드 시스템 및 데이터 소스 ㅡ> 데이터 소스 구성 ㅡ> Extended Search 데이터 소스 구성

#### 수정사항

이 주제의 마지막 테이블은 VERTICAL\_TABLE 옵션이 사용될 때 랩퍼가 작 성하는 고정 컬럼을 나열합니다. 컬럼 FIELD\_DATATYPE가 표시할 수 있는 유효한 데이터 유형의 목록에서는 DOUBLE 데이터 유형 또한 올바른 데이터 유형입니다.

 **: [Extended Search](http://publib.boulder.ibm.com/infocenter/db2help/index.jsp?topic=/com.ibm.db2.ii.doc/opt/rlsext18.htm) - -**

#### $\bf DB2$  정보 센터에서의 위치:

구성 —> 페더레이티드 시스템 및 데이터 소스 —> 데이터 소스 구성 —> Extended Search 데이터 소스 구성

```
-
-
-
 1/5
```
SQL 쿼리가 Extended Search 랩퍼에서 처리할 수 없는 WHERE절에 술어를 포함하는 경우 다음 SQL0901N 오류가 리턴됩니다.

SQL0901N 심각하지 않은 시스템 오류로 인해 SQL문이 실패했습니다. 후속 SQL문은 처리할 수 있습니다.  $(0 | \mathcal{P}$  "sqlno\_crule\_remote\_pushdow[200]:rc(-2144272270) Error generatin".) SQLSTATE=58004

다음 예에서는 SQL0901N 오류를 리턴하는 쿼리를 보여줍니다.

 $\frac{1}{6}$ 어 없는 쿼리의 예:

SELECT E.COLUMN FROM ES NICKNAME as E

 $\mathbf{A}\mathbf{N}\mathbf{Y}, \ \mathbf{ALL}, \ \mathbf{SOME} \ \mathbf{\mathbf{\mathbf{\mathbf{\mathbf{E}}}}} \in \mathbf{EXISTS} \ \mathbf{\hat{\mathbf{\mathbf{z}}}}$ 어를 사용하는 쿼리의 예:

SELECT E.COLUMN FROM ES\_NICKNAME as E WHERE E.COLUMN = ALL (SELECT COL FROM TABLE)

 $NOT$  IN 술어를 사용하며 FULL SELECT절에서 지원되지 않는 쿼리의 예:

SELECT E.COLUMN FROM ES\_NICKNAME as E WHERE E.COLUMN NOT IN (SELECT COL FROM TABLE)

 $\textbf{IN}$  술어를 사용하며 FULL SELECT절에서 지원되지 않는 쿼리의 예:

SELECT E.COLUMN FROM ES\_NICKNAME as E WHERE E.COLUMN IN (SELECT COL FROM TABLE)

고정 컬럼 술어를 사용하는 쿼리의 예:

SELECT E.COLUMN FROM ES\_NICKNAME as E WHERE DOC\_ID = 'ABC'

SQL 쿼리에 Extended Search 랩퍼에서 처리할 수 있는 술어가 하나 이상 포함되면 쿼리가 승인 및 실행됩니다.

다음 예는 오류를 리턴하지 않는 쿼리를 표시합니다.

SELECT E.COLUMN FROM ES\_NICKNAME as E WHERE E.COLUMN IN (SELECT COL FROM TABLE) AND E.COLUMN = 'ABC

E.COLUMN IN (SELECT COL FROM TABLE) 술어는 Extended Search 랩퍼로 거부되지만, E.COLUMN = 'ABC' 술어는 Extended Search 랩퍼로 처리될 수 있습 니다.

**--- 2/5**

Extended Search가 사용하는 GQL(General Query Language)이 LIKE 술어

를 처리할 수 있는 경우 Extended Search 랩퍼는 SQL LIKE 술어를 지정하 는 쿼리를 처리할 수 있습니다. LIKE 술어를 지원하는 데이터 소스가 IBM Lotus Extended Search Programming의 GQL 지원 행렬에 나열됩니다.

LIKE 술어가 있는 유효한 SQL문의 예:

SELECT \* FROM nickname WHERE title LIKE "%defense%"

SELECT \* FROM nickname WHERE title LIKE "%defense"

SELECT \* FROM nickname WHERE title LIKE "defense%"

LIKE 술어가 있는 유효하지 않은 SQL문의 예:

SELECT \* FROM nickname WHERE title LIKE "defen\_e"

이 예에서, Extended Search 랩퍼는 SQL 쿼리의 단일 문자 스펙을 유효한 GQL문으로 변환할 수 없습니다.

**--- 3/5**

Extended Search 데이터 소스의 제한사항이 실행할 수 있는 쿼리에 영향을 줍 니다. Extended Search 데이터 소스에서 쿼리를 실행하기 전에 데이터 유형, 술어의 연산자 및 대상 Extended Search 데이터 소스를 확인하십시오. 예를 들어, Extended Search 서버의 파일 시스템 데이터 소스에 대한 es\_search() 함수 쿼리에서 AND, OR 또는 SUBTRACT 술어의 조합을 지정할 수 없습 니다. 지원된 술어의 전체 목록은 IBM Lotus Extended Search Programming 에서 GQL 지원 행렬을 참조하십시오.

**--- 4/5**

Extended Search 사용자 정의 기능 ESWRAPPER.ES\_SEARCH로 SQL 날 짜 표현식을 사용하는 경우에는 YYYYMMDD 데이터 형식을 사용해야 합니 다. 예를 들어, 2004년 12월 31일의 경우 지정할 날짜는 20041231입니다.

**--- 5/5**

일부 Extended Search 랩퍼 데이터 소스는 문자열 필드에서 비교 연산자를 지 원하지 않습니다. 비교 연산자를 지원하지 않는 데이터 소스의 예제는 파일 시 스템, Lotus Notes 공식, Lotus Notes 전체 텍스트 및 웹입니다. 지원되지 않 는 연산자 유형에는 greater than, less than, less than or equal to 및 greater than or equal to operators 등이 포함됩니다.

예를 들어, 다음 쿼리는 SQL1822N 오류를 리턴합니다. 이 쿼리는 컬럼 이름 이 LA인 VARCHAR 컬럼에서 데이터를 선택합니다.

SELECT YEAR(JournalDate) FROM notes.alzheimer 13 WHERE LA > 'A';

다음 오류는 이 쿼리에서 리턴됩니다.
```
SQL1822N
데이터 소스 "ES Server: iisvtnt2.sv"에서 예기치 않은 오류 코드
"ES Non-critical Error"를 수신했습니다.
연관된 텍스트와 토큰은 "DBCQAE0011 변환할 수 없음"입니다.
SQLSTATE=560BD
```
IBM Lotus Extended Search Programming 문서에 있는 GQL 지원 행렬은 비교 연산자 제한사항을 나열합니다.

#### **: [Extended Search](http://publib.boulder.ibm.com/infocenter/db2help/index.jsp?topic=/com.ibm.db2.ii.doc/opt/tlsext03.htm)**

# $DB2$  정보 센터에서의 위치:

구성 ㅡ> 페더레이티드 시스템 및 데이터 소스 ㅡ> 데이터 소스 구성 ㅡ> Extended Search 데이터 소스 구성 —> 페더레이티드 시스템에 Extended Search 데이터 소스 추가

### 수정사항

다음 요구사항이 이 주제에 적용됩니다.

요구사항: IBM Lotus Extended Search, 버전 4.0을 사용하면 Extended Search 서버에서 리턴된 값을 Extended Search 서버 운영 체제 코드 페이지에서 UTF-8 로 변환할 수 없습니다. Extended Search 랩퍼를 등록하기 전에 다음 태스크 를 수행해야 합니다.

- Extended Search 서버에서 IBM Lotus Extended Search 버전 4.0의 FixPack 1을 설치하십시오.
- Extended Search 서버 운영 체제 코드 페이지를 변경하십시오. Extended Search Server 운영 체제 코드 페이지를 변경하려면 Extended Search Server의 esNLS.ini 파일에 행을 추가해야 합니다. esNLS.ini 파일은  $Extended\_Search\_instant}$   $path/config$  디렉토리에 있습니다. 다 음 행을 esNLS.ini 파일에 추가하십시오.

A.ALL.File\ System.Title=1

그런 다음, Extended Search Server 및 Extended Search Remote Method Invocation Server를 중지한 후 재시작하십시오.

#### 주제 제목: 샘플로 [HMMER](http://publib.boulder.ibm.com/infocenter/db2help/index.jsp?topic=/com.ibm.db2.ii.doc/opt/tlshmm11.htm) 쿼리 새로 작성

 $\bf DB2$  정보 센터에서의 위치:

구성 ㅡ> 페더레이티드 시스템 및 데이터 소스 ㅡ> 데이터 소스 구성 ㅡ> HMMER 데이터 소스 구성 ㅡ> 페더레이티드 서버에 HMMER 추가

#### 수정사항

HmmerQSeq 고정 입력 컬럼과 같이 술어가 필요한 랩퍼는 필수 술어에서 왼 쪽 외부 조인을 발생시키는 쿼리를 처리할 수 없습니다. 예를 들어, 다음의 <mark>쿼</mark> 리는 SQL0901N 오류를 리턴합니다.

SELECT n1.Score FROM hmmerNN1 n1 LEFT OUTER JOIN myseqs n2 ON N1.HmmerQSeq = n2.seq

추가

HMMER 별칭에 대한 HMMQSEQ 컬럼이 CLOB 데이터 유형으로 정의되는 경우 시퀀스 일치 함수 템플리트를 작성해야 HMMER 데이터 소스를 쿼리할 수 있습니다. 함수 템플리트를 작성하도록 페더레이티드 데이터베이스에서 <mark>발</mark>행 할 SQL문은 다음과 같습니다.

CREATE FUNCTION *lshmmer.sequence\_match (CLOB, CLOB)* RETURNS *INTEGER* AS TEMPLATE DETERMINISTIC NO EXTERNAL ACTION; CREATE FUNCTION *lshmmer.sequence\_match (CLOB, VARCHAR(1))* RETURNS *INTEGER* AS TEMPLATE DETERMINISTIC NO EXTERNAL ACTION; CREATE FUNCTION *lshmmer.sequence\_match (VARCHAR(1), CLOB)* RETURNS *INTEGER* AS TEMPLATE DETERMINISTIC NO EXTERNAL ACTION;

CREATE FUNCTION *lshmmer.sequence\_match (VARCHAR(1), VARCHAR(1))* RETURNS *INTEGER* AS TEMPLATE DETERMINISTIC NO EXTERNAL ACTION;

 **: KEGG - -- [\(UDF\) -](http://publib.boulder.ibm.com/infocenter/db2help/index.jsp?topic=/com.ibm.db2.ii.doc/opt/clskgg01.htm)**

#### $\bf DB2$  정보 센터에서의 위치:

구성 ㅡ> 페더레이티드 시스템 및 데이터 소스 ㅡ> 데이터 소스 구성 ㅡ> KEGG 사용자 정의 함수(UDF)를 사용하여 KEGG 데이터 소스 구성

#### **--- 1/2**

KEGG 사용자 정의 함수(UDF)가 KEGG API, 릴리스 2.3을 사용합니다.

#### **--- 2/2**

일부 네트워크에서 인터넷에 대한 액세스는 방화벽을 통과해야 합니다. 방화벽 으로 KEGG 사용자 정의 함수(UDF)를 사용하려면 *IBM DB2 Information Integrator Application Developer's Guide*에서 『The Web service consumer functions』 주제에 설명된 단계를 사용하여 프록시 지원을 설정할 수 있습니다.

#### **: [KEGG](http://publib.boulder.ibm.com/infocenter/db2help/index.jsp?topic=/com.ibm.db2.ii.doc/opt/tlskgg04.htm) - -- (UDF)**

#### $\bf DB2$  정보 센터에서의 위치:

구성 —> 페더레이티드 시스템 및 데이터 소스 —> 데이터 소스 구성 —> KEGG 사용자 정의 함수(UDF)를 사용하여 KEGG 데이터 소스 구성

# **--- 1/2**

KEGG 사용자 정의 함수(UDF)를 사용하려면, XML Extender를 설치한 후에 XML Extender, SOAP 사용자 정의 함수(UDF) 및 KEGG 사용자 정의 함 수(UDF)를 사용 가능하게 해야 합니다.

- Xml Extender를 설치하려면 다음을 수행하십시오.
	- 1. DB2 Universal Database 및 DB2 Information Integrator를 설치한 후 에는 DB2 ESE 설치 디렉토리로 이동해서 ./db2setup을 (루트로) 다시 실행하여 설치 마법사를 시작하십시오.
- 2. 제품 설치 페이지에서 DB2 Application Development Client를 선택 하십시오.
- 3. 환영 페이지에서 <mark>추가 기능 설치</mark>를 선택하고 다음을 누르십시오.
- 4. 설치 유형 페이지에서 사용자 정의를 선택하고 다음을 누르십시오.
- 5. 설치 조치 페이지에서 다음을 누르십시오.
- 6. 설치할 기능 선택 페이지에서 클라이언트 지원 정면의 +를 선택하여 모 든 소프트웨어 항목을 나타내십시오.
- 7. XML Extender를 선택하고 다음을 누르십시오.
- 8. 언어 페이지에서 완료를 누르십시오.
- XML Extender, SOAP 사용자 정의 함수(UDF) 및 KEGG 사용자 정의 함 수(UDF)를 사용 가능하게 하려면 다음을 수행하십시오.
	- 1. dxxadm enable\_db *database\_name* 명령을 실행하십시오.
	- 2. db2enable\_soap\_udf -n *database\_name* 명령을 실행하십시오.
	- 3. enable\_KEGGFunctions 명령을 실행하십시오.

#### **--- 2/2**

명령이 KEGG 사용자 정의 함수(UDF)를 사용할 수 있게 하는 새 플래그가 있습니다. 올바른 구문은 다음과 같습니다.

enable\_KEGGFunctions -n *dbName* -u *userID* -p *password* [-force] [-url endpointURL]

endpointURL 플래그에 대한 정의: KEGG 웹 서비스 API, 버전 2.3용 엔드 포인트 URL. 기본 URL은 http://soap.genome.ad.jp/keggapi/request\_v2.3.cgi로 설정됩니다. endpointURL 플래그는 KEGG 웹 서비스 API 버전 2.3이 엔드 포인트 URL의 이름 또는 위치를 변경하는 경우에만 필요합니다.

주제 제목: [KEGG](http://publib.boulder.ibm.com/infocenter/db2help/index.jsp?topic=/com.ibm.db2.ii.doc/opt/tlskgg05.htm) 사용자 정의 함수(UDF) 사용 불가능

#### $\bf DB2$  정보 센터에서의 위치:

구성 —> 페더레이티드 시스템 및 데이터 소스 —> 데이터 소스 구성 —> KEGG 사용자 정의 함수(UDF)를 사용하여 KEGG 데이터 소스 구성

수정사항

KEGG 사용자 정의 함수(UDF)를 사용 불가능하게 한 후 XML Extender 및 SOAP 사용자 정의 함수를 사용 불가능하게 할 수 있습니다.

- 1. disable\_KEGGFunctions 명령을 실행하십시오.
- 2. db2disable\_soap\_udf -n *database\_name* 명령을 실행하십시오.
- <u>3</u>. dxxadm disable\_db *database\_name* 명령을 실행하십시오.

주제 제목: 페더레이티드 서버에 [ODBC](http://publib.boulder.ibm.com/infocenter/db2help/index.jsp?topic=/com.ibm.db2.ii.doc/opt/tlsodb01.htm) 데이터 소스 추가

 $\bf DB2$  정보 센터에서의 위치:

구성 —> 페더레이티드 시스템 및 데이터 소스 —> 데이터 소스 구성 —> ODBC 데이터 소스 구성

수정사항

다음 텍스트가 이 주제의 제한사항 절에 추가되었습니다.

• ODBC 랩퍼는 드라이버 고유 SQL 데이터 유형 표시기를 사용하는 데이터 유형의 컬럼이 있는 테이블에서 조작을 지원하지 않습니다. 지원되지 않는 조 작 유형에는 pass-thrugh 모드의 CREATE NICKNAME 및 SELECT문이 포함됩니다. ODBC 랩퍼는 Microsoft ODBC Programmer's Reference의 ODBC 표준에서 정의한 SQL 데이터 유형 표시기만 지원합니다.

주제 제목: [ODBC](http://publib.boulder.ibm.com/infocenter/db2help/index.jsp?topic=/com.ibm.db2.ii.doc/opt/tlsodb12.htm) 데이터 소스에 대한 구성 조정 및 문제점 해결

 $\bf DB2$  정보 센터에서의 위치:

구성 ㅡ> 페더레이티드 시스템 및 데이터 소스 ㅡ> 데이터 소스 구성 ㅡ> ODBC 데이터 소스 구성 - > 페더레이티드 서버에 ODBC 데이터 소스 추가

### 수정사항

데이터 소스 구문 오류로 인해 쿼리에 실패하면 PUSHDOWN 서버 옵션 값 을 'N'으로 설정하거나 PUSHDOWN 서버 옵션을 제거하십시오.

주제 제목: [Teradata](http://publib.boulder.ibm.com/infocenter/db2help/topic/com.ibm.db2.ii.doc/opt/tfpter07.htm) 서버에 대한 연결 테스트

#### $\bf{DB2}$  정보 센터에서의 위치:

구성 ㅡ> 페더레이티드 시스템 및 데이터 소스 ㅡ> 데이터 소스 구성 ㅡ> Teradata 데이터 소스 구성 ㅡ> 페더레이티드 시스템에 Teradata 데이터 소스 추가

# 수정사항

사용할 문자 세트가 Teradata 서버에 설치되어 있는지 확인하려면 다음을 수행 하십시오.

- 1. BTEQ 유틸리티 또는 기타 유효한 로그온 유틸리티를 사용하여 Teradata 서버에 로그온하십시오.
- 2. 다음 명령문을 발행하여 dbc.chartranslations 테이블을 표시하십시오. select \* from dbc.chartranslations;
- 3. 리턴된 테이블의 세 번째 컬럼 InstallFlag에서 값을 확인하십시오. 세 번째 컬럼의 값 'Y'는 문자 세트가 Teradata 서버에 설치되어 사용 중이라고 표 시합니다.

다음 표를 사용하여 올바른 문자 세트가 설치되어 있는지 판별하십시오.

*18. Teradata*

| 2바이트 문자        | 단일 바이트 |                     |             | IBM DB2                |
|----------------|--------|---------------------|-------------|------------------------|
| 세트             | 문자 세트  | Teradata 문자 세트      | 언어          | 코드 세트                  |
| 941            | 897    | "KanjiSJIS_0S"      | 일본어         | <b>IBM-943</b>         |
| 1362           | 1126   | "HANGULKSC5601 2R4" | 한국어         | 1363                   |
| 1385           | 1114   | "SCHGB2312 1T0"     | 중국어         | <b>GB</b> <sub>k</sub> |
| 380            | 1115   | "SCHGB2312 1T0"     | 중국어         | <b>IBM-1381</b>        |
| 947            | 1114   | "TCHBIG5 1R0"       | 대만어         | big5                   |
| 1200           | 1208   | "UTF8"              | 유니코드        | UTF-8                  |
| $\overline{0}$ | 819    | "Latin1 0A"         | 영어(라틴어 1)   | ISO8859-1              |
| $\Omega$       | 1252   | "Latin1252 0A"      | 영어(Win 라틴어) | ISO8859-1/<br>15       |

- 4. 필수 문자 세트가 설치되지 않은 경우 문자 세트를 설치하여 Teradata 랩 퍼를 사용하십시오.
	- 사용할 문자 세트가 dbc.chartranslations 테이블에 나열되어 있지만 InstallFlag 값이 'N'으로 설정된 경우에는 다음 명령문을 발행하여 InstallFlag를 'Y'로 변경하십시오.

update dbc.chartranslations set installflag='Y' where CharSetName= '*character set name*';

- 사용할 문자 세트가 dbc.chartranslations 테이블에 나열되어 있지 않은 경우 Teradata 고객 지원에 문의하십시오.
- 5. Teradata 서버를 재시작하여 문자 세트 목록을 갱신하십시오. Teradata 명 령 창에서 다음을 입력하십시오.

tpareset -f *reason\_for\_restart*

주제 제목: 웹 서비스 데이터 소스에 대한 별칭 등록

 $\bf DB2$  정보 센터에서의 위치:

구성 —> 페더레이티드 시스템 및 데이터 소스 —> 데이터 소스 구성 —> 웹 서비스 데이터 소스 구성 —> 페더레이티드 시스템에 웹 <mark>서</mark>비 스 추가

#### **--- 1/2**

다음 문장이 별칭 등록에 대한 소개에 포함되어야 합니다.

WSDL 조작이 값의 선택적 그룹화 요소가 포함된 입력 변수를 보유 하는 경우 DB2 제어 센터가 입력 전용 하위 별칭을 생성합니다. 입력 전용 별칭을 해당 조작의 별칭 계층 구조의 루트와 결합하여 선택적 입 력을 지정할 수 있도록 이러한 별칭을 사용할 수 있습니다.

#### **--- 2/2**

다음 문장이 별칭 등록에 대한 소개에 포함되어야 합니다.

DB2 제어 센터가 입력 전용으로만 사용되는 하위 별칭을 생성할 때 XPATH 별칭 옵션에는 다음 예제와 같이 마침표가 포함됩니다. XPATH '.'

주제 제목: 웹 서비스 랩퍼 라이브러리 파일

 $\bf DB2$  정보 센터에서의 위치:

구성 —> 페더레이티드 시스템 및 데이터 소스 —> 데이터 소스 구성 —> 웹 서비스 데이터 소스 구성

수정사항

웹 서비스 랩퍼는 Sun 및 Linux에서 지원됩니다. Sun 및 Linux에 대한 라이 브러리 파일의 이름은 libdb2ws.so입니다. 경로 이름은 /opt/IBM/db2/V8.1/lib 입니다.

 **: [XML](http://publib.boulder.ibm.com/infocenter/db2help/index.jsp?topic=/com.ibm.db2.ii.doc/opt/c0007799.htm)-**

#### $\bf DB2$  정보 센터에서의 위치:

구성 —> 페더레이티드 시스템 및 데이터 소스 —> 데이터 소스 구성 —> XML 데이터 소스 구성

수정사항

벤더 정의 문자는 대안 문자로 검색됩니다. XML 구문 분석기는 XML 문서 에서 데이터를 추출하고 이를 XML 구문 분석기의 원시 코드 페이지 UTF-16 으로 변환합니다. 그 다음 XML 랩퍼는 XML 구문 분석기에서 데이터를 추출 합니다. 랩퍼는 UTF-16에서 데이터를 수신하고 페더레이티드 데이터베이스 코 드 페이지로 변환합니다.

XML 랩퍼는 XML 인스턴스 문서에서 벤더 정의 문자를 지원하지 않습니다.

주제 제목: [SQL](http://publib.boulder.ibm.com/infocenter/db2help/index.jsp?topic=/com.ibm.db2.ii.doc/admin/te0pl000.htm) 복제에 대한 계획

 $\bf DB2$  정보 센터에서의 위치:

구성 -> 복제 및 이벤트 발행 -> SQL 복제 구성

수정사항

『충돌 발견 계획』 절에서 참조 무결성 규칙은 충돌 발견에 제한되지 않 습니다.

 **: Q - - [WebSphere MQ](http://publib.boulder.ibm.com/infocenter/db2help/index.jsp?topic=/com.ibm.db2.ii.doc/admin/cqrws000.htm) -—**

 $\bf DB2$  정보 센터에서의 위치:

구성 —> 복제 및 이벤트 발행 —> Q 복제 및 이벤트 발행 구성 수정사항

Q 복제 및 이벤트 발행에는 WebSphere MQ Express 버전 5.3 FixPack 05(CSD05)가 필요합니다.

 **: - - - - [WebSphere MQ](http://publib.boulder.ibm.com/infocenter/db2help/index.jsp?topic=/com.ibm.db2.ii.doc/admin/cqrcsmq2.htm) -( 대의 리모트 서버)** 

 $\bf DB2$  정보 센터에서의 위치:

구성 —> 복제 및 이벤트 발행 —> Q 복제 및 이벤트 발행 구성 —> WebSphere MQ 설정 —> Q 복제 및 이벤트 발행에 필요한 WebSphere MQ

#### 수정사항

양방향 또는 피어 투 피어 복제의 경우 메시지를 보내야 할 각 리모트 대기열 관리자의 각 서버에는 하나의 전송 대기열 및 채널만 필요합니 다. 또한 이 주제의 다이어그램은 2개의 서버 사이의 각 방향에 하나 의 전송 대기열 및 채널만 표시해야 합니다.

 **: Q - - [—](http://publib.boulder.ibm.com/infocenter/db2help/index.jsp?topic=/com.ibm.db2.ii.doc/admin/cqrcs000.htm)**

 $\bf DB2$  정보 센터에서의 위치:

구성 -> 복제 및 이벤트 발행 ->  $\mathrm{Q}$  복제 및 이벤트 발행에 대한 구 성  $\rightarrow$  Q 복제 및 이벤트 발행에 대한 서버 구성

수정사항

새로운 기능: Q 복제 및 이벤트 발행은 WebSphere MQ Client를 지 원합니다. Q 복제 및 이벤트 발행 프로그램은 이전에는 32비트로 실 행되었지만 지금은 HP-UX, z/OS 및 Windows를 제외한 모든 플랫폼 에 대해 64비트 플랫폼에서 64비트로 실행됩니다. MQ Client를 사용 하여 64비트로 프로그램을 실행할 수 있습니다. 64비트 플랫폼에서 <mark>프</mark> 로그램을 32비트로 계속 실행하고자 하는 경우에는 DB2 Information Integrator 지원 웹 사이트 [www.ibm.com/software/data/integration/](http://www.ibm.com/software/data/integration/db2ii/support.html) [db2ii/support.html](http://www.ibm.com/software/data/integration/db2ii/support.html)에서 제목이 "MQ Client의 64비트 플랫폼에서 Q 복 제 및 이벤트 발행을 32비트로 실행"인 기술 노트를 참조하십시오.

 **: [Q Capture](http://publib.boulder.ibm.com/infocenter/db2help/index.jsp?topic=/com.ibm.db2.ii.doc/admin/tqrcsw02.htm) - - - - (Linux, [UNIX, Windows\)](http://publib.boulder.ibm.com/infocenter/db2help/index.jsp?topic=/com.ibm.db2.ii.doc/admin/tqrcsw02.htm)**

 $\bf DB2$  정보 센터에서의 위치:

구성 —> 복제 및 이벤트 발행 —> Q 복제 및 이벤트 발행 구성 —> 서버 구성 -> Q 복제 및 이벤트 발행에 대한 데이터베이스 구성  $(Linux, UNIX  $\mathbb{R}$  Windows)$ 

## 수정사항

프로시저의 1단계에 있는 명령이 올바르지 않습니다. 현재 설정을 점 검하여 LOGRETAIN 매개변수가 설정된 내용을 확인하려면 다음 명 령을 입력하십시오.

db2 get database configuration for *database*

여기서, *database*는 소스 데이터를 포함하는 데이터베이스입니다.

주제 제목: 두 서버에서 양방향 또는 피어 투 피어 복제 시작

 $\bf DB2$  정보 센터에서의 위치:

관리 -> 복제 및 이벤트 발행 -> Q 복제 및 이벤트 발행 관리 -> Q 복제 설정 -> 소스에서 목표로 다방향 복제 설정 -> 다방향 복제 시 작

수정사항

처음으로 양방향 복제를 시작 중인 경우에는 각 서버에서 Q Apply 프 로그램을 시작하기 전에 두 서버에서 Q Capture 프로그램을 콜드 스 타트(cold start)해야 합니다. 두 Q Capture <mark>프로그램을 모두 콜드 스</mark> 타트하지 않고 두 번째 Q Capture 프로그램이 Q Apply 프로그램에 서 신호를 받지 않았으면, IBMQREP\_SUBS 테이블의 STATE 컬럼 을 T(이는 Q 서브스크립션을 비활성 상태로 설정함)로 갱신하고 수동 CAPSTART 신호를 수행하십시오.

주제 제목: [SQL](http://publib.boulder.ibm.com/infocenter/db2help/index.jsp?topic=/com.ibm.db2.ii.doc/admin/te0re000.htm) 복제 소스로 테이블 및 뷰 등록

 $\bf DB2$  정보 센터에서의 위치:

관리 -> 복제 및 이벤트 발행 -> SQL 복제 관리 -> SQL 복제 설 정

수정사항

제한사항: SQL 복제에 대한 비DB2 UDB 소스의 경우

- COMMIT\_COUNT가 널이어야 합니다.
- 참조 무결성이 지원되지 않습니다.

주제 제목: [Q](http://publib.boulder.ibm.com/infocenter/db2help/index.jsp?topic=/com.ibm.db2.ii.doc/admin/cqrsbo8a.htm)에 대한 자동 로드 옵션에 사용되는 유틸리티

 $\bf DB2$  정보 센터에서의 위치:

관리 -> 복제 및 이벤트 발행 -> Q 복제 및 이벤트 발행 관리 -> Q 복제 설정 -> Q 복제에 대한 목표 테이블을 로드하기 위한 옵션 -> 자동 로드 옵션

수정사항

테이블 16이 올바르지 않습니다. Q 복제 및 이벤트 발행은 OS/390용 DB2 버전 6을 지원하지 않습니다. 버전 8용 DB2 UDB z/OS 및 OS/390용 DB2 버전 7의 경우에는 수동 로드 또는 로드 없음이 사용 가능한 유일한 로드 옵션입니다.

주제 제목: 두 서버에서 피어 투 피어 복제에 대한 Q 서브스크립션 작성

괸리

 $\bf DB2$  정보 센터에서의 위치:

관리 -> 복제 및 이벤트 발행 -> Q 복제 및 이벤트 발행 관리 -> Q 복제 설정 -> 소스에서 목표로 다방향 복제 설정 -> 피어 투 피<mark>어</mark> 복 제에 대한 Q 복제 작성

수정사항

<mark>제한사항</mark>:

- z/OS 소스 테이블에 LONG VARCHAR 컬럼 유형이 포함되어 있 으면, 해당 테이블은 피어 투 피어 복제에 참여할 수 없습니다. 피 어 투 피어 복제의 경우, 복제 센터 또는 ASNCLP는 소스 테이블 에 두 컬럼을 추가해야 합니다. z/OS용 DB2 UDB는 복제 관리 도 구가 LONG VARCHAR 컬럼이 포함된 테이블에 컬럼을 추가하는 것을 허용하지 않습니다.
- 피어 투 피어 및 양방향 구성의 경우에는 임포트 유틸리티를 사용 하지 마십시오. 임포트 유틸리티는 삽입을 로그하므로 삽입이 다시 캡처됩니다.
- 피어 투 피어 및 양방향 복제에서는 소스 및 목표 모두에서 동일한 제한조건을 사용해야 합니다.

주제 제목: 별칭 통계 갱신 기능 - 개요

 $\bf DB2$  정보 센터에서의 위치:

관리 —> 페더레이티드 시스템 —> 별칭 통계 갱신

**--- 1/2**

첫 번째 통계 목록의 소개 문장은 다음과 같습니다. 별칭이 작성될 때 랩퍼가 검색된 경우 관계형 별칭에 대해 다음의 통계를 갱신할 수 있 습니다.

**--- 2/2**

두 번째 통계 목록의 소개 문장은 다음과 같습니다. 별칭이 작성될 때 랩퍼가 통계를 검색할 수 없는 비관계형 별칭 및 관계형 별칭에 대해 다음의 통계를 갱신할 수 있습니다.

추가 가 별칭 통계를 지원하는 데이터 소스 목록에 Excel이 추가됩니다.

주제 제목: 이벤트 발행

 $\bf DB2$  정보 센터에서의 위치:

관리 —> 복제 및 이벤트 발행 —> Q 복제 및 이벤트 발행 관리

수정사항

추가 정보: asnqwxml 샘플 프로그램은 Q Capture 프로그램이 발행하 는 XML 메시지를 사용하는 웹 기반 응용프로그램의 예를 제공합니다. 샘플은 비즈니스 시나리오의 XML 책 사용법을 설명합니다.

 **: [Q](http://publib.boulder.ibm.com/infocenter/db2help/index.jsp?topic=/com.ibm.db2.ii.doc/admin/cqrqsubs.htm) -**

 $\bf DB2$  정보 센터에서의 위치:

관리 —> 복제 및 이벤트 발행 —> Q 복제 및 이벤트 발행 관리 —> Q 복제 및 이벤트 발행 오브젝트

수정사항

권장사항: 다중 파티션된 데이터베이스 환경에서 참조 무결성 관계가 있 는 테이블이 있는 경우 상위 및 하위 모두가 동일한 파티션에 있는지 확인하십시오. 상위 및 하위가 참조 무결성 관계에 있고 동일한 파티<mark>션</mark> 에 없는 경우, 목표에 참조 무결성 문제가 있어 SQLSTATES 23504, 23001 또는 23503(SQLCODES 530 및 532에 해당 )이 발생할 수 있습니다.

주제 제목: 두 서버에서 양방향 또는 피어 투 피어 복제 시작 셋 이상의 서버에서 피어투 피어 그룹 시작

 $\bf DB2$  정보 센터에서의 위치:

관리 —> 복제 및 이벤트 발행 —> Q 복제 및 이벤트 발행 관리 —> Q 복제 설정 —> 소스에서 목표로의 다방향 복제 설정 -> 다방향 복 제 시작

수정사항

양방향 또는 피어 투 피어 복제에서 Q 서브스크립션에 대해 Q Apply 프로그램을 시작하려면 먼저 Q Capture 프로그램을 시작해야 합니다.

주제 제목: Q 서브스크립션의 속성 변경

 $\bf DB2$  정보 센터에서의 위치:

관리 —> 복제 및 이벤트 발행 —> Q 복제 및 이벤트 발행 관리 —> Q 복제 환경 변경

수정사항

단방향, 양방향 또는 피어 투 피어 복제에 참여하는 Q 서브스크립션에 대한 속성을 변경할 수 있습니다. 나열된 속성 이외에도 Q 서브스크립 션에 대해 다음 속성을 변경할 수 있습니다.

- source\_colname
- target colname
- target\_colno
- description
- error action
- has\_loadphase
- load\_type
- src\_nickname
- src\_nickname\_owner
- sendq
- recvq
- target\_name
- target owner
- target\_type
- conflict action
- before\_values
- conflict rule
- changed\_cols\_only
- $\cdot$  is\_key

Q 서브스크립션의 추가 속성을 변경하는 방법에 대한 지시사항은 DB2 Information Integrator 지원 웹 사이트 [www.ibm.com/software/data/](http://www.ibm.com/software/data/integration/db2ii/support.html) [integration/db2ii/support.html](http://www.ibm.com/software/data/integration/db2ii/support.html)에서 『Q 복제 및 이벤트 발행 오브젝트 에 대한 속성 변경』 기술 정보를 참조하십시오.

주제 제목: 기존 Q 서브스크립션에 컬럼 추가

 $\bf DB2$  정보 센터에서의 위치:

관리 —> 복제 및 이벤트 발행 —> Q 복제 및 이벤트 발행 관리 —> 0 복제 환경 변경

수정사항

ADDCOL 신호 삽입과 동일한 트랜잭션에서 소스 테이블에 대한 ALTER TABLE ADD COLUMN 조작을 수행하십시오. 임의의 순 서로 2개의 SQL문을 수행할 수 있습니다.

주제 제목: 복제 큐 맵의 속성 변경

 $\bf DB2$  정보 센터에서의 위치:

관리 —> 복제 및 이벤트 발행 —> Q 복제 및 이벤트 발행 관리 —> Q 복제 환경 변경

수정사항

나열된 속성 이외에도 복제 대기열 맵에 대해 다음 속성을 변경할 수 있습니다.

- sendq
- recvq
- description

복제 대기열 맵의 추가 속성을 변경하는 방법에 대한 자세한 지시사항 은 DB2 Information Integrator 지원 웹 사이트 www.ibm.com/ [software/data/integration/db2ii/support.html](http://www.ibm.com/software/data/integration/db2ii/support.html)에서 『Q 복제 및 이벤트 발 행 오브젝트에 대한 속성 변경』 기술 정보를 참조하십시오.

주제 제목: [XML](http://publib.boulder.ibm.com/infocenter/db2help/index.jsp?topic=/com.ibm.db2.ii.doc/admin/tqrchp01.htm) 책의 속성 변경

 $\bf DB2$  정보 센터에서의 위치:

관리 —> 복제 및 이벤트 발행 —> Q 복제 및 이벤트 발행 관리 —> 이벤트 발행 환경 변경

수정사항

나열된 속성 이외에도 XML 책에 대해 다음 속성을 변경할 수 있습니 다.

- before values
- changed\_cols\_only
- description
- sendq
- src\_colname
- $\cdot$  is\_key
- topic

XML 책의 추가 속성을 변경하는 방법에 대한 자세한 지시사항은 DB2 Information Integrator 지원 웹 사이트 [www.ibm.com/software/data/](http://www.ibm.com/software/data/integration/db2ii/support.html) [integration/db2ii/support.html](http://www.ibm.com/software/data/integration/db2ii/support.html)에서 『Q 복제 및 이벤트 발행 오브젝트 에 대한 속성 변경』 기술 정보를 참조하십시오.

주제 제목: 기존 [XML](http://publib.boulder.ibm.com/infocenter/db2help/index.jsp?topic=/com.ibm.db2.ii.doc/admin/tqrchp07.htm) 책에 컬럼 추가

**DB2 - -- -:**

관리 —> 복제 및 이벤트 발행 —> Q 복제 및 이벤트 발행 관리 —> 이벤트 발행 환경 변경

수정사항

ADDCOL 신호 삽입과 동일한 트랜잭션에서 소스 테이블에 대한 ALTER TABLE ADD COLUMN 조작을 수행하십시오. 임의의 순 서로 2개의 SQL문을 수행할 수 있습니다.

주제 제목: 발행 큐 맵의 속성 변경

 $\bf DB2$  정보 센터에서의 위치:

관리 —> 복제 및 이벤트 발행 —> Q 복제 및 이벤트 발행 관리 —> 이벤트 발행 환경 변경

수정사항

나열된 변경 가능한 속성 이외에도 발행 대기열 맵에 대해 다음 속성 을 변경할 수 있습니다.

- sendq
- message format

발행 대기열 맵의 추가 속성을 변경하는 방법에 대한 자세한 지시사항 은 DB2 Information Integrator 지원 웹 사이트 [www.ibm.com/](http://www.ibm.com/software/data/integration/db2ii/support.html) [software/data/integration/db2ii/support.html](http://www.ibm.com/software/data/integration/db2ii/support.html)에서 『Q 복제 및 이벤트 발 행 오브젝트에 대한 속성 변경』 기술 정보를 참조하십시오.

주제 제목: 복제 센터에서 [SQL](http://publib.boulder.ibm.com/infocenter/db2help/index.jsp?topic=/com.ibm.db2.ii.doc/admin/tqrsqlr1.htm) 스크립트 실행 및 저장

 $\bf DB2$  정보 센터에서의 위치:

관리 —> 복제 및 이벤트 발행 —> Q 복제 및 이벤트 발행 관리 —> 복제 센터에서 SQL 스크립트 및 명령 실행

수정사항

### 요구사항

명령행에서 SQL 스크립트를 실행하려면 먼저 서버에 연결하고 서버에 사용자 ID 및 암호를 지정해야 합니다. 명령행에서 데 이터베이스에 연결하는 경우 다음과 같이 CONNECT TO문을 지정하십시오.

CONNECT TO *database* USER *user\_ID* USING *password*

여기서, *database*는 연결 중인 서버 이름이고 user\_ID는 유효 한 사용자 ID이며 password는 해당 사용자 ID의 암호입니다. 파일에서 CONNECT TO문을 지정하는 경우 명령문 끝에 세 미콜론(;)을 사용하십시오. 예를 들면, 다음과 같습니다.

CONNECT TO *database* USER *user\_ID* USING *password*;

*database*는 연결 중인 서버 이름이고 *user\_ID*는 유효한 사용 자 ID이며 *password*는 해당 사용자 ID의 암호입니다.

주제 제목: [Q](http://publib.boulder.ibm.com/infocenter/db2help/index.jsp?topic=/com.ibm.db2.ii.doc/admin/cqrdt001.htm) 복제 및 이벤트 발행에 대한 일반 데이터 유형 고려사항

 $\bf DB2$  정보 센터에서의 위치:

관리 —> 복제 및 이벤트 발행 —> Q 복제 및 이벤트 발행 관리 —> 데이터 유형 고려사항

#### 수정사항

tdiff 유틸리티를 사용하여 소스와 목표 테이블이 동일한지 확인할 경 우 소스 및 목표의 GRAPHIC 데이터 유형이 있는 컬럼은 일치할 수 없습니다. GRAPHIC 데이터 유형이 있는 DB2 Universal Database 컬럼에는 그래픽 데이터 다음에 스페이스 채우기가 있습니다. 이 채우 기는 데이터베이스가 작성된 코드 페이지에 따라 단일 바이트 또는 2 바이트 스페이스일 수 있습니다. 특히 소스와 목표 테이블이 다른 코 드 페이지에 있는 경우에는 이 채우기로 인해 소스와 목표 테이블 사

이에서 잠재적으로 데이터가 일치하지 않을 수 있습니다. 이 채우기는 GRAPHIC 데이터 유형에만 적용되고 VARGRAPHIC 또는 LONG VARGRAPHIC 등의 다른 그래픽 데이터 유형에는 적용되지 않습니 다

GRAPHIC 데이터 유형과 컬럼을 비교하려면 DB2 스칼라 함수를 사 용하여 소스와 목표 테이블을 비교하기 전에 데이터에서 스페이스 채 우기를 제거해야 합니다.

rtrim(<column>)

이 함수는 단일 바이트 또는 2바이트 스페이스에 대한 코드 페이지 차 이점을 제거하고, tdiff 유틸리티가 일치하는 방법으로 GRAPHIC 데이 터를 비교하게 합니다.

 **: [Q Capture](http://publib.boulder.ibm.com/infocenter/db2help/index.jsp?topic=/com.ibm.db2.ii.doc/admin/tqrssz01.htm) -**

 $\bf DB2$  정보 센터에서의 위치:

관리 —> 복제 및 이벤트 발행 —> Q 복제 및 이벤트 발행 관리 —> 시스템 서비스를 사용하여 복제 프로그램 조작 —> 시스템 서비스를 사 용하여 Q 복제 및 이벤트 발행 프로그램 조작(z/OS) —> JCL 사용

수정사항

 $\bf{z}/\bf{OS}$ 의 트랜잭션 로그에 디렉토리 지정

트랜잭션 로그를 포함하는 데이터 세트가 저장되는 경로를 지 정해야 합니다. CAPTURE\_PATH 매개변수에는 복제 및 발 행 프로그램이 해당 트랜잭션 로그를 보내는 경로가 포함됩니 다. CAPTURE\_PATH 매개변수를 지정하지 않는 경우 Q Capture 프로그램은 JCL을 제출하여 프로그램을 시작하는 사 용자의 홈 디렉토리에 로그 파일을 기록합니다.

JCL 또는 IBMQREP\_CAPPARMS 테이블에서 로그 파일의 경로를 지정할 수 있습니다.

프로시저:

JCL에서 경로를 지정하려면 다음을 수행하십시오.

SQ Capture 프로그램을 시작할 JCL문의 PARM 필드에서 CAPTURE\_PATH 매개변수를 지정하십시오.

• 다음은 CAPTURE\_PATH 매개변수를 지정하도록 사용할 수 있는 예입니다.

<sup>//</sup> PARM='/CAPTURE\_SERVER=DSN7 CAPTURE\_PATH=//JAYQC LOGSTDOUT capture schema=JAY'

이 예제에서 Q Capture 프로그램은 해당 로그 파일을 USER1.JAYQC.D7DP.JAY.QCAP.LOG 파일에 기록합니 다. USER1은 JCL을 제출하는 사용자입니다.

• 로그의 데이터 세트에서 특정 상위 레벨 규정자를 보유하게 하려면 다음 예제를 사용하십시오.

// PARM='/capture\_server=DSN7 capture\_schema=JAY // CAPTURE\_PATH=//''OEUSR01'

Q Capture 프로그램이 로그 파일을 OEUSR01.DSN7.JAY. QCAP.LOG 파일에 작성합니다.

• SYSADM.XYZ 경로를 지정하려면 다음 예제 중 하나를 사 용하십시오.

// PARM='/CAPTURE\_server=DSN7 Capture\_path=//''SYSADM.XYZ // capture\_schema=JAY'

// PARM='/CAPTURE\_server=DSN7 capture\_schema=JAY // capture\_PATH=//''SYSADM.XYZ'

경로 이름이  $MVS^{\pi\pi}$  데이터 세트의 44자 제한사항을 초과 하지 않게 하십시오. 이 JCL을 실행하는 사용자 ID에는 위 의 데이터 세트에 기록할 수 있는 권한이 부여되어야 합니 다.

IBMQREP\_CAPPARMS 테이블에서 경로를 지정하려면 다음 을 수행하십시오.

• 다음 예를 사용하십시오.

INSERT INTO JAY.IBMQREP\_CAPPARMS (qmgr, restartq, adminq, startmode, memory\_limit, commit\_interval, autostop,monitor\_interval,monitor\_limit, trace\_limit, signal\_limit,<br>prune interval, sleep interval, logreuse, logstdout, term, capture\_path, arch\_level ) **VALUES** ( 'CSQ1', 'IBMQREP.ASN.RESTARTQ', 'IBMQREP.ASN.ADMINQ', , 'WARMSI', 32, 500, 'N',300, 10080, 10080, 10080, 300, 5000, 'N', 'N', 'Y', '//JAYQC', '802' ) ; • 로그의 데이터 세트에서 특정 상위 레벨 규정자를 보유하게 하려면 다음 예제를 사용하십시오. INSERT INTO JAY.IBMQREP\_CAPPARMS (qmgr, restartq, adminq, startmode, memory\_limit, commit\_interval, autostop,monitor\_interval,monitor\_limit, trace\_limit, signal\_limit, prune\_interval, sleep\_interval, logreuse, logstdout, term, capture\_path, arch\_level ) **VALUES** ( 'CSQ1', 'IBMQREP.ASN.RESTARTQ', 'IBMQREP.ASN.ADMINQ', , 'WARMSI', 32, 500, 'N',300, 10080, 10080, 10080, 300, 5000, 'N', 'N', 'Y', '//''OEUSR01','802');

• SYSADM.XYZ 경로를 지정하려면 다음 예제를 사용하십 시오.

INSERT INTO JAY.IBMQREP\_CAPPARMS (qmgr, restartq, adminq, startmode, memory limit, commit interval, autostop, monitor interval, monitor limit, trace limit, signal limit, prune\_interval, sleep\_interval, logreuse, logstdout, term, capture\_path, arch\_level ) VALUES ( 'CSQ1', 'IBMQREP.ASN.RESTARTQ', 'IBMQREP.ASN.ADMINQ', , 'WARMSI', 32, 500, 'N',300, 10080, 10080, 10080, 300, 5000, 'N', 'N', 'Y', '//''SYSADM.XYZ','802');

#### **: Tdiff: [DIFFERENCE](http://publib.boulder.ibm.com/infocenter/db2help/index.jsp?topic=/com.ibm.db2.ii.doc/admin/cqrtd001.htm) -**

 $\bf DB2$  정보 센터에서의 위치:

관리 —> 복제 및 이벤트 발행 —> Q 복제 및 이벤트 발행 관리 —> 소스 및 목표 테이블 간의 차이점 발견 및 수리

수정사항

asntdiff 명령을 실행할 때 Q 서브스크립션 또는 서브스크립션 세트 구 성원을 고유하게 식별하는 SQL WHERE절을 지정합니다.

**Q**

WHERE절은 SUBNAME 컬럼 값에 따라 O Capture 서버의 IBMQREP\_SUBS 제어 테이블에서 행을 식별합니다. 예를 들 면, 다음과 같습니다.

where="subname = 'my\_qsub'"

#### **SQL**

WHERE절은 SET\_NAME 컬럼의 값에 따라 Apply 제어 서 버의 IBMSNAP\_SUBS\_MEMBR 테이블에서 행을 식별합니 다. 예를 들면, 다음과 같습니다.

where="set name = 'my set' and source table='EMPLOYEE'"

서브스크립션 세트 구성원을 고유하게 식별할 수 있도록 WHERE절에서 추가 술어를 사용해야 합니다. 예를 들어, IBMSNAP\_SUBS\_MEMBR 테이블에서 해당 절로 APPLY\_QUAL, SOURCE\_OWNER, TARGET\_OWNER 는 TARGET\_TABLE 컬럼을 추가해야 합니다.

#### 차이 테이블**:**

차이 테이블은 소스 테이블과 일치하도록 목표 테이블 변경에 필요한 조작을 표시하는 3개의 ID를 사용합니다.

- D(삭제): 키 값이 있는 행이 목표에 있고 소스에 없음을 표시합니 다.
- U(갱신): 동일한 키 값이 있는 행이 소스와 목표 모두에 있지만 목 표에서 하나 이상의 키가 아닌 컬럼이 서로 다르다고 표시합니다.
- I(삽입): 키 값이 있는 행이 소스에 있고 목표에는 없음을 표시합니 다.

? 1의 값은 하나 이상의 소스 컬럼에 유효하지 않은 문자가 있음을 표 시합니다.

? 1의 값은 하나 이상의 목표 컬럼에 유효하지 않은 문자가 있음을 표 시합니다.

**:**

다음 값 목록은 소스의 EMPLOYEE 테이블을 동일한 테이블의 목표 사본과 비교하여 리턴합니다. 복제의 키 컬럼은 직원 번호, EMPNO입 니다.

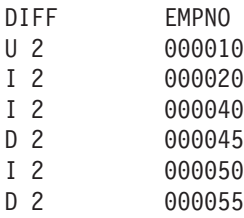

예제의 두 번째 행은 키 값이 있는 행 000010이 소스와 목표 테이블 모두에 있지만, 목표에서 하나 이상의 키가 아닌 컬럼이 서로 다른 값 을 보유함을 표시합니다. 다음 2개의 행은 키 값 000020 및 000040 이 있는 행이 소스에만 있다고 표시합니다. 네 번째 행은 키 값 000045 가 있는 행이 목표에만 있다고 표시합니다.

예를 들어, Q 복제에서 검색 조건을 사용하여 복제할 행을 필터링할 때, 일부의 경우, 소스와 목표 테이블 간의 차이는 의도되어 있습니다. asntdiff 명령은 Q 복제 또는 SQL 복제에 대한 다음 옵션의 결과인 소스와 목표 테이블 간의 차이를 표시하지 않습니다.

**Q**

• 복제할 행을 제한하는 검색 조건

• 소스에서 삭제 조작의 복제를 제외할 옵션

**SQL**

• 서브스크립션 세트 구성원 술어

• 목표 컬럼 컨텐츠 작성에 사용된 SQL 표현식

주제 제목: [Q](http://publib.boulder.ibm.com/infocenter/db2help/index.jsp?topic=/com.ibm.db2.ii.doc/admin/cqrmr000.htm) 복제 및 이벤트 발행에 대한 패키지 및 플랜 리바인드 고려사항

 $\bf DB2$  정보 센터에서의 위치:

관리 —> 복제 및 이벤트 발행 —> Q 복제 및 이벤트 발행 —> Q

복제 및 이벤트 발행 환경 유지보수 —> 제어 테이블 유지보수

수정사항

 $\mathbf{z}/\mathbf{OS}$ 의 경우

Q Capture 프로그램, Q Apply 프로그램 및 공통 패키지가 자 동으로 바인드됩니다. z/OS 샘플 ASNQBNDL을 사용하여 DB2 Universal Database 서브시스템에서 ASNCOMMON, ASNQCAPTURE, ASNQAPPLY 및 ASNMON 패키지를 바 인드할 수 있습니다.

z/OS용 DB2 Information Integrator Replication은 사전 컴 파일 시 VERSION AUTO를 지정합니다. 따라서 z/OS용 DB2 Universal Database는 두 개의 최신 버전보다 오래된 패키지 를 자동으로 사용 가능하게 합니다.

주제 제목: [XML](http://publib.boulder.ibm.com/infocenter/db2help/index.jsp?topic=/com.ibm.db2.udb.xmr.doc/xmr/txrwelcm.htm) 메타데이터 레지스트리 홈 페이지 사용자 정의

 $\bf DB2$  정보 센터에서의 위치:

관리 —> XML 메타데이터 레지스트리에서 XML 메타데이터 관리

수정사항

레지스트리 홈 페이지가 표시되는 위치에 대한 1단계의 문장이 로그인 페이지를 포함하도록 변경되었습니다.

홈 페이지의 제품 정보 섹션의 정보는 로그인 페이지에도 표시됩니다.

 **: [XML](http://publib.boulder.ibm.com/infocenter/db2help/index.jsp?topic=/com.ibm.db2.udb.xmr.doc/xmr/txrver02.htm) - -- -- - - -**

 $\bf DB2$  정보 센터에서의 위치:

관리 --> XML 메타데이터 레지스트리에서 XML 메타데이터 관리 ---> 버전 제어

수정사항

버전 제어를 사용할 수 있도록 오브젝트에 완전히 액세스할 수 있어야 합니다.

 **: [XML](http://publib.boulder.ibm.com/infocenter/db2help/index.jsp?topic=/com.ibm.db2.udb.xmr.doc/xmr/cxracs03.htm) - --** 

 $\bf DB2$  정보 센터에서의 위치:

관리 -> XML 메타데이터 레지스트리에서 XML 메타데이터 관리 --> 사용자 등록, 오브젝트 액세스 및 보안 관리

수정사항

구성원을 추가하거나 제거하려면 액세스 그룹에 대한 쓰기 액세스가 있 어야 합니다.

주제 제목: 사용자 및 액세스 그룹에 대한 [XML](http://publib.boulder.ibm.com/infocenter/db2help/index.jsp?topic=/com.ibm.db2.udb.xmr.doc/xmr/txrrevok.htm) 메타데이터 레지스트리 액세스 사용 불가능

 $\bf DB2$  정보 센터에서의 위치:

관리 -> XML 메타데이터 레지스트리에서 XML 메타데이터 관리 --> 사용자 등록, 오브젝트 액세스 및 보안 관리

수정사항

사용 또는 사용 안함을 눌러 XML 메타데이터 레지스트리에 대한 액 세스를 부여하거나 권한 취소하면 변경사항이 즉시 발생합니다. 액세스 를 사용하지 않는 사용자로 로그인하는 경우 <mark>사용 안함</mark>을 누르면 로그 인 페이지가 표시됩니다. 그렇지 않은 경우 편집 중인 사용자 또는 액 세스 그룹에 대한 노트북이 변경되지 않습니다.

 **: [XML](http://publib.boulder.ibm.com/infocenter/db2help/index.jsp?topic=/com.ibm.db2.udb.xmr.doc/xmr/txrenarg.htm) - -- - -**

 $\bf DB2$  정보 센터에서의 위치:

관리 --> XML 메타데이터 레지스트리에서 XML 메타데이터 관리 ---> 사용자 등록, 오브젝트 액세스 및 보안 관리

수정사항

이 주제는 사용자 등록 기능 사용 링크가 홈 페이지의 이 레지스트리 정보 섹션에 있다고 잘못 설명되어 있습니다. 자동 등록이 사용되지 않 는 경우 이 링크는 홈 페이지의 레지스트리 사용 섹션에 있습니다. 링 크를 확인하려면 섹션에서 아래로 스크롤해야 합니다.

 **: [XML](http://publib.boulder.ibm.com/infocenter/db2help/index.jsp?topic=/com.ibm.db2.udb.xmr.doc/xmr/txrdsarg.htm) - -- - -**

 $\bf DB2$  정보 센터에서의 위치:

관리 --> XML 메타데이터 레지스트리에서 XML 메타데이터 관리 ---> 사용자 등록, 오브젝트 액세스 및 보안 관리

수정사항

이 주제는 사용자 등록 기능 사용 안함 링크가 홈 페이지의 이 레지스 트리 정보 섹션에 있다고 잘못 설명되어 있습니다. 자동 등록이 사용 가능한 경우 이 링크는 홈 페이지의 레지스트리 사용 섹션에 있습니다. 링크를 확인하려면 섹션에서 아래로 스크롤해야 합니다.

모니터링

주제 제목: 복제 경보 모니터

 $\bf DB2$  정보 센터에서의 위치:

모니터링 —> 복제 및 이벤트 발행

수정사항

 $\bf{z}/\bf{OS}$  서버의 제한사항

- 복제 경보 모니터는 SMTP 서버를 사용하여 전자 우편 통 지를 보낼 수 있지만 ASNMAIL exit 루틴을 사용하여 통 지를 처리할 수는 없습니다.
- z/OS 서버에서 실행하는 모니터는 z/OS 서버에서 실행하는 Capture, Q Capture, Apply 및 Q Apply 프로그램에서만

상태를 모니터할 수 있습니다. 복제 경보 모니터는 z/OS 서 버에서 실행할 때 다음의 경보 조건에 대해 Linux, UNIX 및 Windows 환경을 확인할 수 없습니다.

- CAPTURE\_STATUS
- QCAPTURE\_STATUS
- APPLY\_STATUS
- QAPPLY\_STATUS

그러나 Linux, UNIX 또는 Windows 서버에서 실행하는 모 니터는 z/OS에서 실행하는 Capture, Q Capture, Apply 또 는 Q Apply 프로그램을 모니터할 수 있습니다. 복제 프로 그램이 실행하는 시스템에서 DB2 Administration Server를 설치하십시오. 예를 들어, SERVER\_LINUX1에서 실행하는 MONITOR1 $\frac{\circ}{\mathcal{L}}$  DB2 Administration Server<sub>7</sub> SERVER\_ZOS1에 설치된 경우 SERVER\_ZOS1에서 실행 하는 Q Apply 프로그램을 모니터할 수 있습니다.

주제 제목: 복제 경보 모니터에 대한 경보 조건

 $\bf DB2$  정보 센터에서의 위치:

모니터링 -> 복제 및 이벤트 발행 -> 복제 경보 모니터에 대한 경보 조건 및 통지

수정사항

z/OS 플랫폼에 대해 OAPPLY SPILLQDEPTH 및

QAPPLY QDEPTH 경보 조건을 사용 가능하게 하려면 APAR PQ94364에 대한 z/OS 수정사항을 적용해야 합니다.

주제 제목: 복제 경보 모니터 설정

 $\bf DB2$  정보 센터에서의 위치:

모니터링 —> 복제 및 이벤트 발행

수정사항

**Linux, UNIX**

Windows: QAPPLY\_QDEPTH 및 QAPPLY\_SPILLQDEPTH 경보 조건을 사용하려면 sqllib/bin/routine 디렉토리에서 sqllib/function/ unfenced 디렉토리로 다음 라이브러리를 복사하십시오.

**Linux UNIX**

asnqmon

#### **Windows**

asnqmonasnqmon.dll

주제 제목: 랩퍼를 개발하는 이유

```
\bf DB2 정보 센터에서의 위치:
```
개발 —> 고객 데이터 소스에 대한 연결(랩퍼) —> 랩퍼 개발 —> 개  $\Omega$ 

수정사항

Query to request IDs of molecules similar to molecules with a result > 0.8 in a stomach experiment』의 그림에서 마지막 행 E.MOLE\_ID는 E.MOLECULE\_ID여야 합니다.

주제 제목: 랩퍼 개발 킷

 $\bf DB2$  정보 센터에서의 위치:

개발 —> 고객 데이터 소스에 대한 연결(랩퍼) —> 랩퍼 개발 —> 개  $\Omega$ 

수정사항

Windows 환경 변수 %DB2PATH%는 Windows에서 임시 디렉토리 경로를 지정하는 데 사용되는 환경 변수를 표시하는 %DB2TEMPDIR% 이어야 합니다.

주제 제목: 쿼리 계획에 대한 제어 플로우

 $\bf DB2$  정보 센터에서의 위치:

개발 —> 사용자 정의 데이터 소스에 연결(랩퍼) —> 랩퍼 개발 및 문 서화 —> 데이터 플로우 개요 —> 프로세스에 대한 플로우 제어

수정사항

프로세스에서 참조한 일부 단계 번호가 올바르지 않습니다.

- 10단계는 다음과 같습니다. 『랩퍼는 데이터 소스가 Request\_Exp에 서 나타내는 헤드 표현식 값을 계산할 수 있는지 여부를 판별합니 다. 랩퍼는 결정할 때까지 9단계[12단계가 아님]의 반복적인 내림차 순 Request\_Exp 트리를 반복합니다.』
- 12단계는 다음과 같아야 합니다. 『요청의 각 추가 헤드 표현식에 대 해 8 - 11단계[9 - 12단계가 아님]을 반복합니다. 』
- 17단계는 다음과 같아야 합니다. 『요청의 각 추가 술어에 대해 14 - 16단계[15 - 17단계가 아님]을 반복합니다.』

주제 제목: 웹 서비스 제공업체를 사용하는 동적 데이터베이스 쿼리

 $\bf DB2$  정보 센터에서의 위치:

개발 —> 웹 서비스 및 페더레이티드 웹 응용프로그램 —> 웹 서비스 제공업체를 사용하는 응용프로그램 개발 —> 동적 데이터베이스 쿼리 사용

수정사항

동적 쿼리 서비스에 대해 지원되는 함수에는 삭제 함수가 포함되어야 합니다.

동적 쿼리 서비스를 사용하면 런타임 시 응용프로그램 데이터를 선택, 삽입, 갱신 및 삭제하는 쿼리를 동적으로 빌드 및 제출하고, 전개 시 사전 정의된 쿼리를 실행하지 않고 저장된 프로시저를 호출할 수 있습 니다.

 **: [Information Integrator](http://publib.boulder.ibm.com/infocenter/db2help/topic/com.ibm.db2.ii.doc/ad/tiiwxstp.htm)- DB2 -** 

 $\bf DB2$  정보 센터에서의 위치:

개발 —> 웹 서비스 및 페더레이티드 웹 응용프로그램 —> 웹 응용<mark>프</mark> 로그램 전개 및 테스트

수정사항

웹 서비스 제공업체, 웹 서비스 제공업체 응용프로그램(웹 서비스 제공 업체 샘플 포함)과 JDBC 제공업체를 설치 및 구성하고, dxxworf.zip 파일의 \bin 디렉토리에 포함된 스크립트를 사용하여 DB2용으로 응용 프로그램 서버에서 추적을 사용하거나 사용하지 않을 수 있습니다. DB2 용 응용프로그램 서버가 실행 중이어야 합니다.

요구사항

DB2 Universal Database 시스템의 응용프로그램 서버에서 웹 서비스 제공업체 런타임을 설치 및 구성하려면 『Windows 및 UNIX용으로 WebSphere Application Server 버전 5 이상을 사용하기 위해 WORF 설치 또는 이주』 주제에서 1 - 4단계의 설치 지시사항을 수행하십시  $\mathfrak{L}.$ 

다음과 같은 방법으로 worf\_eas\_admin.jacl 스크립트를 사용할 수 있 습니다.

• DB2용 응용프로그램 서버에서 웹 서비스 제공업체 샘플 설치

다음 예제는 『Windows 및 UNIX용 WebSphere Application Server 버전 5.1 이상에서 WORF 예제 전개』 주제에서 설명한 대로 사용 자가 웹 서비스 제공업체 전개 예제를 숙지했다고 가정합니다.

- 선택사항: 다음 명령을 사용하여 웹 서비스 제공업체 샘플 웹 응 용프로그램에서 사용하는 JDBC 제공업체를 설치하십시오.

\$appserv\_install\_dir\bin\wsadmin.bat -f worf\_eas\_admin.jacl configureJDBC -name db2jdbc -**classpath** "C:\\SQLLIB\\java\\db2java.zip" -iClassName COM.ibm.db2.jdbc.app.DB2Driver

Windows의 명령행에서 디렉토리 분리문자로 \\ 또는 /를 사용하 십시오.

- 선택사항: 다음 명령을 사용하여 웹 서비스 제공업체 샘플을 설 치하십시오.

```
$appserv install dir\bin\wsadmin.bat -f worf eas admin.jacl
  installApp
  -warPath "C:\\worf\\lib\\axis-services.war"
  -contextRoot services
   -appName WorfAxis
```
Windows의 명령행에서 디렉토리 분리문자로 \\ 또는 /를 사용하 십시오.

• DB2용 응용프로그램 서버에서 사용자 작성 웹 서비스 제공업체 웹 응용프로그램 설치

다음 명령을 발행하여 웹 서비스 제공업체 웹 응용프로그램을 설치 및 구성할 수 있습니다.

- worf\_eas\_admin.jacl(다음 6개 선택적 키워드 중 하나 사용)
	- installApp <parameters>

configureJDBC <parameters>

uninstallApp <parameters>

removeJDBC <parameters>

enableTrace

disableTrace

#### **installApp**

다음 매개변수에 기반하는 웹 응용프로그램을 설치합니다.

### **warPath**

웹 아카이브(WAR) 패키지 경로

#### **contextRoot**

DB2용 응용프로그램 서버의 응용프로그램 컨텍스트 루트

#### **appName**

DB2용 응용프로그램 서버의 응용프로그램 이름. 이 름에는 스페이스 문자가 포함될 수 없습니다.

다음 예에서는 installApp 모드를 보여줍니다.

\$appserv\_install\_dir\bin\wsadmin.bat -f worf\_eas\_admin.jacl installApp -warPath "C:\\My Files\\WORF\\axis-services.war" -contextRoot services -appName WorfAxis

Windows의 명령행에서 디렉토리 분리문자로 \\ 또는 /를 사 용하십시오.

#### **configureJDBC**

JDBC 제공업체를 구성합니다. 다음 매개변수가 필요합니다.

name DB2<del>용 응용프로그램</del> 서버의 JDBC 제공업체 이름

#### **classPath**

JDBC 드라이버의 Java™ 아카이브(JAR) 패키지에 CLASSPATH

#### **iClassName**

구현 클래스의 이름

다음 예에서는 configureJDBC 모드를 보여줍니다.

\$appserv\_install\_dir\bin\wsadmin.bat -f worf\_eas\_admin.jacl configureJDBC -name db2jcc -classPath "C:\\SQLLIB\\java\\db2jcc.jar; C:\\SQLLIB\\java\\db2jcc\_license\_cu.jar; C:\\SQLLIB\\java\\db2jcc\_license\_cisuz.jar" -iClassName com.ibm.db2.jcc.DB2Driver

Windows의 명령행에서 디렉토리 분리문자로 \\ 또는 /를 사 용하십시오.

#### **uninstallApp**

설치된 응용프로그램을 제거합니다. 다음 예제와 같이 DB2 용 응용프로그램 서버에서 응용프로그램 이름을 제공해야 합 니다.

\$appserv\_install\_dir\bin\wsadmin.bat -f worf\_eas\_admin.jacl uninstallApp -appName WorfAxis

#### **removeJDBC**

JDBC 제공업체를 제거합니다. 다음 예제와 같이 DB2용 응 용프로그램 서버에서 JDBC 제공업체 이름을 제공해야 합니 다.

\$appserv\_install\_dir\bin\wsadmin.bat -f worf\_eas\_admin.jacl removeJDBC -name db2jcc

#### **enableTrace**

DB2용 응용프로그램 서버에 대해 추적을 사용합니다. DB2 용 응용프로그램 서버가 실행 중이어야 합니다. 다음 예에 서는 추적을 사용합니다.

\$appserv install dir\bin\wsadmin -f worf eas admin.jacl enableTrace

# **disableTrace**

DB2용 응용프로그램 서버에 대한 추적을 사용 불가능하게 합니다. DB2용 응용프로그램 서버가 실행 중이어야 합니다. 다음 예에서는 추적을 사용하지 않습니다.

\$appserv install dir\bin\wsadmin -f worf eas admin.jacl disableTrace

주제 제목: 전개 디스크립터 생성

 $\bf DB2$  정보 센터에서의 위치:

개발 —> 웹 서비스 및 페더레이티드 웹 응용프로그램 —> 웹 응용<mark>프</mark> 로그램 전개 및 테스트

**--- 1/3**

다음 매개변수는 Dadx2Dd 전개 디스크립터 클래스에 대해 새로운 사 항입니다.

- -t \_\_\_ 선택사항: SOAP 인코딩 스타일을 지정합니다. 유효한 값은 문 서 스타일의 경우에는 document이고 리모트 프로시저 호출 스 타일의 경우에는 RPC입니다. 디폴트값은 RPC입니다. 선택할 스 타일은 DADX 파일을 포함하는 그룹의 group.properties 파 일에 지정된 스타일과 일치해야 합니다.
- -c 웹 서비스의 컨텍스트 경로를 지정합니다. 유효한 값은 웹 서 비스에서 승인한 문자열 값입니다. 디폴트값은 services입니 다. 컨텍스트 경로는 응용프로그램 서버에서 웹 서비스 <mark>제공업</mark> 체 웹 응용프로그램의 설치에 사용되는 경로와 일치해야 합니 다.
- -u 그룹의 웹 서비스에 대해 생성된 WSDL 문서 및 XML 스키 마 파일(XSD)에 사용된 목표 이름 공간을 지정합니다. 디폴트 값은 http://tempuri.org/<context\_path>입니다. 목표 이름 공 간은 DADX 파일을 포함하는 그룹의 group.properties 파일 에 지정된 이름 공간과 일치해야 합니다.

다음 매개변수의 디폴트값이 변경됩니다.

-s soap 엔진 매개변수가 web.xml 파일에 지정되지 않은 경우 디 폴트 soap 엔진은 Apache SOAP입니다.

**--- 2/3**

Java 패키지 com.ibm.etools.webservice.rt.dadx에 대한 모든 참조는 com.ibm.etools.webservice.rt.dadx2dd여야 합니다.

예제에 대한 수정사항은 다음과 같습니다.

```
java com.ibm.etools.webservice.rt.dadx2dd.Dadx2Dd -r ZipCity.dadx
  -p /travel
   -n /dxx travel -i classes\groups\dxx travel\ZipCity.dadx
```

```
-o classes\dds\dxx_travel\ZipCity.isd -c services -t rpc
```

```
-
-
-
 3/3
```
dds.xml 예제는 Apache 서비스 제공업체 및 Apache DxxMappingRegistry를 지정하도록 갱신됩니다. 예제의 변경사항이 다 음 예제에서 강조표시됩니다.

```
<isd:service xmlns:isd='http://xml.apache.org/xml-soap/deployment'
  id='http://tempuri.org/travel/ZipCity.dadx'>
   <isd:provider
    type='com.ibm.etools.webservice.rt.framework.apache.ApacheServiceProvider'
   scope='Request'
   methods='findCityByZipCode insertZipCodeAndCity
       updateCityForZipCode deleteZipCode'>
    <isd:java class='com.ibm.etools.webservice.rt.dxx.DxxService'/>
    <isd:option key='group.name' value='/dxx_travel'/>
    <isd:option key='group.path' value='/travel'/>
    <isd:option key='group.class.name'
           value='com.ibm.etools.webservice.rt.dxx.DxxGroup'/>
   </isd:provider>
 <isd:faultListener>org.apache.soap.server.DOMFaultListener
 </id:faultListener>
 <isd:mappings
    defaultRegistryClass=
    'com.ibm.etools.webservice.rt.dxx.apache.DxxMappingRegistry'/>
</isd:service>
...
...
</dds>
```
주제 제목: DB2 웹 서비스 제공업체에 대한 추적 사용 가능[—Apache Tomcat](http://publib.boulder.ibm.com/infocenter/db2help/index.jsp?topic=/com.ibm.db2.ii.doc/ad/tiiwstrc.htm) 버전 4.0 이상의 웹 응용프로그램 서버(AS)

 $\bf DB2$  정보 센터에서의 위치:

개발 —> 웹 서비스 및 페더레이티드 웹 응용프로그램 —> 웹 응용<mark>프</mark> 로그램 전개 및 테스트 —> 웹 서비스 제공업체 추적 사용

수정사항

좀더 향상된 성능을 유지하려면 추적 정보의 디폴트 레벨을 DEBUG 대신 INFO로 지정하십시오. 다음은 올바른 예제입니다.

log4j.rootCategory=INFO, console, rollingFile

 **:** 

 $\bf DB2$  정보 센터에서의 위치:

개발 —> 웹 서비스 및 페더레이티드 웹 응용프로그램 —> 웹 서비스 고객 설치

수정사항

HTTPS를 통해 메시지를 암호화하여 웹 서비스 고객의 보안을 유지할 수 없습니다.

#### 성능 조정

주제 제목: 페더레이티드 구체화 쿼리 테이블 작성

 $\bf DB2$  정보 센터에서의 위치:

조정 —> 페더레이티드 시스템 —> 구체화 쿼리 테이블

추가 가 subselect문에서 INSERT문을 사용하여 사용자 유지보수 구체화 쿼리 테이블을 채우거나 갱신할 때 동일한 구체화 쿼리 테이블이 삽입 소스 로 사용되지 않도록 INSERT문을 발행하기 전에 다음의 명령을 발행 하십시오.

SET CURRENT REFRESH AGE 0 SET CURRENT MAINTAINED TABLE TYPE FOR OPTIMIZATION SYSTEM

## 주제 제목: 구체화 쿼리 테이블에 대한 데이터 소스 특정 제한사항

#### $\bf DB2$  정보 센터에서의 위치:

조정 —> 페더레이티드 시스템 —> 구체화 쿼리 테이블

#### **- 1/3**

페더레이티드 쿼리의 경우 DB2 디자인 어드바이저 명령 db2advis에 대 해 -u 옵션을 지정해야 합니다. 이 옵션이 지정되지 않은 경우 DB2 디 자인 어드바이저에서는 즉시 구체화 쿼리 테이블만 새로 고칠 것을 권 장합니다. 즉시 새로 고침 기능이 별칭을 참조하는 구체화 쿼리 테이블 에 대해 지원되지 않으므로 DB2 디자인 어드바이저에서 권장사항을 제 공하지 않습니다.

#### **- 2/3**

DB2 디자인 어드바이저에서 제공한 구체화 쿼리 테이블 권장사항이 데 이터 소스의 구체화 쿼리 테이블 제한사항을 준수하지않는 경우 구체 화 쿼리 테이블을 작성할 수 있지만 새로 고칠 수는 없습니다. 이<mark>러한</mark> 상황이 발생하지 않도록 하려면, 구체화 쿼리 테이블에 대해 DB2 디 자인 어드바이저에서 제공하는 권장사항을 수행하고 권장되는 구체화 쿼 리 테이블 정의가 데이터 소스에 승인되도록 하십시오.

#### **- 3/3**

다중 파티션 환경에서 DB2 디자인 어드바이저는 별칭을 포함하는 구 체화 쿼리 테이블 권장사항을 제공하지 않습니다.

# 참조

 **: [Wrapper](http://publib.boulder.ibm.com/infocenter/db2help/index.jsp?topic=/com.ibm.db2.ii.doc/ad/rwrjwrap.htm)**

 $\bf DB2$  정보 센터에서의 위치:

참조 –> API –> 랩퍼 개발 Java API –> 랩퍼 클래스

#### 수정사항

#### **destroy -**

목적 이 랩퍼 오브젝트를 삭제하며 이와 연계된 모든 자원을 여유 공간으로 만듭니다. 디폴트 구현은 조치 없음입니다. 이 메소 드는 랩퍼가 임의의 할당된 자원에 대해 여유 공간을 만들 수 있도록 랩퍼 오브젝트가 제거되기 전에 페더레이티드 서버에 의 해 호출됩니다. 랩퍼 특정 자원에 대해 여유 공간을 만들기 위 해, 랩퍼 특정 서브클래스 UnfencedGenericWrapper 및 FencedGenericWrapper에서 이 메소드를 구현할 수 있습니다. **子**是

```
protected void destroy()
```
throws java.lang.Exception

**매개변수** 

```
없음.
```
**리턴값 없음.** 

발생 처리가 실패하는 경우에 예외 오브젝트.

 **: [UnfencedWrapper](http://publib.boulder.ibm.com/infocenter/db2help/index.jsp?topic=/com.ibm.db2.ii.doc/ad/rwrjuwra.htm)**

 $\bf DB2$  정보 센터에서의 위치:

참조 –> API –> 랩퍼 개발 Java API –> 랩퍼 클래스

수정사항

# **getFencedWrapperClass -**

목적 랩퍼의 분리(fenced)된 파트에 대해 로드되어야 하는 클래스의 이름을 검색합니다. 이 클래스 이름은

FENCED\_WRAPPER\_CLASS 랩퍼 옵션의 값으로 지정됩니 다.

구문

public final java.lang.String getFencedWrapperClass(WrapperInfo wrapperInfo)throws WrapperException

# **매개변수**

#### **wrapperInfo**

랩퍼 카탈로그 정보를 저장하는 WrapperInfo 오브젝트입 니다.

- 리턴값 FencedWrapper 서브클래스의 이름 또는 클래스 이름이 지정 되어 있지 않으면 널(NULL)입니다.
- 발생 처리가 실패하는 경우에 WrapperException 오브젝트.

 **: [Nickname](http://publib.boulder.ibm.com/infocenter/db2help/index.jsp?topic=/com.ibm.db2.ii.doc/ad/rwrjnick.htm)**

 $\bf DB2$  정보 센터에서의 위치:

참조 -> API -> 랩퍼 개발 Java API -> 별칭 클래스 -> Nickname 클래스

수정사항

# **destroy -**

목적 이 별칭 오브젝트를 삭제하며 이와 연계된 모든 자원을 여유 공간으로 만듭니다. 디폴트 구현은 작업을 수행하지 않습니다. 이 메소드는 별칭 오브젝트가 제거되기 전에 페더레이티드 서

버에 의해 호출되며 랩퍼가 임의의 할당된 자원에 대해 여유 공간을 만들 수 있도록 합니다. 랩퍼 특정 자원에 대해 여유 공간을 만들어야 하는 경우에는 랩퍼 특정 서브클래스 **UnfencedGenericNickname** 

FencedGenericNickname에서 이 메소드를 구현해야 합니다.

구문

protected void destroy()

throws java.lang.Exception

**매개**변수

없음.

리턴값 없음.

발생 처리가 실패하는 경우에 예외 오브젝트.

 **: [RemoteUser](http://publib.boulder.ibm.com/infocenter/db2help/index.jsp?topic=/com.ibm.db2.ii.doc/ad/rwrjrusr.htm)**

 $\bf DB2$  정보 센터에서의 위치:

참조 -> API -> 랩퍼 개발 Java API -> 사용자 클래스 -> RemoteUser

수정사항

**destroy -**

목적 이 사용자 맵핑 오브젝트를 삭제하며 이와 연계된 모든 자원 을 여유 공간으로 만듭니다. 디폴트 구현은 작업을 수행하지 않 습니다. 이 메소드는 사용자 맵핑 오브젝트가 제거되기 전에 페 더레이티드 서버에 의해 호출되며 랩퍼가 임의의 할당된 자원 에 대해 여유 공간을 만들 수 있도록 합니다. 랩퍼 특정 자원 에 대해 여유 공간을 만들어야 하는 경우에는 랩퍼 특정 서브 클래스 UnfencedGenericNickname 및 FencedGenericNickname에서 이 메소드를 구현해야 합니다.

구문

protected void destroy() throws java.lang.Exception

**매개변수** 

없음.

<mark>리턴값</mark> 없음.

발생 처리가 실패하는 경우에 예외 오브젝트.

 **: [Server](http://publib.boulder.ibm.com/infocenter/db2help/index.jsp?topic=/com.ibm.db2.ii.doc/ad/rwrjserv.htm)**

 $\bf DB2$  정보 센터에서의 위치:

참조 -> API -> 랩퍼 개발 Java API -> 서버 클래스 -> Server 클 래스

수정사항

#### **destroy -**

목적 이 서버 오브젝트를 삭제하며 이와 연계된 모든 자원을 여유 공간으로 만듭니다. 디폴트 구현은 작업을 수행하지 않습니다. 이 메소드는 서버 오브젝트가 제거되기 전에 페더레이티드 서 버에 의해 호출되며 랩퍼가 임의의 할당된 자원에 대해 여유 공간을 만들 수 있도록 합니다. 랩퍼 특정 자원에 대해 여유 공간을 만들어야 하는 경우에는 랩퍼 특정 서브클래스 **UnfencedGenericNickname** 및 FencedGenericNickname에 서 이 메소드를 구현해야 합니다.

구문

```
protected void destroy()
```
throws java.lang.Exception

#### **매개**변수

없음.

리턴값 없음.

발생 처리가 실패하는 경우에 예외 오브젝트.

#### **: [IBMQREP\\_APPLYMON](http://publib.boulder.ibm.com/infocenter/db2help/index.jsp?topic=/com.ibm.db2.ii.doc/admin/rqrtac02.htm)**

 $\bf DB2$  정보 센터에서의 위치:

참조 -> 제어 테이블 -> 복제 및 이벤트 발행 테이블 구조 -> Q 복 제 및 이벤트 발행 테이블 구조 -> Q Apply 서버의 테이블

수정사항

IBMQREP\_APPLYMON 테이블에서, OLDEST\_TRANS 컬럼의 값 은 소스 서버에서의 트랜잭션 커미트 시간을 기반으로 하여 Q Apply 프로그램이 목표에서 적용한 트랜잭션을 알려줍니다. 각 모니터 구간 이 후에 OLDEST\_TRANS 컬럼의 값은 다음의 의미를 지닙니다.

- Q Apply 프로그램이 트랜잭션을 처리하는 경우, Q Apply 프로그 램이 적용한 가장 오래된 트랜잭션의 소스 서버에서의 커미트 시간.
- 트랜잭션이 처리되지 않으며 Q Apply 프로그램이 가장 오래된 트 랜잭션을 적용한 이후에 하트비트 메시지가 도착한 경우의 최신 하 트비트 시간.
- Q Apply 프로그램이 메시지(트랜잭션 또는 하트비트 메시지)를 받 지 않은 경우의 값 '1900-01-01-00.00.00.000000'.

#### **: [asnqcap: Q Capture](http://publib.boulder.ibm.com/infocenter/db2help/index.jsp?topic=/com.ibm.db2.ii.doc/admin/rqrsc002.htm) -**

 $\bf DB2$  정보 센터에서의 위치: 참조 —> 명령 —> Q 복제 및 이벤트 발행 명령

수정사항

#### **sleep\_interval=***n*

메모리에 남아 있는 트랜잭션 및 사용 중인 로그를 처리한 후 Q Capture 프로그램이 유휴 상태인 시간(밀리초)을 지정합니 다. 디폴트값은 5000밀리초(5초)입니다.

주제 제목: [asntdiff:](http://publib.boulder.ibm.com/infocenter/db2help/index.jsp?topic=/com.ibm.db2.ii.doc/admin/rqrsc008.htm) 소스 및 목표 테이블에서 데이터 비교

 $DB2$  정보 센터에서의 위치:

참조 —> 명령 —> Q 복제 및 이벤트 발행 명령

수정사항

다음 예에서는 asntdiff 명령 사용법을 보여줍니다.

# **1**

Q 복제의 경우, Q Capture 스키마 myschema가 있는 이름이 source\_db인 Q Capture 서버에서 이름이 my\_qsub인 Q 서브스크립 션에 지정된 소스 및 목표 테이블 간의 차이점 찾기:

asntdiff DB=source\_db SCHEMA=myschema WHERE="subname = 'my\_qsub'"

### **2**

SQL 복제의 경우, Apply 스키마 asn이 있는 이름이 apply\_db인 Apply 제어 서버에서 이름이 trg\_table인 목표 테이블이 있는 my\_set이라는 서브스크립션 세트에 지정된 소스 및 목표 테이블 간의 차이점 찾고 차 이 테이블 my\_diff\_table의 이름 지정:

asntdiff DB=apply\_db SCHEMA=asn WHERE="set\_name = 'my\_set' and target\_table = 'trg\_table'" DIFF=my\_diff\_table

주제 제목: [asntrep:](http://publib.boulder.ibm.com/infocenter/db2help/index.jsp?topic=/com.ibm.db2.ii.doc/admin/rqrsc009.htm) 소스 및 목표 테이블 간의 차이점 정정

 $\bf DB2$  정보 센터에서의 위치:

참조 —> 명령 —> Q 복제 및 이벤트 발행 명령

# 수정사항

다음 예에서는 asntrep 명령 사용법을 보여줍니다.

# **1**

Q 복제의 경우, Q Capture 스키마 asn이 있고 차이점이 q\_diff\_table 테이블에 저장된 source\_db라는 Q Capture 서버에서 my\_qsub라는 Q 서브스크립션에 지정된 소스 및 목표 테이블 동기화:

asntrep DB=source\_db SCHEMA=asn WHERE="subname = 'my qsub'" DIFF=q diff table

**2**

SQL 복제의 경우 Apply 스키마 asn가 있고 차이점이 sql\_diff\_table 테이블에 저장된 apply\_db라는 Apply 제어 서버에서 trg\_table이라는 목표 테이블이 있는 my\_set의 서브스크립션 세트에 지정된 소스 및 목 표 테이블 동기화:

asntrep DB=apply\_db SCHEMA=asn WHERE="set\_name = 'my\_set' and target table = 'trg table'"  $DIFF=sql$  diff table

주제 제목: 페더레이티드 시스템에 대한 서버 옵션

#### $\bf DB2$  정보 센터에서의 위치:

참조 —> 구성 매개변수 —> 페더레이티드 시스템 및 데이터 소스

**- 1/2**

다음 텍스트가 INFORMIX LOCK MODE 서버 옵션 설명 컬럼에 추 가되어야 합니다.

페더레이티드 서버가 Informix 데이터 소스로의 연결을 시도할 때 교 착 상태 또는 시간종료 오류가 발생할 경우, 페더레이티드 서버의 잠 금 모드 설정을 변경하면 이 오류를 해결할 수 있습니다. ALTER SERVER문을 사용하여 페더레이티드 서버에 잠금 모드 설정을 변경하 십시오.

예를 들면, 다음과 같습니다.

ALTER SERVER TYPE informix VERSION 9 WRAPPER informix OPTIONS (ADD informix\_lock\_mode '60')

ALTER SERVER문 사용에 대한 자세한 정보는 DB2 정보 센터에서 의 『서버 정의 및 서버 옵션 변경』 주제를 참조하십시오.

INFORMIX LOCK MODE 설정에 대한 자세한 정보는 DB2 정보 센 터에서의 『페더레이티드 시스템에 대한 서버 옵션』 주제를 참조하십시 오.

교착 상태 또는 시간 종료 오류가 지속되면 IBM 고객만족센터에 문의 하십시오.

#### **- 2/2**

다음 텍스트가 USE\_CLOB\_SEQUENCE 서버 옵션 설명 및 디폴트 값 컬럼에 추가되어야 합니다.

N 값을 지정하는 경우 데이터 유형은 VARCHAR(32000)입니다. Y 값을 지정하는 경우 데이터 유형은 VARCHAR(5M)입니다. 디폴<mark>트</mark>값 은 Y가 아닌 N입니다.

# 색플

 **: Q - [\(Linux, UNIX, Windows\)](http://publib.boulder.ibm.com/infocenter/db2help/index.jsp?topic=/com.ibm.db2.ii.doc/admin/rqrapn1c.htm)**

 $\bf DB2$  정보 센터에서의 위치:

샘플 —> 함수 영역별 샘플 —> Q 복제 및 이벤트 발행 샘플 —> Linux, UNIX, Windows

수정사항

#### **asnqdefq**

이 샘플 스크립트는 필요한 WebSphere MQ 오브젝트 및 이 오브젝트의 작성 방법을 보여줍니다. 단방향 리모트 복제에서 두 개의 서버에 대한 대기열 관리자 및 대기열을 작성하는 명 령이 포함됩니다. 이 샘플 스크립트를 사용하여 해당 유형의 Q 복제 환경에 대해 WebSphere MQ 오브젝트를 신속하게 작성 하고 설정하십시오.

 **: Q - [\(z/OS\)](http://publib.boulder.ibm.com/infocenter/db2help/index.jsp?topic=/com.ibm.db2.ii.doc/admin/rqrapn1f.htm)**

 $\bf DB2$  정보 센터에서의 위치:

샘플 —> 함수 영역별 샘플 —> Q 복제 및 이벤트 발행 샘플 —> z/OS

수정사항

#### **asnqdefq**

이 샘플 스크립트는 필요한 WebSphere MQ 오브젝트 및 이 오브젝트의 작성 방법을 보여줍니다. 단방향 리모트 복제에서 두 개의 서버에 대한 대기열 관리자 및 대기열을 작성하는 명 령이 포함됩니다. 이 샘플 스크립트를 사용하여 해당 유형의 Q 복제 환경에 대해 WebSphere MQ 오브젝트를 신속하게 작성 하고 설정하십시오.

# 새 문서

다음 주제는 DB2 Information Integrator 설치 안내서에 추가됩니다.

# 시스템에서 **ITLM(IBM Tivoli License Manager)** 파일 설치

DB2 Information Integrator Advanced Edition  $\mathbb{E}$  DB2 Information Integrator Advanced Edition Unlimited를 설치할 경우 제품 라이센스 키가 등록된 후 ITLM 파 일이 시스템에 추가되고 이름이 변경됩니다. ITLM 파일이 시스템에 설치되지 않는 경 우에는 파일을 수동으로 설치해야 합니다.

파일이 설치된 경우 개정판 및 운영 체제에 따라 ITLM 파일의 이름이 db2ii080200.sys 에서 다음 파일 이름 중 하나로 변경됩니다.

| 운영 체제          | Advanced Edition ITLM 과일 Advanced Edition Unlimited |                       |
|----------------|-----------------------------------------------------|-----------------------|
|                | 이름                                                  | ITLM 과일 이름            |
| AIX.           | db2iiaex080200.sys                                  | $db2iiuex080200$ .sys |
| Linux          | db2iiael080200.sys                                  | db2iiuel080200.sys    |
| $HP-UX$        | db2iiaeh080200.sys                                  | db2iiueh080200.sys    |
| <b>Solaris</b> | db2iiaes080200.sys                                  | $db2iives080200$ .sys |
| Windows        | db2iiaew080200.sys                                  | db2iiuew080200.sys    |

표 19. DB2 Information Integrator ITLM 파일의 파일 이름 테이블

## 프로시저

시스템에 db2ii080200.sys ITLM 파일을 설치하려면 <prod\_cd>\license\db2ii080200. sys를 다음 디렉토리 중 하나로 복사하고 표 19의 개정판 및 운영 체제에 해당하는 <mark>이</mark> 름으로 변경하십시오. <prod\_cd>는 DB2 Information Integrator 제품 CD의 루트 레 벨입니다.

#### **Windows**

x:\Program Files\IBM\DB2InformationIntegrator\V8\

x는 DB2 Information Integrator가 설치된 드라이브입니다.

**UNIX** /opt/IBM/DB2InformationIntegrator/V8/

# 주의사항

이 정보는 미국에서 제공되는 제품 및 서비스용으로 작성된 것입니다. IBM은 다른 국 가에서 이 문서에 기술된 제품, 서비스 또는 기능을 제공하지 않을 수도 있습니다. 현 재 사용할 수 있는 제품 및 서비스에 대한 정보는 한국 IBM 담당자에게 문의하십시 오. 이 책에서 IBM 제품, 프로그램 또는 서비스를 언급하는 것이 해당 IBM 제품, 프 로그램 또는 서비스만을 사용할 수 있다는 것을 의미하지는 않습니다. IBM의 지적 재 산권을 침해하지 않는 한, 기능상으로 <del>동등</del>한 제품, 프로그램 또는 서비스를 대신 사용 할 수 있습니다. 그러나 비IBM 제품, 프로그램 또는 서비스의 운용에 대한 평가 및 검 증은 사용자의 책임입니다.

IBM은 이 책에서 다루고 있는 특정 내용에 대해 특허를 보유하고 있거나 현재 특허 출원 중일 수 있습니다. 이 책을 제공한다고 해서 특허에 대한 라이센스까지 부여하는 것은 아닙니다. 라이센스에 대한 의문사항은 다음으로 문의하십시오.

135-270 서울특별시 강남구 도곡동 467-12, 군인공제회관빌딩 한국 아이.비.엠 주식회사 고객만족센터 : 080-023-8080

2바이트(DBCS) 정보에 관한 라이센스 문의는 한국 IBM 고객만족센터에 문의하거나 다음 주소로 서면 문의하시기 바랍니다.

IBM World Trade Asia Corporation Licensing 2-31 Roppongi 3-chome, Minato-ku Tokyo 106-0032, Japan

다음 단락은 현지법과 상충하는 영국이나 기타 국가에서는 적용되지 않습니다. IBM은 타인의 권리 비침해, 상품성 및 특정 목적에의 적합성에 대한 묵시적 보<del>증</del>을 포함하여 (단, 이에 한하지 않음) 묵시적이든 명시적이든 어떠한 종류의 보증없이 이 책을 『현상 태대로』 제공합니다. 일부 국가에서는 특정 거래에 있어서 명시적 또는 묵시적 보증의 면책사항을 허용하지 않으므로 이 사항이 적용되지 않을 수도 있습니다.

이 정보에는 기술적으로 부정확한 내용이나 인쇄상의 오류가 있을 수 있습니다. 이 정 보는 주기적으로 변경되며, 변경된 사항은 최신판에 통합됩니다. IBM은 이 책에서 설 명한 제품 및(또는) 프로그램을 사전 통지없이 언제든지 개선 및(또는) 변경할 수 있습 니다.

이 정보에서 언급되는 비IBM의 웹 사이트는 단지 편의상 제공된 것으로, 어떤 방식으 로든 이들 웹 사이트를 옹호하고자 하는 것은 아닙니다. 해당 웹 사이트의 자료는 본 IBM 제품 자료의 일부가 아니므로 해당 웹 사이트 사용으로 인한 위험은 사용자 본인 이 감수해야 합니다.

IBM은 귀하의 권리를 침해하지 않는 범위 내에서 적절하다고 생각하는 방식으로 귀하 가 제공한 정보를 사용하거나 배포할 수 있습니다.

(i) 독자적으로 작성된 프로그램과 다른 프로그램(본 프로그램 포함) 간의 정보 교환 및 (ii) 교환된 정보의 상호 이용을 목적으로 본 프로그램에 관한 정보를 얻고자 하는 라 이센스 사용자는 다음 주소로 문의하십시오.

135-270 서울특별시 강남구 도곡동 467-12, 군인공제회관빌딩 한국 아이.비.엠 주식회사 고객만족센터 : 080-023-8080

이러한 정보는 해당 조건(예를 들어, 사용료 지불 등)에 따라 사용할 수 있습니다.

이 정보에 기술된 라이센스가 부여된 프로그램 및 이 프로그램에 대해 사용 가능한 모 든 라이센스가 부여된 자료는 IBM이 IBM 기본 계약, IBM 프로그램 라이센스 계약 (IPLA) 또는 이와 동등한 계약에 따라 제공한 것입니다.

본 문서에 포함된 모든 성능 데이터는 제한된 환경에서 <mark>산출된 것입니다. 따라서 다른</mark> 운영 환경에서 얻어진 결과는 상당히 다를 수 있습니다. 일부 측정치는 개발 레벨 시스 템에서 작성되었을 수 있으며, 따라서 이러한 측정치가 일반적으로 사용되고 있는 시스 템에서도 동일하게 나타날 것이라고는 보장할 수 없습니다. 또한 일부 성능은 추정을 통해 추측되었을 수도 있으므로 실제 결과는 다를 수 있습니다. 이 책의 사용자는 해당 데이터를 사용자의 특정 환경에서 검증해야 합니다.

비IBM 제품에 관한 정보는 해당 제품의 공급업체, 공개 자료 또는 기타 범용 소스로 부터 얻은 것입니다. IBM에서는 이러한 제품을 테스트하지 않았으므로, 비IBM 제품 과 관련된 성능의 정확성, 호환성 또는 기타 청구에 대해서는 확신할 수 없습니다. 비 IBM 제품의 성능에 대한 의문사항은 해당 제품의 공급업체에 문의하십시오.

IBM이 제시하는 방향 또는 의도에 관한 모든 언급은 특별한 통지없이 변경될 수 있습 니다.

이 정보에는 일상의 비즈니스 운영에서 사용되는 자료 및 보고서에 대한 예제가 들어 있습니다. 이 예제에는 가능한 완벽하게 개념을 설명하기 위해 개인, 회사, 상표 및 제 품의 이름이 사용될 수 있습니다. 이들 이름은 모두 가공의 것이며, 실제 기업의 이름 및 주소와 유사하더라도 이는 전적으로 우연입니다.
저작권:

이 정보에는 여러 운영 플랫폼에서의 프로그래밍 기법을 보여주는 원어로 된 샘플 응 용프로그램이 들어 있습니다. 귀하는 이러한 샘플 프로그램의 작성 기준이 된 운영 플 랫폼의 응용프로그램 프로그래밍 인터페이스(API)에 부합하는 응용프로그램을 개발, 사 용, 판매 또는 배포할 목적으로 추가 비용없이 이들 샘플 프로그램을 어떠한 형태로든 복사, 수정 및 배포할 수 있습니다. 이러한 예제는 모든 조건하에서 철처히 테스트된 것 은 아닙니다. 따라서 IBM은 이러한 프로그램의 신뢰성, 서비스 가능성 또는 기능을 보 증하거나 암시하지 않습니다. 귀하는 IBM의 응용프로그램 프로그래밍 인터페이스(API) 에 부합하는 응용프로그램을 개발, 사용, 판매 또는 배포할 목적으로 추가 비용없이 이 러한 샘플 응용프로그램을 어떠한 형태로든 복사, 수정 및 배포할 수 있습니다.

이러한 샘플 프로그램 또는 파생 제품의 각 사본이나 일부에는 반드시 다음과 같은 저 작권 표시가 포함되어야 합니다.

© (귀하의 회사명) (연도). 이 코드의 일부는 IBM Corp. 샘플 프로그램에서 파생됩니 다. © Copyright IBM Corp. \_연도 입력\_. All rights reserved.

#### 상표

다음 용어는 미국 또는 기타 국가에서 사용되는 IBM Corporation의 상표입니다.

IBM AIX DataJoiner D<sub>B</sub><sub>2</sub> DB2 Connect DB2 Universal Database DRDA Informix iSeries Lotus MVS OS/390 WebSphere z/OS 다음 용어는 기타 회사의 상표 또는 등록상표입니다.

Java 및 모든 Java 기반 상표와 로고는 미국 또는 기타 국가에서 Sun Microsystems, Inc.의 상표 또는 등록상표입니다.

Linux는 미국 또는 기타 국가에서 사용되는 Linus Torvalds의 상표입니다.

Microsoft, Windows, Windows NT 및 Windows 로고는 미국 또는 기타 국가에서 사용되는 Microsoft Corporation의 상표입니다.

UNIX는 미국 또는 기타 국가에서 Open Group의 등록상표입니다.

기타 회사, 제품 및 서비스 이름은 타사의 상표 또는 서비스표입니다.

## **IBM에 문의**

미국 또는 캐나다에 있는 IBM 고객 지원 센터는 1-800-IBM-SERV(1-800-426-7378) 로 문의하십시오.

사용 가능한 서비스 옵션을 알려면 다음 번호 중 하나로 문의하십시오.

- 미국에서: 1-888-426-4343
- 캐나다에서: 1-800-465-9600

해당 국가 및 지역의 IBM 지사를 찾으려면 IBM Directory of Worldwide Contacts[\(www.ibm.com/planetwide\)](http://www.ibm.com/planetwide)를 참조하십시오.

#### 제품 정보

DB2 Information Integrator 관련 정보는 전화나 웹에서 얻을 수 있습니다.

미국에서는 다음 번호 중 하나로 문의하십시오.

- 제품을 주문하거나 일반 정보를 얻으려면 1-800-IBM-CALL (1-800-426-2255).
- 책을 주문하려면 1-800-879-2755

웹에서 [www.ibm.com/software/data/integration/db2ii/support.html](http://www.ibm.com/software/data/integration/db2ii/support.html)로 이동하십시오. 이 사이트는 다음 최신 정보를 제공합니다.

- 기술 라이브러리
- 책 주문
- 클라이언트 다운로드
- 뉴스 그룹
- Fix Pack
- 뉴스
- 웹 자원 링크

### 문서에 대한 의견

IBM에서는 사용자의 피드백을 통해 품질에 관한 정보를 제공받기도 합니다. 이 책이 나 기타 DB2 Information Integrator 문서에 대한 의견을 보내주십시오. 다음 방법을 사용하여 의견을 제공할 수 있습니다.

• [www.ibm.com/software/data/rcf](http://www.ibm.com/software/data/rcf/)에서 Online Reader's Comment를 사용하십시오.

• 전자 우편을 통해 ibmkspoe@kr.ibm.com으로 보내주십시오. 가능하면 제품의 이름, 제품의 버전 번호 및 책 이름, 부품 번호를 적어 주십시오. 특정 텍스트에 대한 주석 을 다는 경우, 텍스트의 위치(예: 제목, 테이블 번호 또는 페이지 번호)를 적어 주십 시오.

## **IBM 한글 지원에 관한 설문**

**IBM DB2 Information Integrator** 릴리스 정보 **8.1 FixPack 9**

# FAX: (02) 3787-0123

보내 주시는 의견은 더 나은 고객 지원 체제를 위한 귀중한 자료가 됩니다. 독자 여러분의 좋은 의견을 기다립니다.

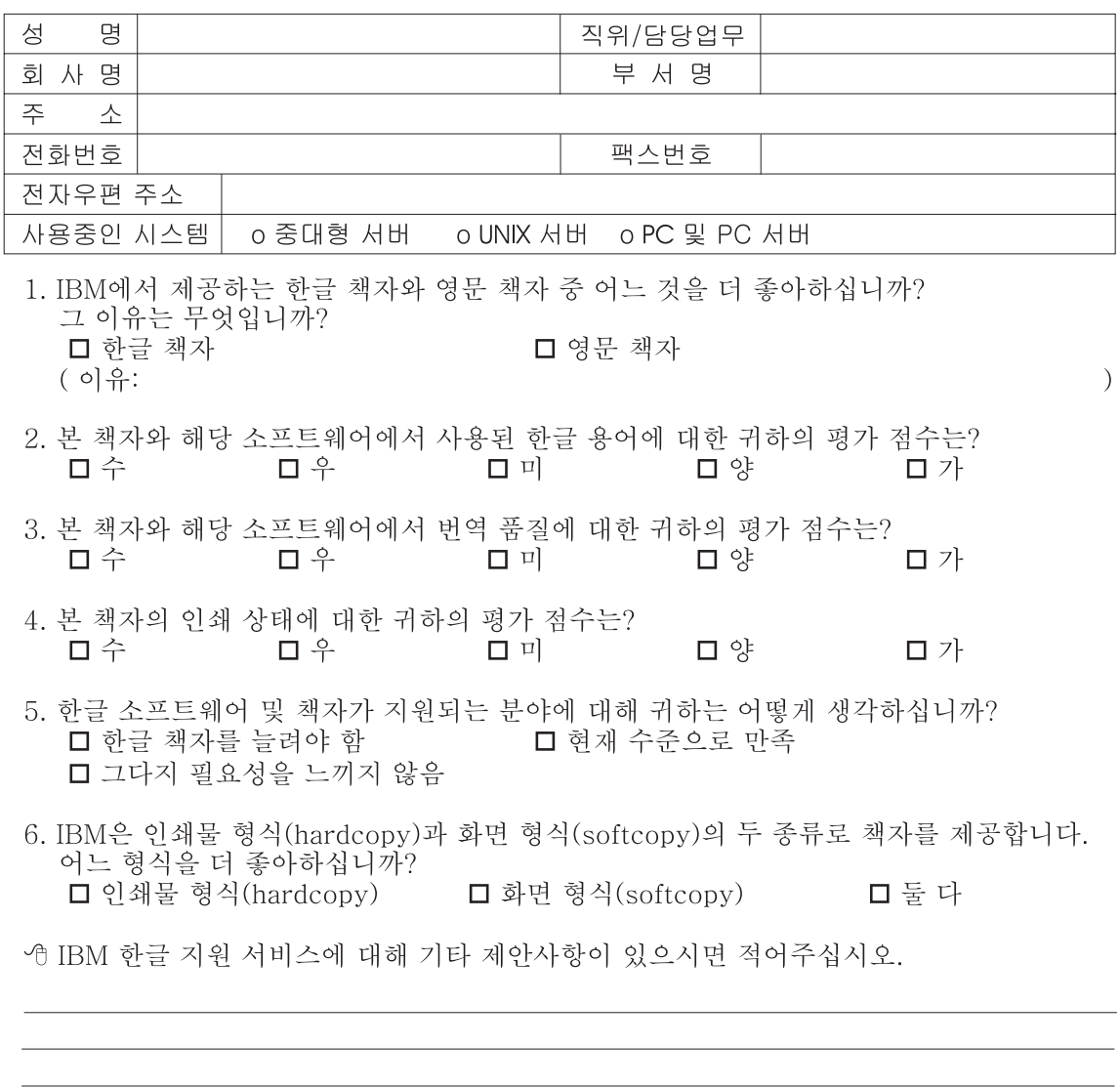

◎ 설문에 답해 주셔서 감사합니다. - 트레, 그리 - 시시 - 이제 마 - 스<br>- 그리 의견은 저희에게 매우 소중한 것이며, 고객 여러분들께 보다 좋은 제품을 제공해<br>드리기 위해 최선을 다하겠습니다.

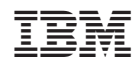